Programmer Manual

# Tektronix

– – – – – – – – – – –<br>Data Timino Cer  $\overline{\phantom{a}}$  and  $\overline{\phantom{a}}$  and  $\overline{\phantom{a}}$  and  $\overline{\phantom{a}}$ 

071-1283-01<br>1283-01283

This document supports program version 1.0.14 of DTG5000 Series.

www.tektronix.com

Copyright © Tektronix Japan, Ltd. All rights reserved. Copyright © Tektronix, Inc. All rights reserved.

Tektronix products are covered by U.S. and foreign patents, issued and pending. Information in this publication supercedes that in all previously published material. Specifications and price change privileges reserved.

Tektronix Japan, Ltd., 5-9-31 Kitashinagawa, Shinagawa-ku, Tokyo 141-0001 Japan Tektronix, Inc., P.O. Box 500, Beaverton, OR 97077

TEKTRONIX and TEK are registered trademarks of Tektronix, Inc.

#### WARRANTY

Tektronix warrants that this product will be free from defects in materials and workmanship for a period of one (1) year from the date of shipment. If any such product proves defective during this warranty period, Tektronix, at its option, either will repair the defective product without charge for parts and labor, or will provide a replacement in exchange for the defective product.

In order to obtain service under this warranty, Customer must notify Tektronix of the defect before the expiration of the warranty period and make suitable arrangements for the performance of service. Customer shall be responsible for packaging and shipping the defective product to the service center designated by Tektronix, with shipping charges prepaid. Tektronix shall pay for the return of the product to Customer if the shipment is to a location within the country in which the Tektronix service center is located. Customer shall be responsible for paying all shipping charges, duties, taxes, and any other charges for products returned to any other locations.

This warranty shall not apply to any defect, failure or damage caused by improper use or improper or inadequate maintenance and care. Tektronix shall not be obligated to furnish service under this warranty a) to repair damage resulting from attempts by personnel other than Tektronix representatives to install, repair or service the product; b) to repair damage resulting from improper use or connection to incompatible equipment; or c) to service a product that has been modified or integrated with other products when the effect of such modification or integration increases the time or difficulty of servicing the product.

THIS WARRANTY IS GIVEN BY TEKTRONIX WITH RESPECT TO THIS PRODUCT IN LIEU OF ANY OTHER WARRANTIES, EXPRESSED OR IMPLIED. TEKTRONIX AND ITS VENDORS DISCLAIM ANY IMPLIED WARRANTIES OF MERCHANTABILITY OR FITNESS FOR A PARTICULAR PURPOSE. TEKTRONIX' RESPONSIBILITY TO REPAIR OR REPLACE DEFECTIVE PRODUCTS IS THE SOLE AND EXCLUSIVE REMEDY PROVIDED TO THE CUSTOMER FOR BREACH OF THIS WARRANTY. TEKTRONIX AND ITS VENDORS WILL NOT BE LIABLE FOR ANY INDIRECT, SPECIAL, INCIDENTAL, OR CONSEQUENTIAL DAMAGES IRRESPECTIVE OF WHETHER TEKTRONIX OR THE VENDOR HAS ADVANCE NOTICE OF THE POSSIBILITY OF SUCH DAMAGES.

# Table of Contents

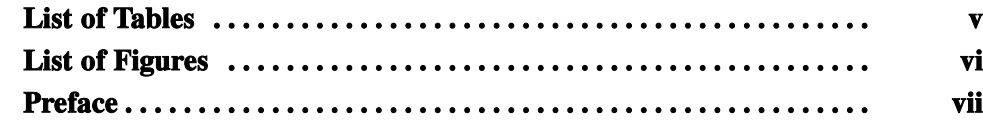

## Getting Started

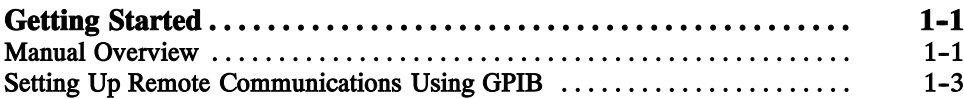

## Syntax and Commands

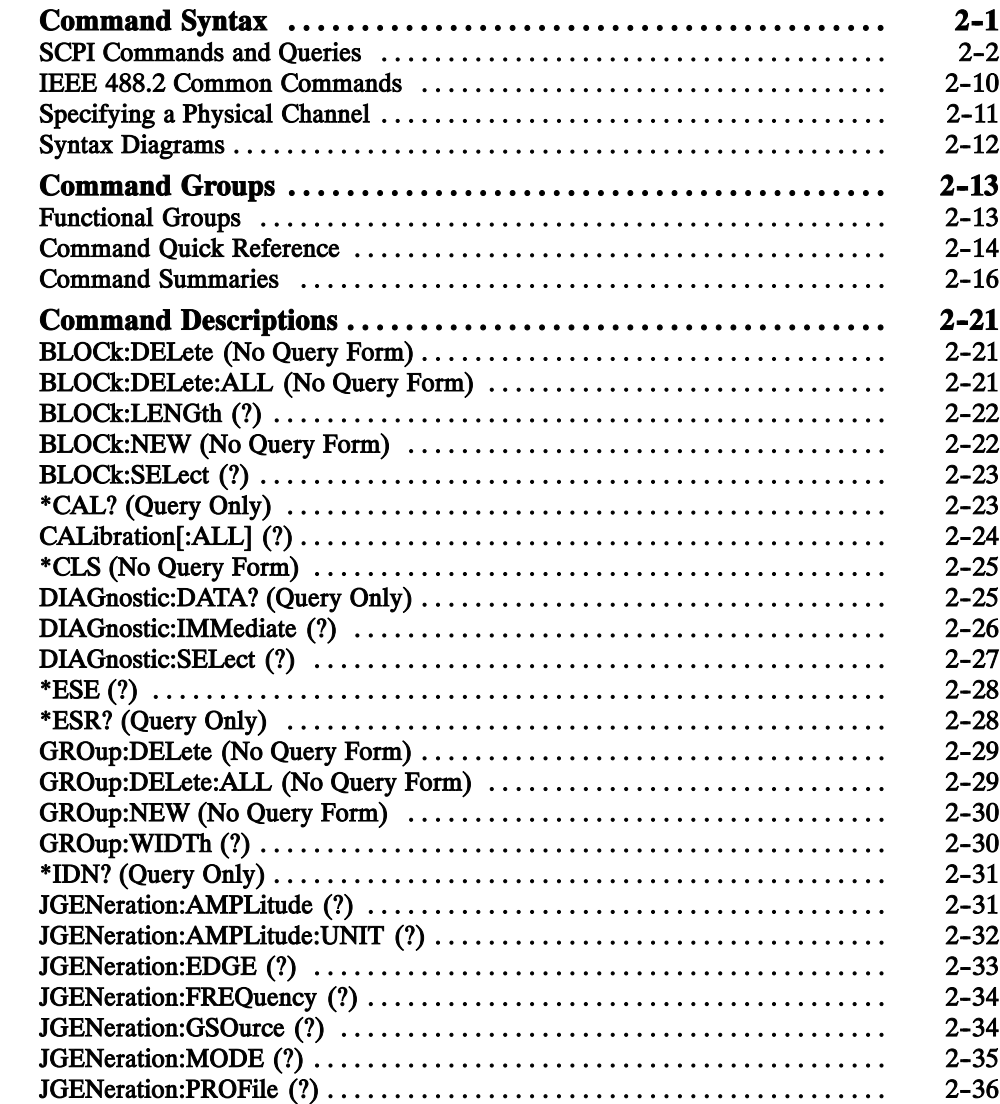

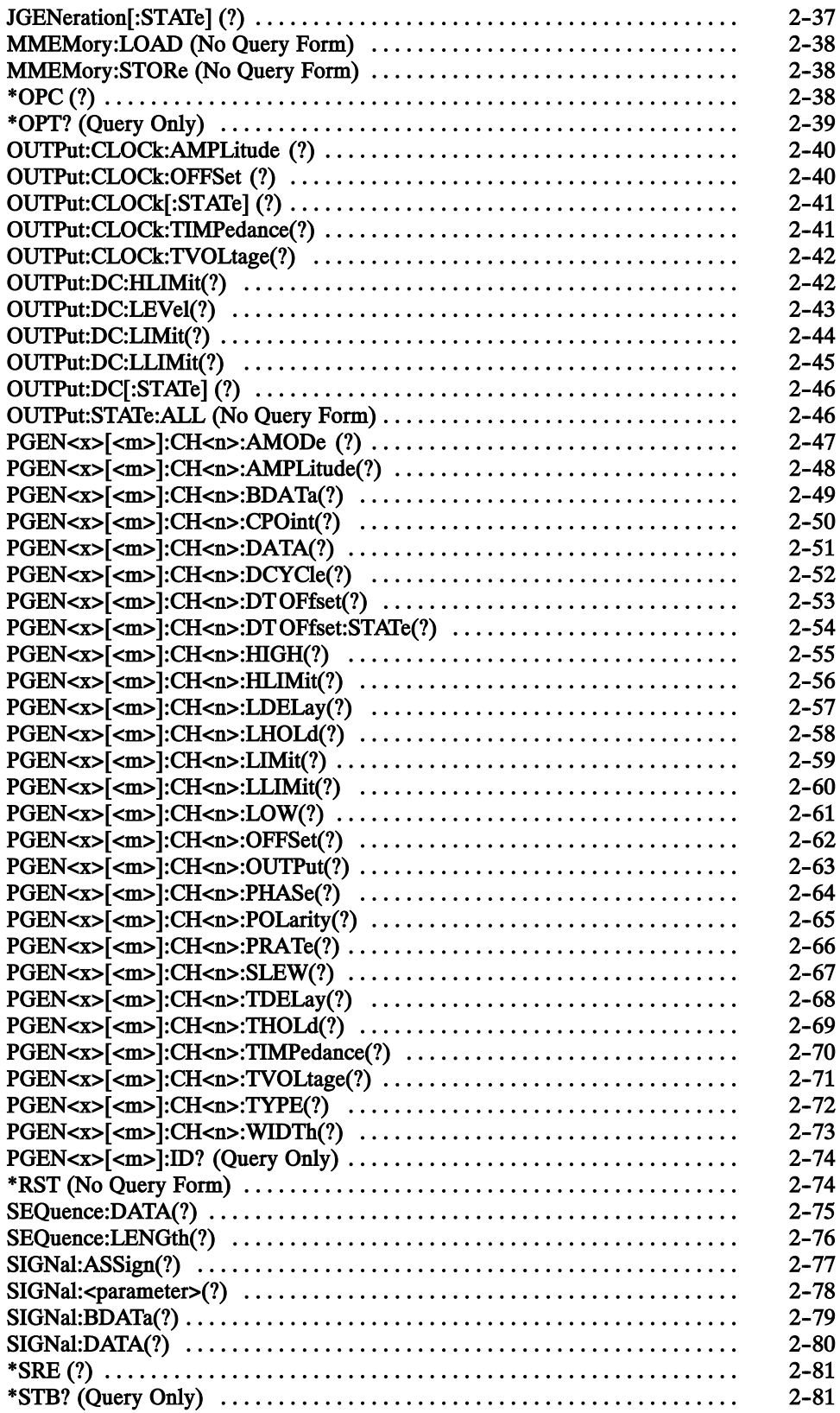

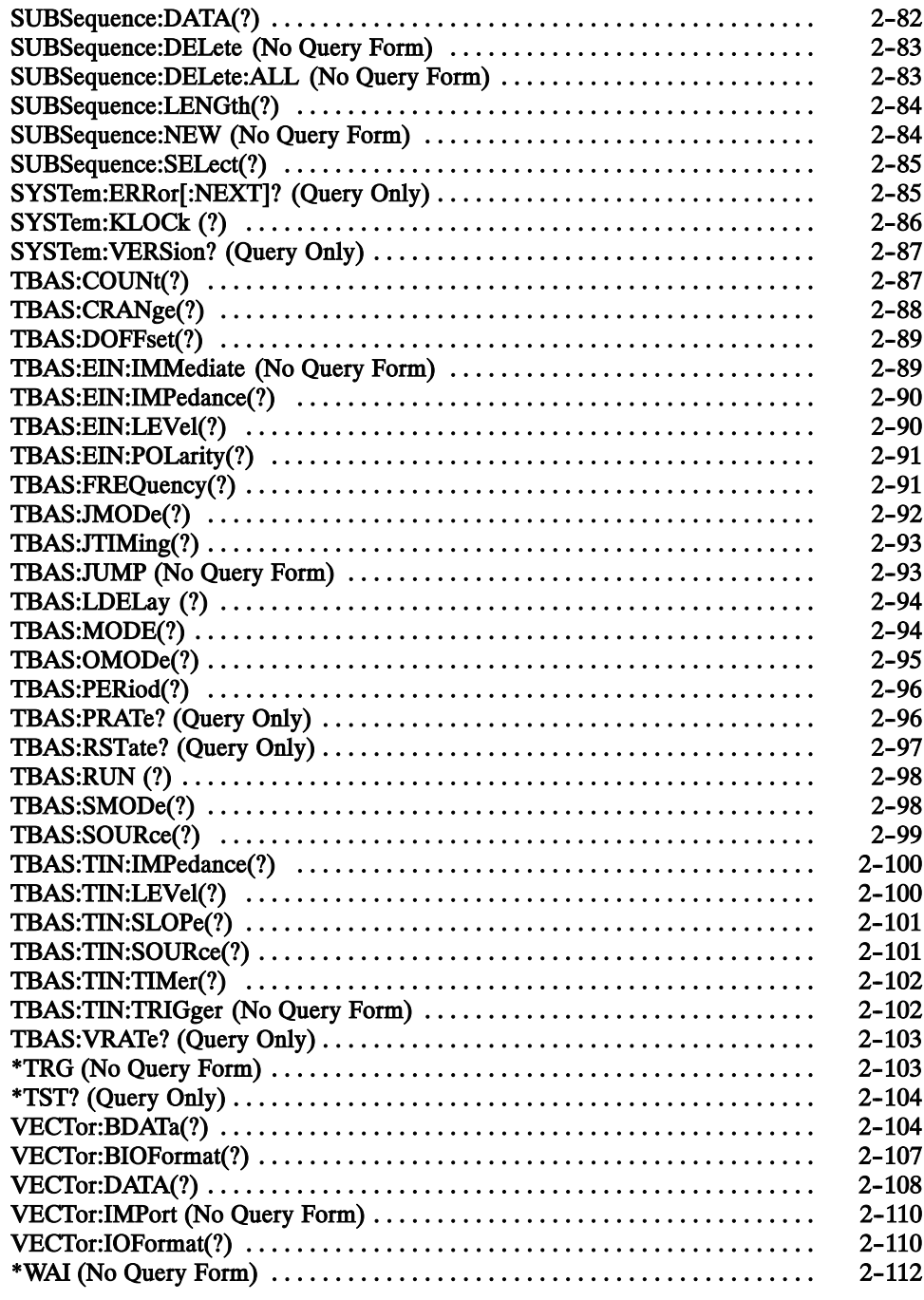

## **Status and Events**

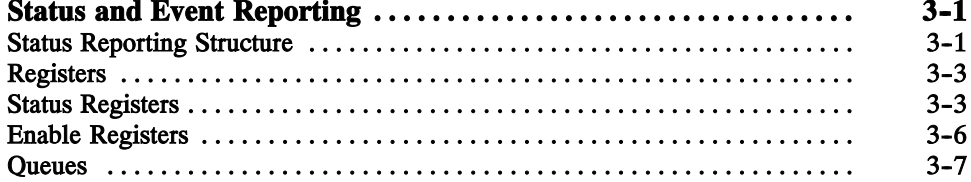

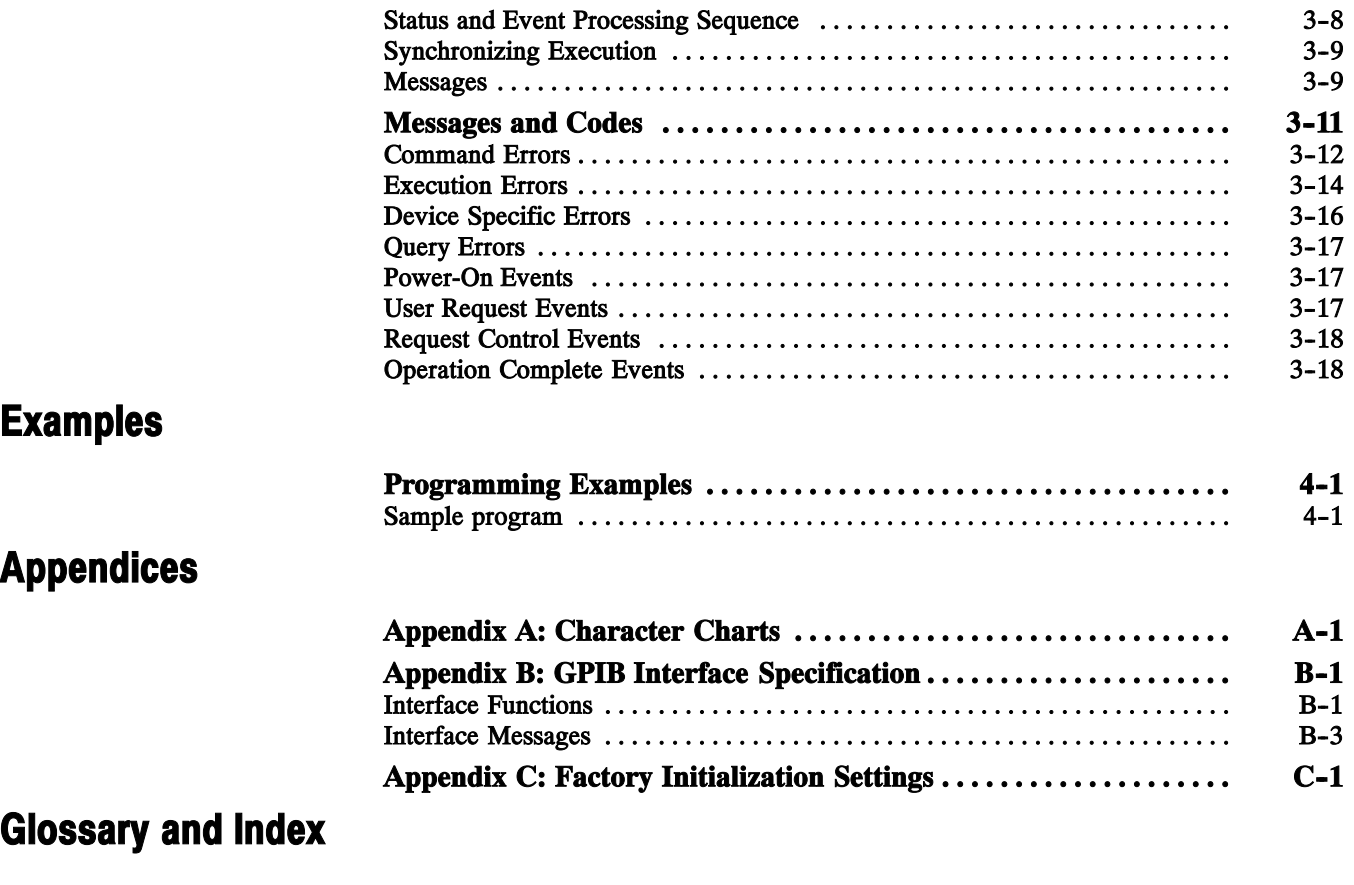

# List of Tables

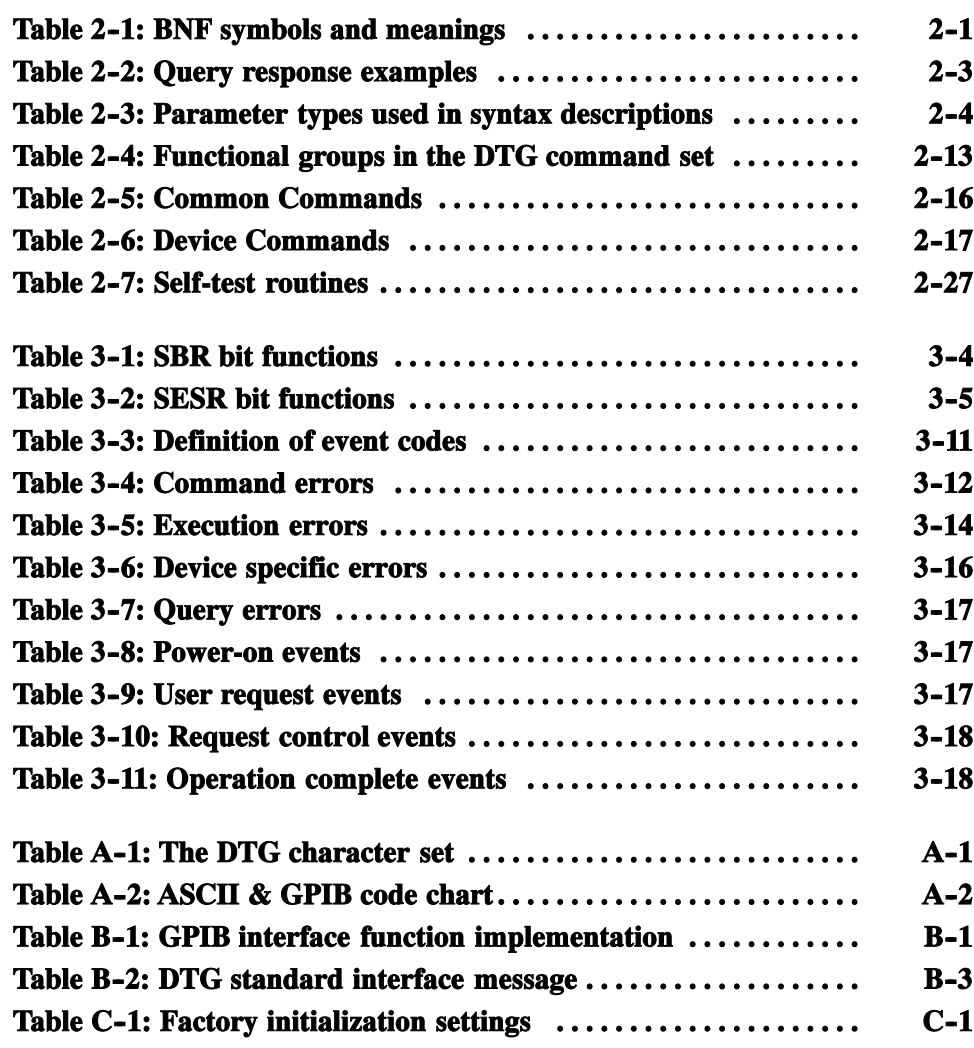

# List of Figures

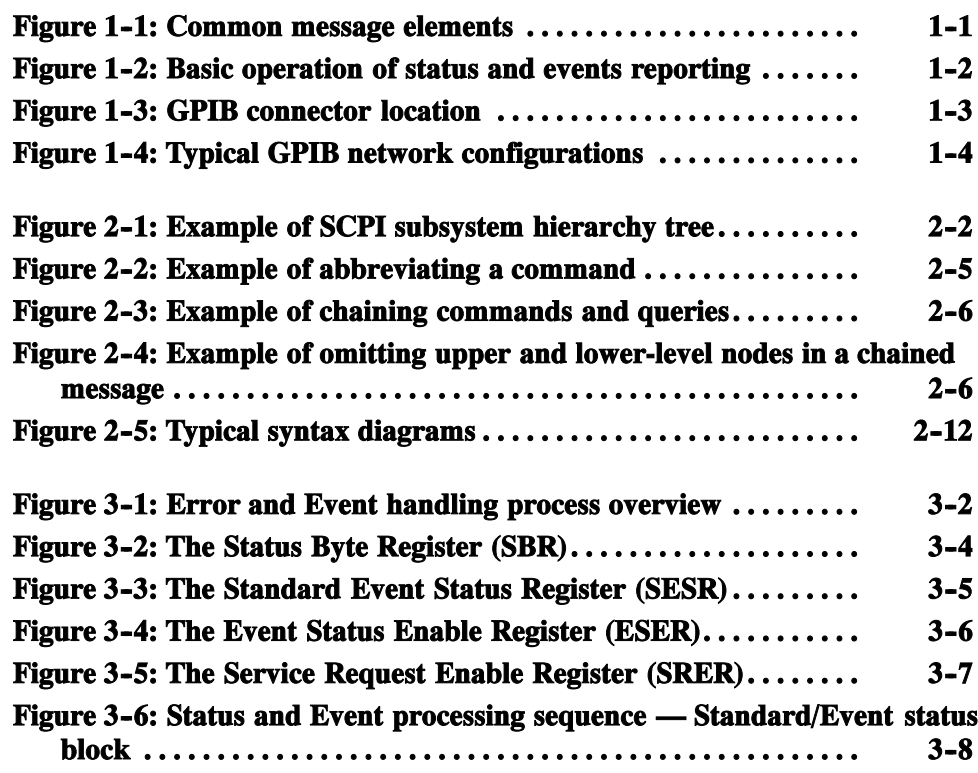

## Preface

This is the programmer manual for the DTG5000 Series Data Timing Generators. This manual provides information necessary for operating the instrument over the General Purpose Interface Bus (GPIB) interface.

This manual provides the following information:

- The Getting Started section describes how to connect and set up the data timing generator for remote operation.
- The Syntax and Commands section defines the command syntax and processing conventions and describes each command in the data timing generator command set.
- The Status and Events section explains the status information and event messages reported by the data timing generator.
- $\blacksquare$  The *Programming Examples* section describes how to use the Sample Program of the data timing generator.
- The *Appendices* section contains various tables of reference information.
- **The Glossary and Index section contains a glossary of common terms and an** index to this manual.

#### Related Manuals

Other documentation for the data timing generator includes:

- $\blacksquare$  The DTG5000 User Manual Volume 1 (071-1281-xx) describes the operation of the instrument.
- $\blacksquare$  The DTG5000 User Manual Volume 2 (071-1282-xx) describes the functions of the instrument.

Preface

# Getting Started

<u>a p</u>

# Getting Started

The DTG5000 Series Data Timing Generator has GPIB interface capability. You can write computer programs that remotely set the front panel controls.

To help you get started with programming the data timing generator, this section includes the following subsections:

- $\blacksquare$  Manual Overview summarizes the type of programming information contained in each major section in this manual.
- $\blacksquare$  Setting Up Remote Communications Using GPIB describes how to connect the data timing generator to a controller through the GPIB interface.

#### Manual Overview

A summary of the information provided in each major section of this manual follows:

The *Command Syntax* subsection, which begins on page 2-1, describes the structure and content of the messages your program sends to the data timing generator. You can use the Standard Commands for Programmable Instruments (SCPI) and IEEE 488.2 Common Commands. Figure 1-1 is an example of the syntax and command parts diagrams used in the Command Syntax subsection. Syntax and Commands

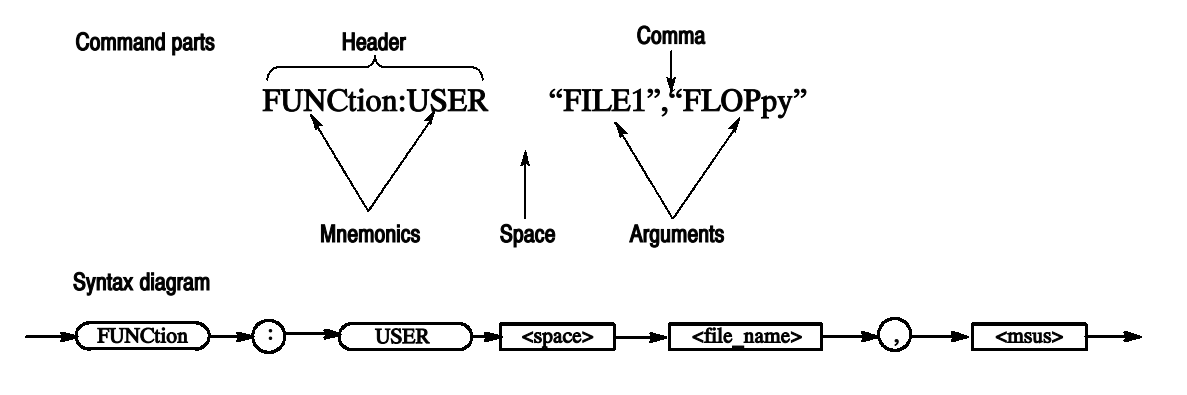

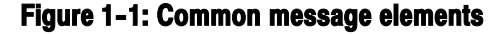

The Command Syntax subsection also describes the result of each command, and provides examples of how you might use it. The Command Groups subsection, which begins on page 2-13, provides a command list by functional area. The Command Descriptions subsection, which begins on page 2-21, arranges commands alphabetically.

#### The program may request information from the data timing generator. The data timing generator provides information in the form of status and error messages. Figure 1-2 on page 1-2 illustrates the basic operation of this system. Status and Events Reporting

The Status and Events Reporting subsection, which begins on page 3-1, describes how to use the status reporting functions that conform to SCPI and IEEE--488.2 in your programs.

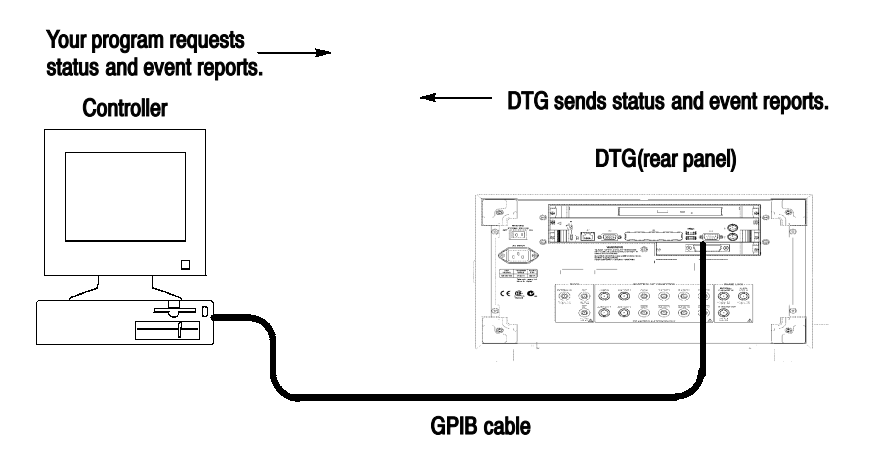

Figure 1-2: Basic operation of status and events reporting

The Programming Examples section, which begins on page 4-1, provides a sample data timing generator program. Programming Examples

## Setting Up Remote Communications Using GPIB

For remote operations, the instrument must be connected to the controller.

The data timing generator has a 24-pin GPIB connector on its rear panel, as shown in Figure 1-3. This connector has a D-type shell and conforms to IEEE Std 488.2-1992.

Attach an IEEE Std 488.2-1992 GPIB cable (Tektronix Part Number 012-0991-xx) to the GPIB connector.

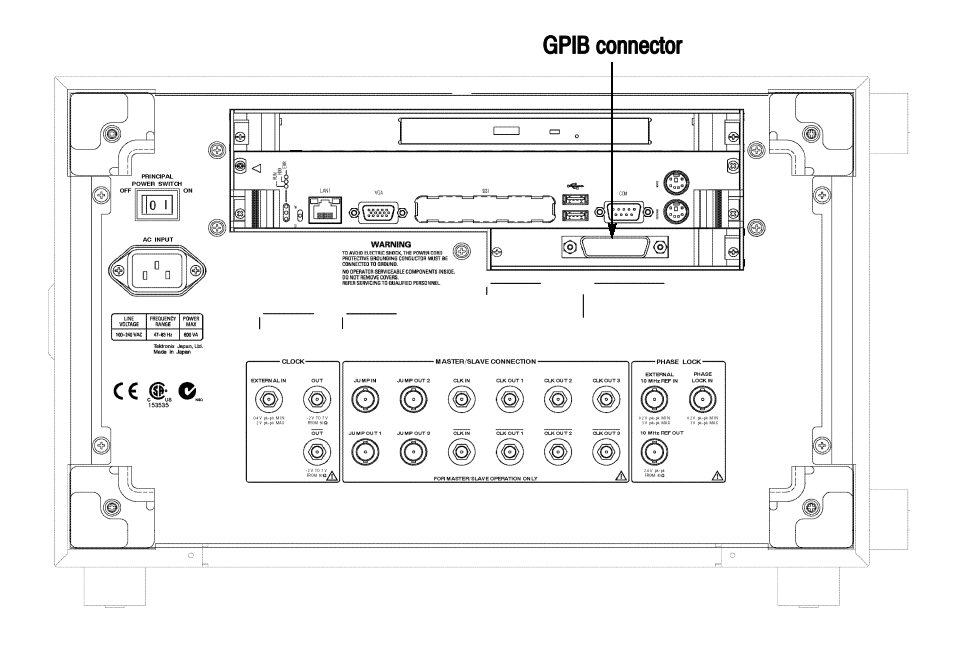

Figure 1-3: GPIB connector location

Follow these rules when you use your data timing generator with a GPIB network: GPIB Requirements

- Assign a unique device address to each device on the bus. Two devices can not share the same device address.
- Do not connect more than 15 devices to one bus.
- Connect one device for every 2 meters (6 feet) of cable used.
- Do not use more than 20 meters (65 feet) of cable to connect devices to a bus.
- While using the network, turn on at least two-thirds of the devices on the network.
- Connect the devices on the network in a star or linear configuration, as shown in Figure 1-4. Do not use loop or parallel configurations.

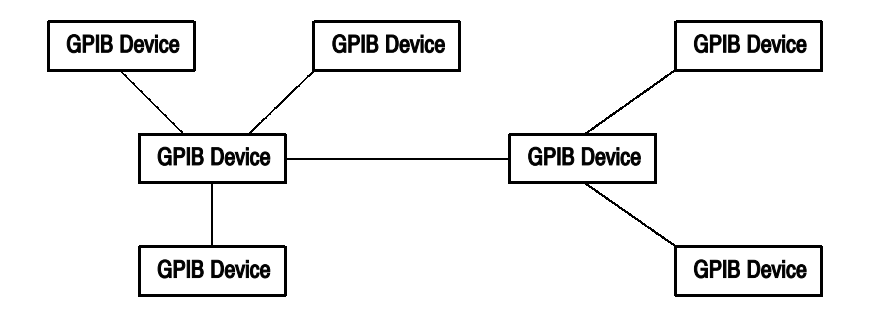

Figure 1-4: Typical GPIB network configurations

# Syntax and Commands

# Command Syntax

This section contains general information about command structure and syntax usage. You should familiarize yourself with this material before using the data timing generator command descriptions.

This manual describes commands and queries using Backus-Naur Form (BNF) notation. Table 2-1 defines standard BNF symbols.

| <b>Symbol</b> | <b>Meaning</b>                      |
|---------------|-------------------------------------|
| - >           | <b>Defined element</b>              |
|               | Is defined as                       |
|               | <b>Exclusive OR</b>                 |
|               | Group; one element is required      |
|               | Optional; can be omitted            |
|               | Previous element(s) may be repeated |
|               | <b>Comment</b>                      |

Table 2-1: BNF symbols and meanings

## SCPI Commands and Queries

The data timing generator uses a command language based on the SCPI standard. The SCPI (Standard Commands for Programmable Instruments) standard was created by a consortium to provide guidelines for remote programming of instruments. These guidelines provide a consistent programming environment for instrument control and data transfer. This environment uses defined programming messages, instrument responses and data formats that operate across all SCPI instruments, regardless of manufacturer.

The SCPI language is based on a hierarchical or tree structure that represents a subsystem (see Figure 2-1). The top level of the tree is the root node; it is followed by one or more lower-level nodes.

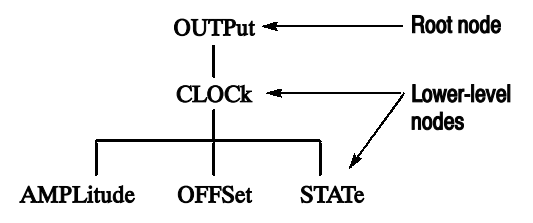

#### Figure 2-1: Example of SCPI subsystem hierarchy tree

You can create commands and queries from these subsystem hierarchy trees. Commands specify actions for the instrument to perform. Queries return measurement data and information about parameter settings.

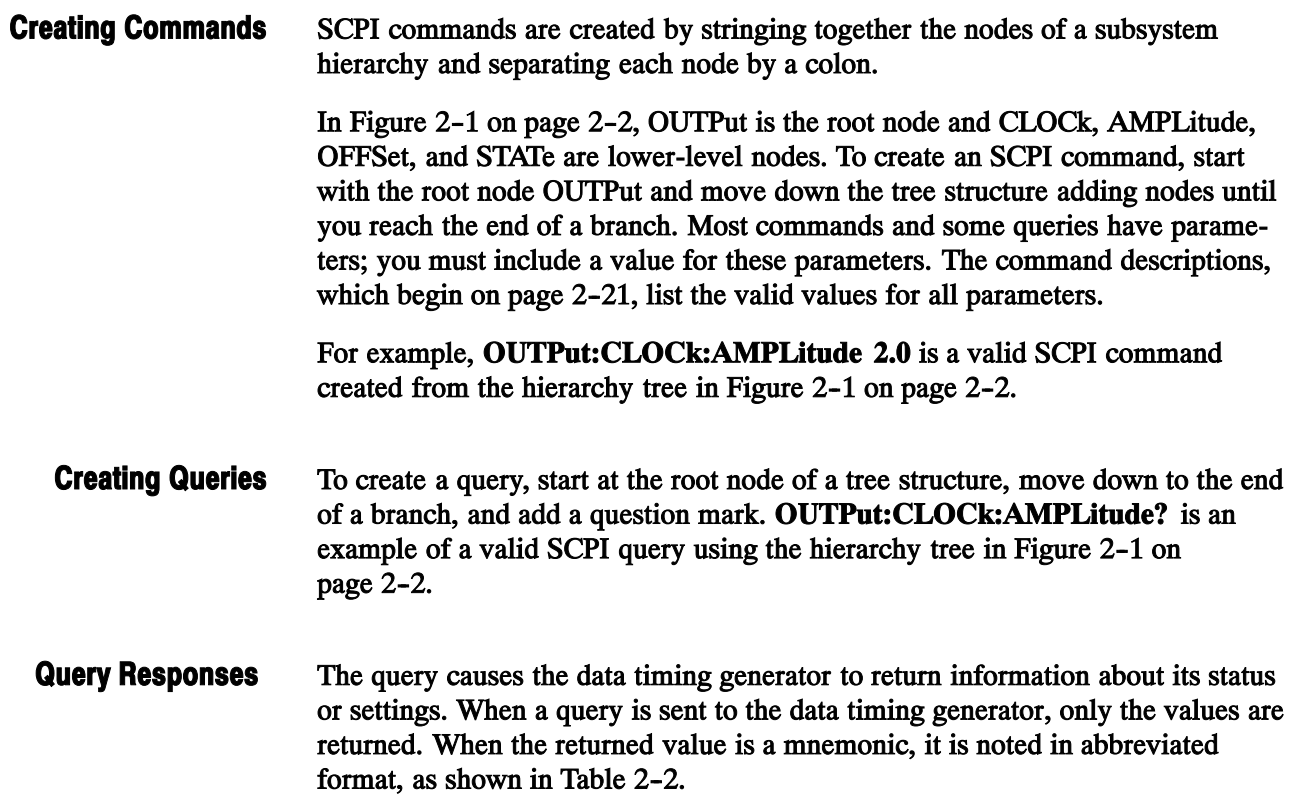

#### Table 2-2: Query response examples

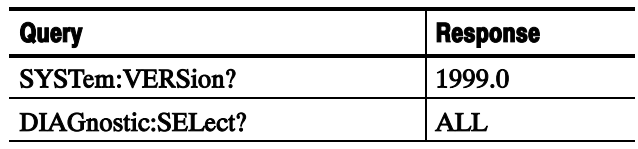

A few queries also initiate an operation action before returning information. For example, the \*CAL? query runs a calibration.

Parameters are indicated by angle brackets, such as  $\langle$  file name>. There are several different types of parameters, as listed in Table 2-3. The parameter type is listed after the parameter. Some parameter types are defined specifically for the DTG5000 series command set and some are defined by SCPI. Parameter Types

| <b>Parameter Type</b>   | <b>Description</b>                                                                          | <b>Example</b>                                                                                                    |
|-------------------------|---------------------------------------------------------------------------------------------|----------------------------------------------------------------------------------------------------|
| arbitrary block         | A block of data bytes                                                                       | #512234xxxxx<br>where 5 indicates that the following<br>5 digits (12234) specify the length of<br>the data in bytes;<br>xxxx indicates the data<br>0ľ<br>#0xxxxx <lf>&lt;&amp;EOI&gt;</lf> |
| boolean                 | <b>Boolean numbers or NRf</b>                                                               | ON or $\neq$ 0<br>OFF or 0                                                                                                    |
| discrete                | A list of specific values                                                                   | MIN, MAX                                                                                                    |
| binary                  | <b>Binary numbers</b>                                                                       | #B0110                                                                                                    |
| octal                   | <b>Octal numbers</b>                                                                        | #Q75, #Q3                                                                                                    |
| hexadecimal             | Hexadecimal numbers (0-9, A-F)                                                              | #HAA, #H1                                                                                                    |
| NR1 numeric             | Integers                                                                                    | $0, 1, 15, -1$                                                                                                    |
| NR <sub>2</sub> numeric | Decimal numbers                                                                             | 1.2, 3.141516, -6.5                                                                                                    |
| NR <sub>3</sub> numeric | <b>Floating point numbers</b>                                                               | 3.1415E-9, -16.1E5                                                                                                    |
| NRf numeric             | Flexible decimal number that may<br>be type NR1, NR2, or NR3                                | See NR1, NR2, NR3 examples in<br>this table                                                                                                    |
| Numeric numeric         | Flexible decimal number that may<br>be type NR1, NR2, NR3, or specific<br>value (MIN, MAX). | See NR1, NR2, NR3 discrete<br>examples in this table                                                                                                    |
| string                  | Alphanumeric characters (must be<br>within quotation marks)                                 | "Testing 1, 2, 3"                                                                                                    |

Table 2-3: Parameter types used in syntax descriptions

You can use MINimum, MAXimum keywords in addition to Numeric in the commands with "Numeric" parameter. You can set the minimum value or the maximum value by the use of this keywords. You can query the minimum value or the maximum value at that time. About MIN, MAX

The Line Feed (LF) character or the New Line (NL) character (ASCII 10), and all characters in the range of ASCII 127-255 are defined as special characters. These characters are used in arbitrary block arguments only; using these characters in other parts of any command yields unpredictable results. Special Characters

You can abbreviate most SCPI commands, queries, and parameters to an accepted short form. This manual shows these commands as a combination of upper and lower case letters. The upper case letters indicate the accepted short form of a command, as shown in Figure 2-2. The accepted short form and the long form are equivalent and request the same action of the instrument. Abbreviating Commands, Queries, and Parameters

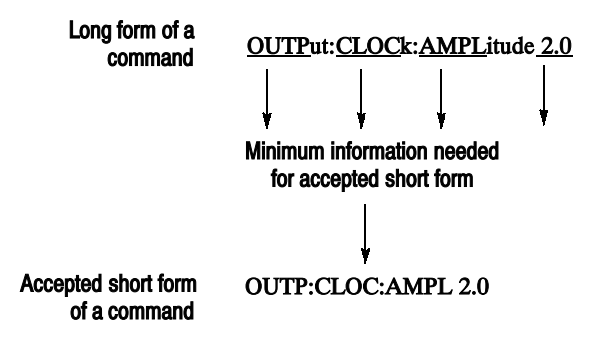

Figure 2-2: Example of abbreviating a command

#### Chaining Commands and **Queries**

You can chain several commands or queries together into a single message. To create a chained message, first create a command or query, then add a semicolon (;), and finally add more commands or queries and semicolons until you are done. If the command following a semicolon is a root node, precede it with a colon (:). Figure 2-3 illustrates a chained message consisting of several commands and queries. The chained message should end in a command or query, not a semicolon. Responses to any queries in your message are separated by semicolons.

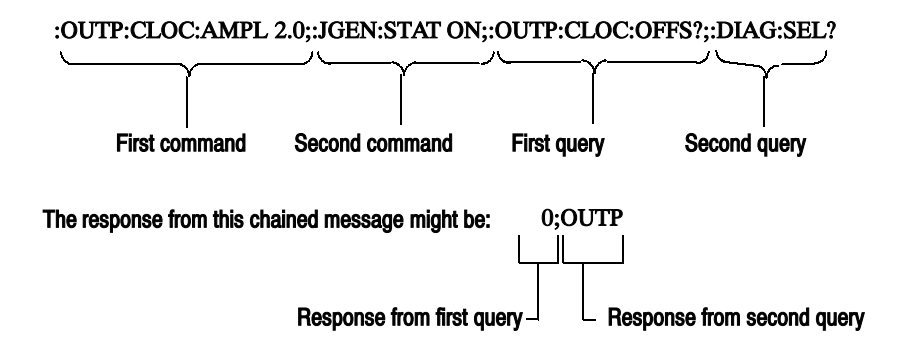

#### Figure 2-3: Example of chaining commands and queries

If a command or query has the same root and lower-level nodes as the previous command or query, you can omit these nodes. In Figure 2-4, the second command has the same upper node (OUTP:DC) as the first command, so these nodes can be omitted.

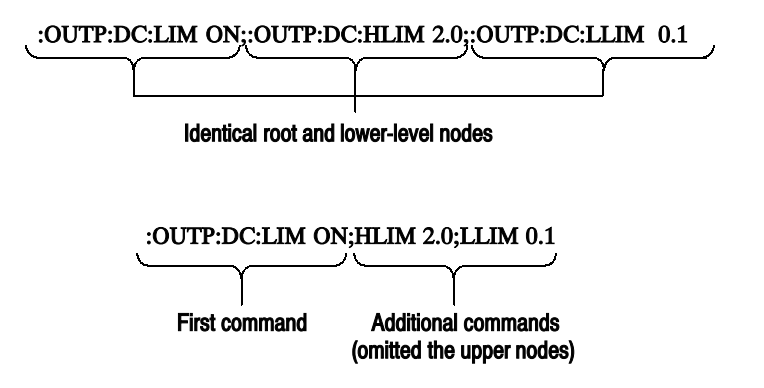

Figure 2-4: Example of omitting upper and lower-level nodes in a chained message

If the decimal numeric argument refers to voltage, frequency, impedance, or time, you can express it using SI units instead of using the scaled explicit point input value format <NR3>. (SI units are units that conform to the System International d'Unites standard.) For example, you can use the input format  $200$  mV or 1.0 MHz instead of 200.0E-3 or 1.0E+6, respectively, to specify voltage or frequency. Unit and SI Prefix

> You can omit the unit, but you must include the SI unit prefix. You can use either upper or lowercase units.

V for voltage (V).

HZ for frequency (Hz).

OHM for impedance (ohm).

S for time (s).

DBM for power ratio

PCT for %

VPP for Peak-to-Peak Voltage  $(V p-p)$ .

UIPP for Peak-to-Peak, Unit is UI (UI  $p-p$ ).

UIRMS for RMS, Unit is UI (UIrms).

SPP for Peak-to-Peak, Unit is second  $(s p-p)$ .

SRMS for RMS, Unit is second (srms).

V/NS for SLEW's unit (V/ns).

In the case of angle, you can use RADian and DEGree. The default unit is RADian.

The SI prefixes, which must be included, are shown below. Note that either lower or upper case prefixes can be used.

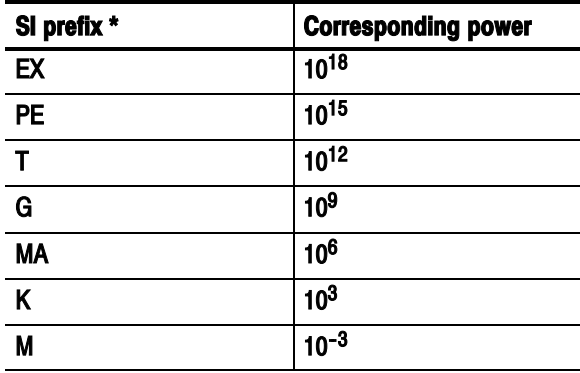

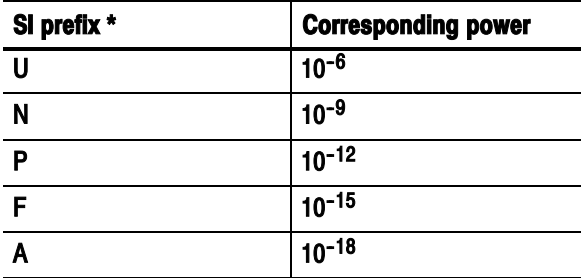

\* Note that the prefix m/M indicates  $10^{-3}$  when the decimal numeric argument denotes voltage or time, but indicates 10<sup>6</sup> when it denotes frequency.

\* Note that the prefix u/U is used instead of "*µ*".

Use mV for V, and MHz for Hz.

The SI prefixes need units.

correct: 10MHz, 10E+6Hz, 10E+6 incorrect: 10M

Here are three general rules for using SCPI commands, queries, and parameters: General Rules

> ■ You can use single ('') or double ("'') quotation marks for quoted strings, but you cannot use both types of quotation marks for the same string.

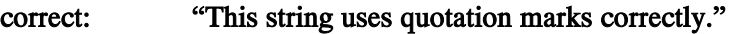

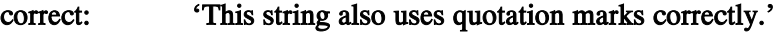

incorrect: "This string does not use quotation marks correctly.'

■ You can use upper case, lower case, or a mixture of both cases for all commands, queries, and parameters.

:OUTPUT:DC:LEVEL 0,1.1V

is the same as

output:dc:level 0,1.1V

and

OUTPUT:dc:LEVEL 0,1.1V

NOTE. Literal strings (quoted) are case sensitive. For example: file names.

No embedded spaces are allowed between or within nodes.

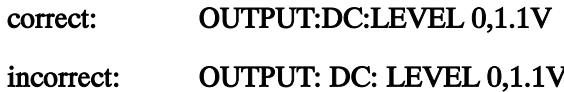

## IEEE 488.2 Common Commands

ANSI/IEEE Standard 488.2 defines the codes, formats, protocols, and usage of common commands and queries used on the interface between the controller and the instruments. The data timing generator complies with this standard.

The syntax for an IEEE 488.2 common command is an asterisk (\*) followed by a command and, optionally, a space and parameter value. The syntax for an IEEE 488.2 common query is an asterisk (\*) followed by a query and a question mark. All of the common commands and queries are included in the Syntax and Commands section of this manual. The following are examples of common commands:

- $\blacksquare$  \*ESE 16
- $\blacksquare$  \*CLS

The following are examples of common queries:

- \*ESR?
- $\blacksquare$  \*IDN?

#### Specifying a Physical Channel

On a DTG5000 Series instrument, for example, you can set the high level as follows:

#### PGEN<x><m>:CH<n>:HIGH 2.0

 $\langle x \rangle$  represents one of slots A to H

<m> represents one of mainframe numbers 1 to 3

<n> represents one of channels 1 to 4 If the mainframe number is 1, you can omit  $\langle m \rangle$ .

PGENA: CH2: AMPLitude 1.2 Sets the amplitude of Mainframe 1, Slot A, Channel 2 to 1.2 V. Examples

> PGENA2: CH2: AMPLitude 1.2 Sets the amplitude of Mainframe 2, Slot A, Channel 2 to 1.2 V.

PGENB1:CH2:BDATa? 2.10 Reads the data for 10 vectors from Address 2 of Mainframe 1, Slot B, Channel 2.

**PGENH: CH2: DATA? 2.10** Reads the data for 10 vectors from Address 2 of Mainframe 1, Slot H, Channel 2.

PGENG3:CH2:DCYCle 1 Sets the duty cycle of Mainframe 3, Slot G, Channel 2 to 1%.

PGENA: CH1: DTOFset: STATe ON Turns on the differential timing offset of Mainframe 1, Slot A, Channel 1.

### Syntax Diagrams

The syntax of each command and query is explained by both syntax diagrams and BNF notation. Figure 2-5 shows some typical syntax diagram structures. The syntax diagrams are described by the following symbols and notation:

- Oval symbols contain literal elements, such as a command or query header and a nonquoted string argument.
- Circle symbols contain separators or special symbols, such as  $($ ;  $($ ,  $($ ,  $)$ , and  $($  $)$ .
- Box symbols contain the defined element, such as <NR1>.
- **T** Arrow symbols connect elements to show the paths that can be taken through the diagram and, thereby, the order in which the elements can be sent in a command structure.
- **Parallel paths show that only one of the paths can be taken in the command.** See diagram 1 in Figure 2-5.
- $\blacksquare$  A loop around an element(s) shows the element can be repeated. See diagram  $2$  in Figure  $2-5$ .
- A path around a group of elements shows that those elements are optional. See diagram 3 in Figure 2-5.

NOTE. The unit and SI prefix that can be added to decimal numeric arguments are not described in the syntax diagram. See Unit and SI Prefix on page 2-7.

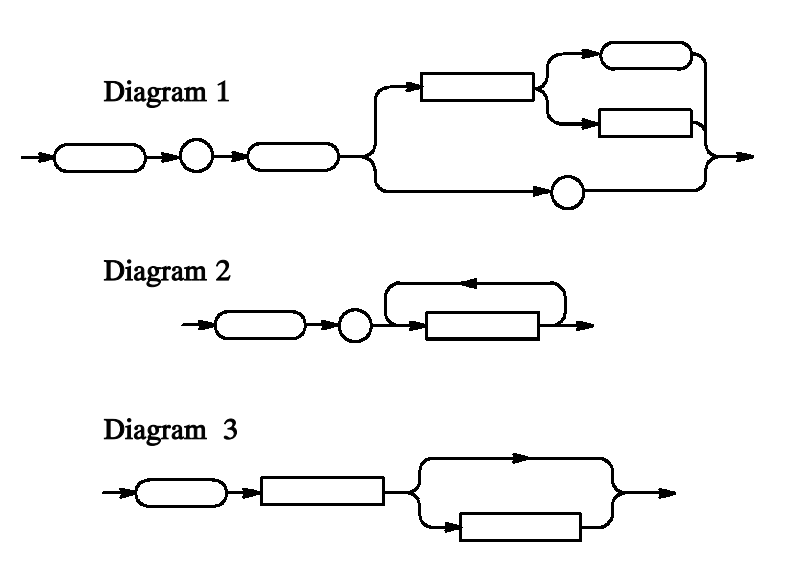

Figure 2-5: Typical syntax diagrams

# Command Groups

This section lists commands in two ways, by functional groups and alphabetically. The functional group list starts below. The alphabetical list provides more detail on each command and starts on page 2-21.

The GPIB interface of DTG5000 Series conforms to SCPI (Standard Commands for Programmable Instruments) 1999.0 and IEEE Std 488.2--1992, except where noted.

## Functional Groups

Table 2-4 lists the functional groups into which the DTG5000 Series Data Timing Generator commands are classified.

#### Table 2-4: Functional groups in the DTG command set

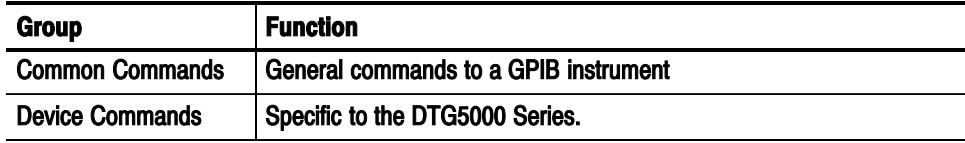

## Command Quick Reference

Be sure that this page through page 2-112, list all the commands in each functional group and can be copied for use as a quick reference.

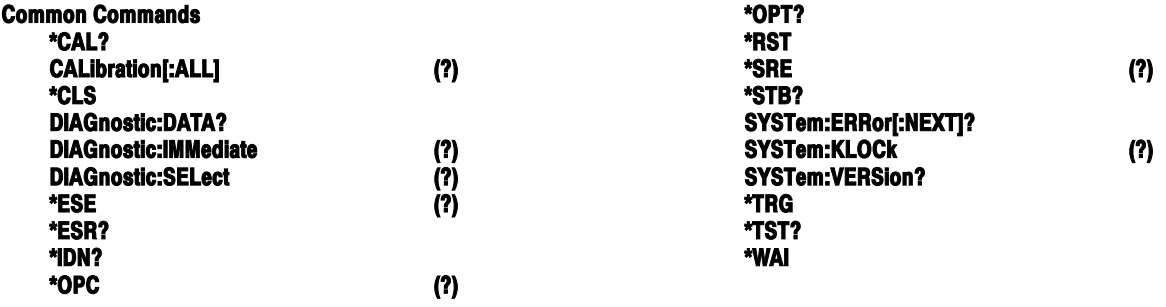

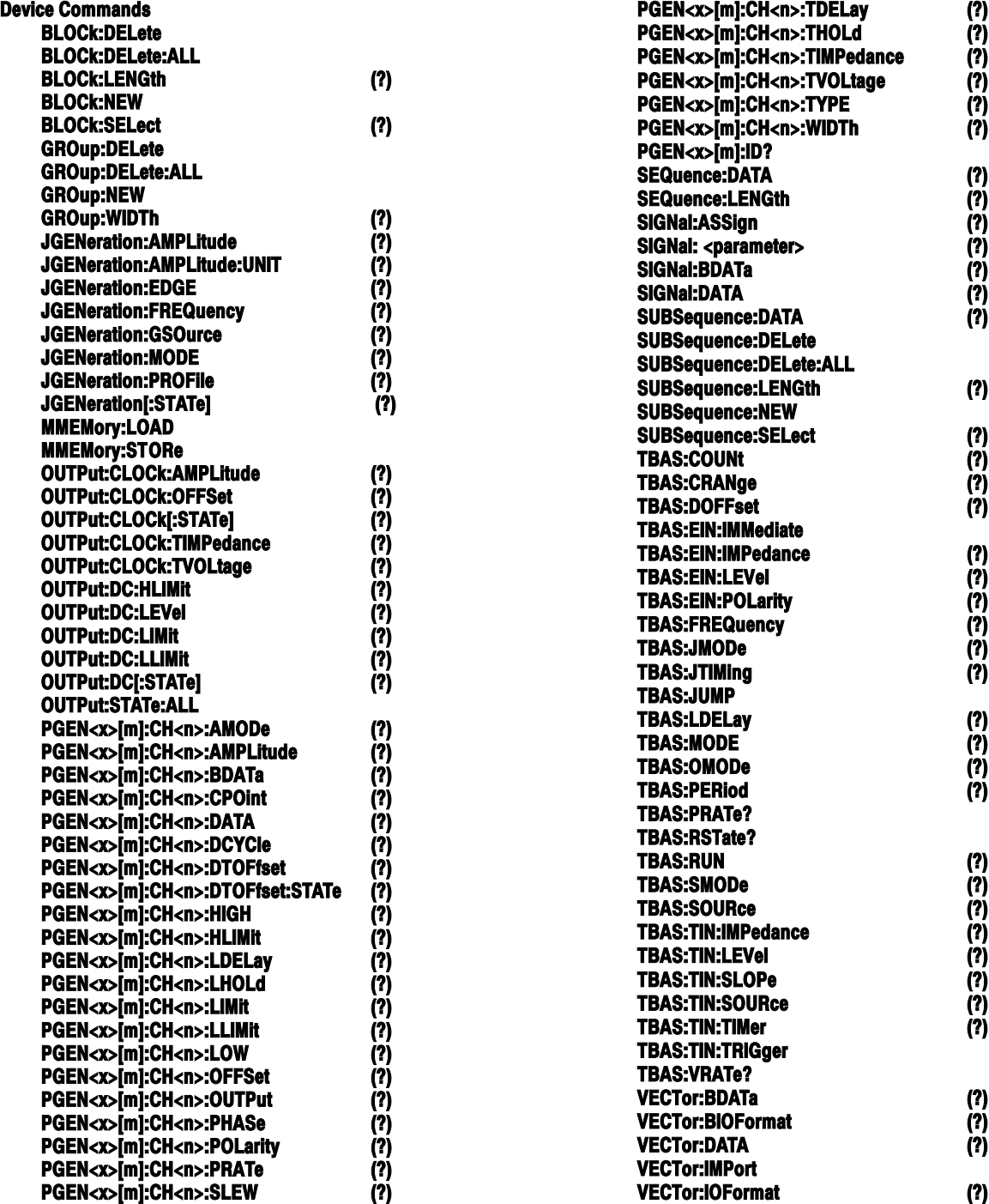

## Command Summaries

Tables 2-5 through 2-6 describe each command in each of the 2 functional groups.

The Common Commands are general commands to a GPIB instrument or other equivalent equipment. Common Commands

#### Table 2-5: Common Commands

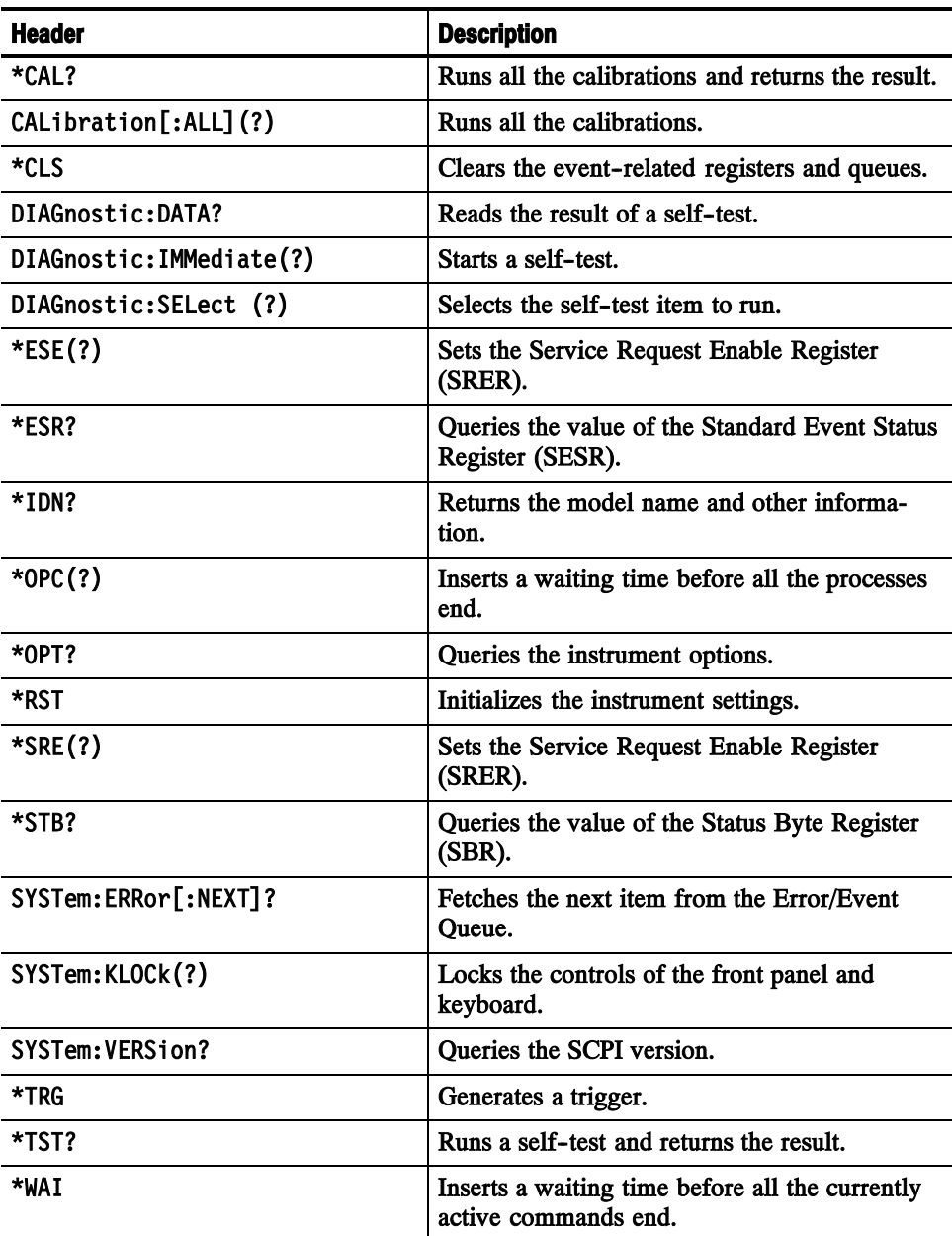
#### The device commands are peculiar to the DTG5000 Series. Device Commands

#### Table 2-6: Device Commands

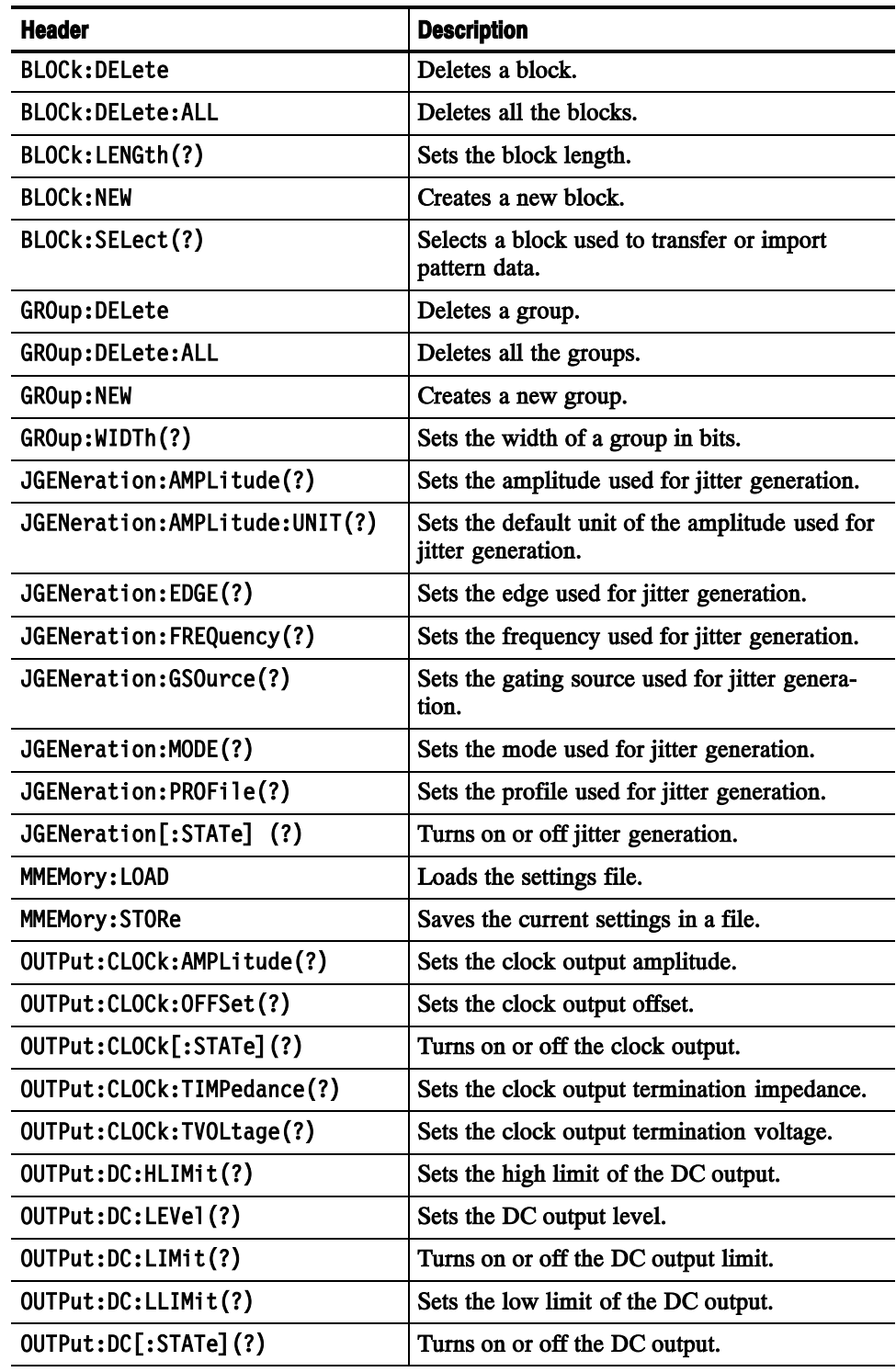

### Table 2-6: Device Commands (cont.)

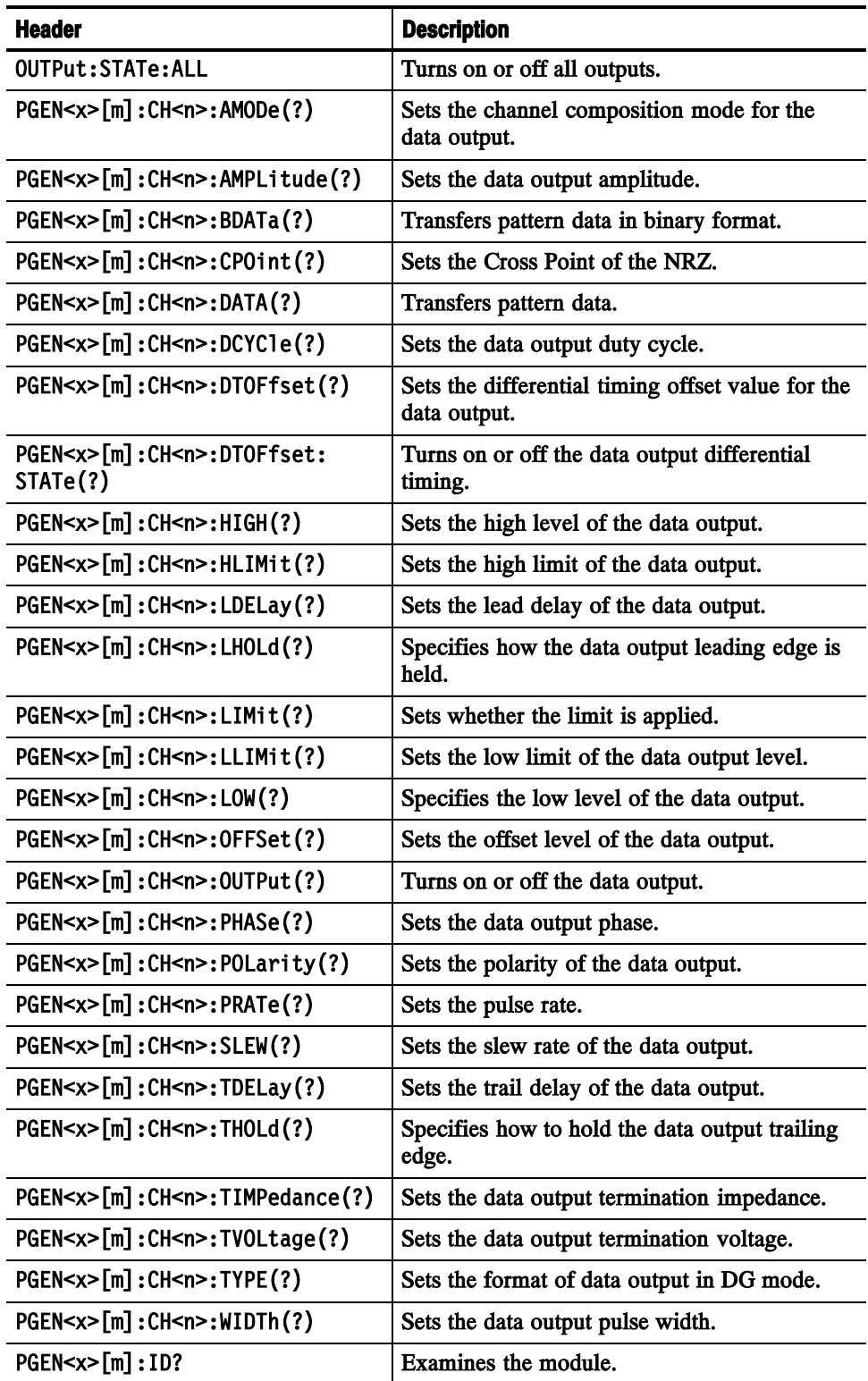

### Table 2-6: Device Commands (cont.)

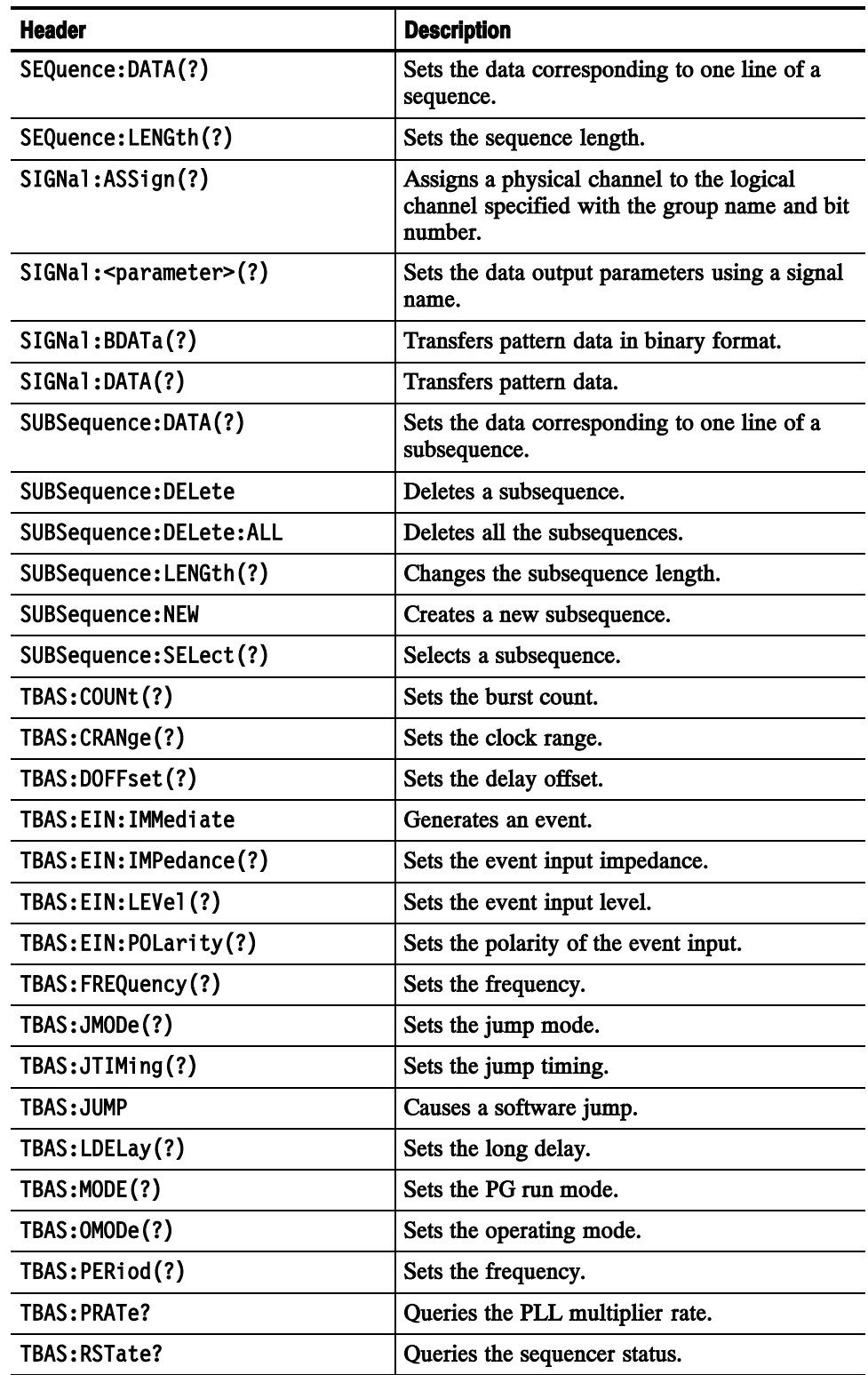

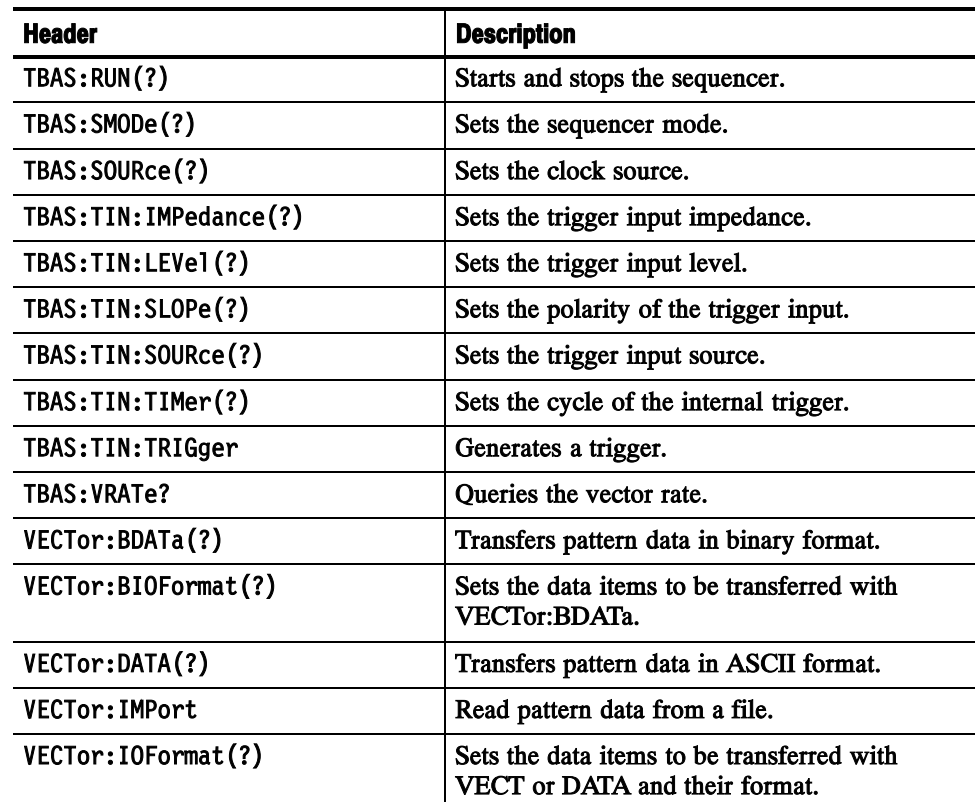

#### Table 2-6: Device Commands (cont.)

# Command Descriptions

This subsection lists each command and query in the data timing generator command set in alphabetical order. Each command entry includes a command description and command group, related commands (if any), syntax, and arguments. Each entry also includes one or more usage examples.

This subsection fully spells out headers, mnemonics, and arguments with the minimal spelling shown in upper case. For example, to use the abbreviated version of the BLOCk: DELete command, just type BLOC: DEL.

The symbol " $(?)$ " follows the command header of commands that can be used as either a command or a query; the symbol "?" follows commands that can only be used as a query. Commands that are command-only or query-only are noted as such.

# BLOCk:DELete (No Query Form)

This command deletes a block.

BLOCk:DELete <block name> **Syntax** 

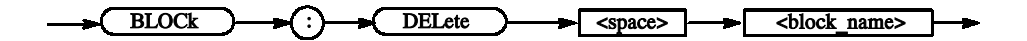

- $$ Arguments
- BLOCk: DELete "Block1" Deletes the block named "Block1". Examples

# BLOCk:DELete:ALL (No Query Form)

This command deletes all the blocks.

BLOCk:DELete:ALL Syntax

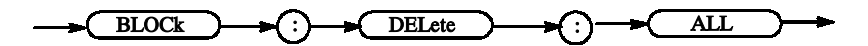

None Arguments

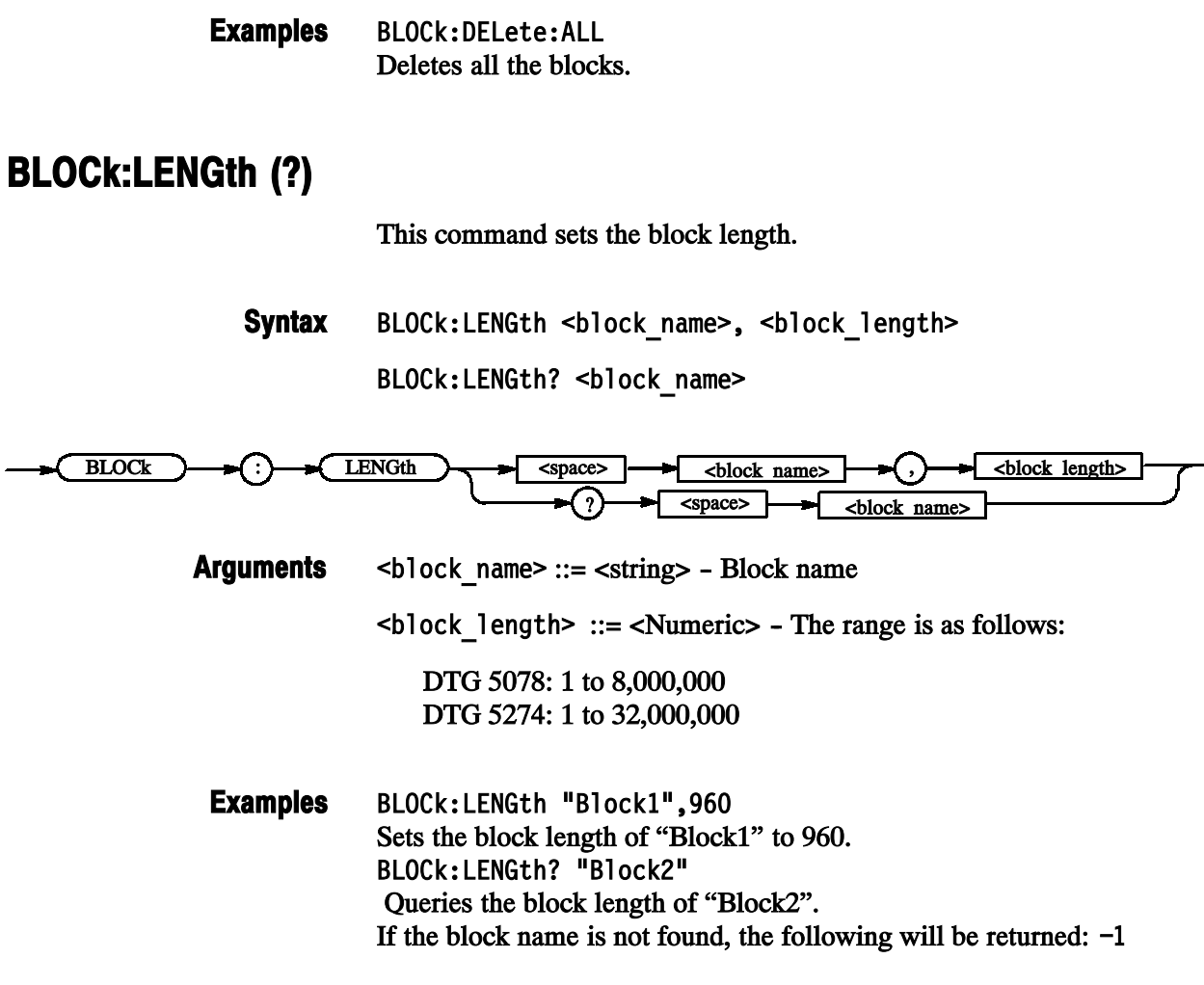

# BLOCk:NEW (No Query Form)

This command creates a new block.

BLOCk:NEW <block\_name>, <block\_length> **Syntax** 

 $\bigoplus$ BLOCk  $\bigoplus$   $\bigoplus$   $\bigoplus$  NEW  $\bigoplus$  <space>  $\bigoplus$  <br/>sblock\_name>  $\bigoplus$  ()  $\bigoplus$  <br/>sblock\_length>

 $$  $\text{<}$ block\_length> ::= <Numeric> - The range is as follows: DTG 5078: 1 to 8,000,000 Arguments

DTG 5274: 1 to 32,000,000

You can create up to 8,000 blocks.

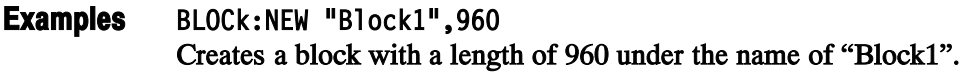

# BLOCk:SELect (?)

This command selects a block used to transfer or import pattern data.

BLOCk: SELect <block name> **Syntax** 

BLOCk: SELect?

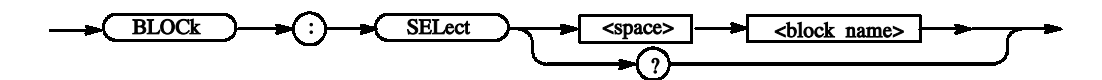

 $$ **Arguments** 

\*RST returns the setting to "".

BLOCk:SELect "Block1" Selects a block named "Block1". Examples

# \*CAL? (Query Only)

The  $*$ CAL? query performs a level calibration and returns a status that indicates whether or not the data timing generator completed the calibration successfully. If an error is detected during calibration, execution immediately stops, and an error code is returned. This query performs the same function as the CALibration[:ALL]? query.

NOTE. A period of time is required to complete the internal calibration. During this time, the data timing generator does not respond to any commands or queries issued.

\*CAL? **Syntax** 

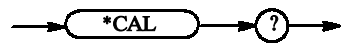

None Arguments

> $<$ NR1 $>$ Returns

> > Terminated without error.

-340 Calibration failed.

\*CAL? Examples

> performs an internal calibration and returns the results. For example, the query might return 0, which indicates the calibration terminated without any errors.

# CALibration[:ALL] (?)

The CALibration [: ALL] command performs a level calibration of the data timing generator.

The CALibration [:ALL]? query performs a level calibration and responds with an <NR1> indicating the success of the calibration. This query has the same function as the  $*$ CAL? query.

If an error is detected during calibration, a message is queued in the error/event queue, and the error code "-340" is returned.

**NOTE.** A period of time is required to complete the internal calibration. During this time, the data timing generator does not respond to any commands or queries issued.

CALibration[:ALL] **Syntax** 

CALibration[:ALL]?

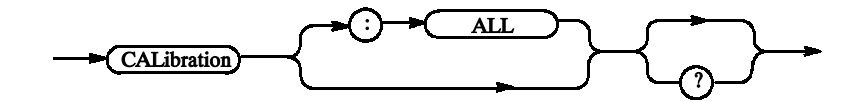

None Arguments

> $<$ NR1 $>$ Returns

- 0 Terminated without error.
- -340 Calibration failed.

CALibration[:ALL]? Examples

> performs a level calibration and returns the results. For example, it might return 0, which indicates the calibration terminated without any errors.

CALibration[:ALL]

performs a level calibration.

In the case, when it becomes a error, the SYSTem: ERRor [: NEXT]? command can be checked the error information.

Detailed information continues after that by an event number -340 and "Calibration failed".

# \*CLS (No Query Form)

This command clears all the event registers and queues, used by the data timing generator status and event reporting system. For more details, refer to the, Status and Events section.

 $*<sub>CLS</sub>$ Syntax

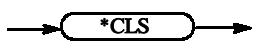

None **Arguments** 

\*CLS clears all the event registers and queues. Examples

# DIAGnostic:DATA? (Query Only)

This command returns the results of a self-test.

DIAGnostic:DATA? **Syntax** 

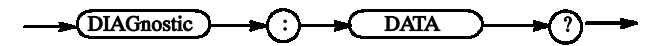

None **Arguments** 

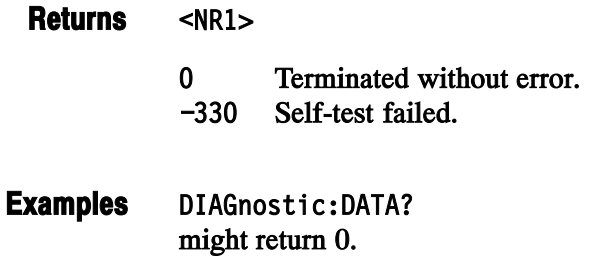

# DIAGnostic:IMMediate (?)

The DIAGnostic: IMMediate command executes the self-test routine(s) selected by the DIAGnostic: SELect command. The query DIAGnostic: IMMediate? executes the routine(s) and returns the results.

If an error is detected during execution, the routine that detected the error terminates. If all of the self-test routines are selected, self-testing continues with execution of the next self-test routine.

The command without "?" perform a self test simply. In the case, when it becomes a dialog error, an event occurs. Detailed information continues after that by an event number -330 and "Self test failed". Detailed information is the set of a dialog error code and auxiliary information, and is the same contents as what is displayed on a screen.

A result can be checked by DIAGnostic: DATA?.

DIAGnostic: IMMediate **Syntax** 

DIAGnostic: IMMediate?

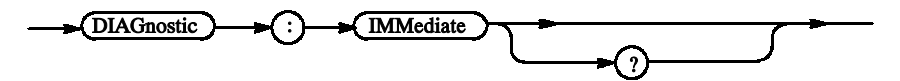

None Arguments

> $-NR1$ Returns

> > 0 Terminated without error.

- -330 Self-test failed.
- DIAGnostic: SELect ALL: IMMediate? executes all of the self-test routines. After all self-test routines finish, the results of the self-tests are returned. Examples

# DIAGnostic:SELect (?)

This command selects the self-test routine(s).

DIAGnostic:SELect { ALL | CLOCk | OUTPut | REGister | SMEMory | PMEMory } **Syntax** 

DIAGnostic:SELect?

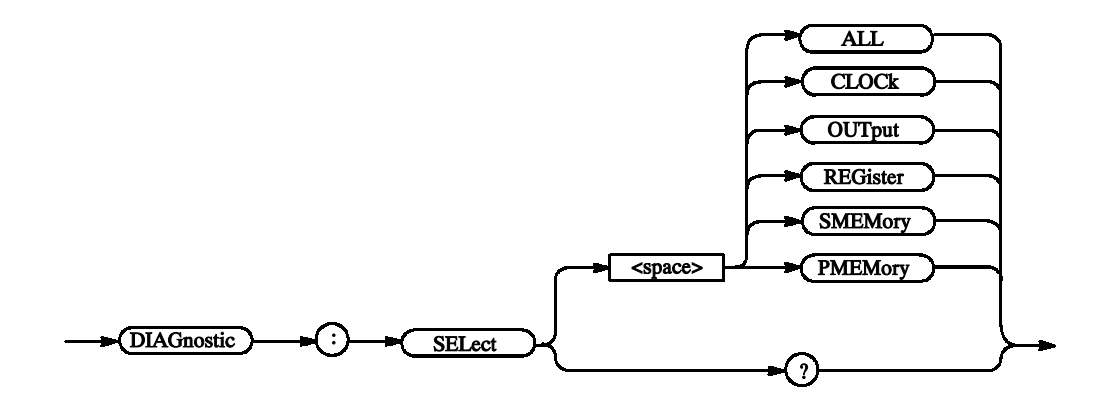

You can select the following self-test routines: **Arguments** 

#### Table 2-7: Self-test routines

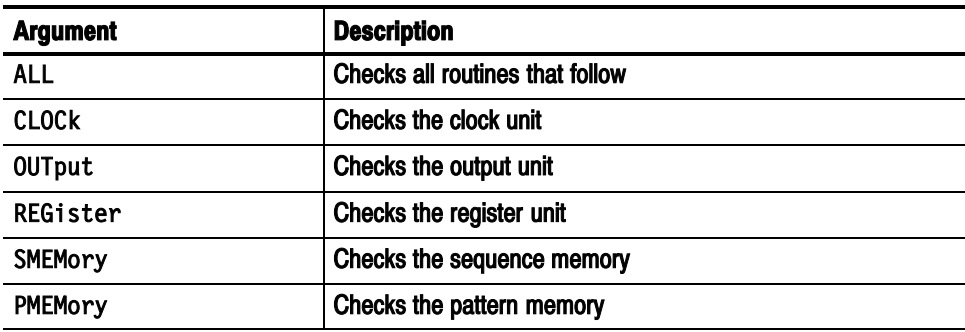

At  $*$ RST, this parameter is set to ALL.

DIAGnostic:SELect SMEMory:IMMediate executes the sequence memory self-test routine. Examples

# \*ESE (?)

The \*ESE command sets the bits of the ESER (Event Status Enable Register) used in the status and events reporting system of the data timing generator. The \*ESE? query returns the contents of the ESER. Refer to the Status and Events for more information about the ESER.

\*ESE <bit value> **Syntax** 

\*ESE?

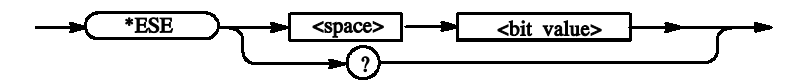

<br />
st value>::=<NR1> where  $\langle \text{NR1} \rangle$  is a decimal integer in the range 0 to 255. The binary bits of the ESER are set according to this value. Arguments

> The power-on default for ESER is 0 if \*PSC is 1. If \*PSC is 0, the ESER maintains its value through a power cycle.

\*ESE 177 sets the ESER to 177 (binary 10110001), which sets the PON, CME, EXE and OPC bits. \*ESE? might return 176, which indicates that the ESER contains the binary number 10110000. Examples

# \*ESR? (Query Only)

This command returns the contents of the Standard Event Status Register (SESR) used in the status and events reporting system in the data timing generator. \*ESR? also clears the SESR (since reading the SESR clears it). Refer to Section 3 Status and Events for more information.

\*ESR? **Syntax** 

$$
\longrightarrow \qquad \qquad \longrightarrow \qquad \longrightarrow \qquad \longrightarrow \qquad \longrightarrow
$$

 $\leq NRL$  indicates the content of the SESR in a decimal integer. Returns

\*ESR? might return 181, which indicates that the SESR contains the binary number 10110101. Examples

# GROup:DELete (No Query Form)

This command deletes a group.

GROup:DELete <group name> **Syntax** 

 $\overline{GROup}$   $\rightarrow$   $\overline{CP}$   $\rightarrow$   $\overline{DELete}$   $\rightarrow$   $\overline{SPaces}$   $\rightarrow$   $\overline{group_name>}$ 

<group\_name> ::= <string> - Group name Arguments

GROup:DELete "Group1" Deletes a group named "Group1". Examples

# GROup:DELete:ALL (No Query Form)

This command deletes all the groups.

GROup:DELete:ALL **Syntax** 

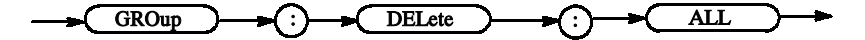

None **Arguments** 

GROup:DELete:ALL Deletes all the groups. Examples

# GROup:NEW (No Query Form)

This command creates a new group.

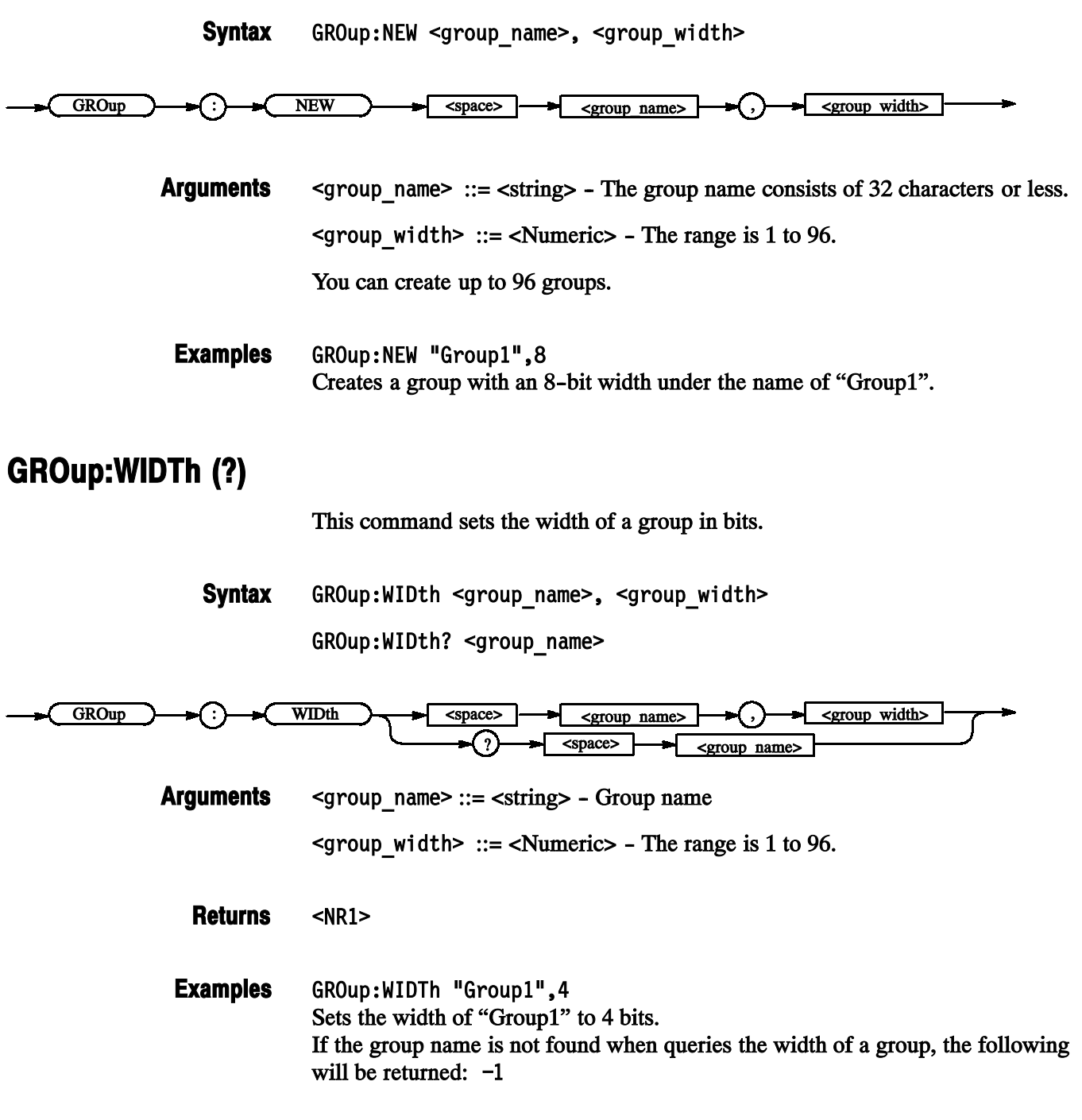

# \*IDN? (Query Only)

This command returns identification information for the data timing generator.

\*IDN? **Syntax** 

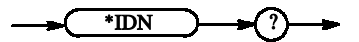

None **Arguments** 

> <manufacturer>, <model>, <serial number>, <firmware level> where <manufacturer>::=Tektronix  $\leq$ model> $::=$ {DTG5274 | DTG5078 } <serial number>::=Jxxxxxx - xxxxxx indicates an actual serial number <firmware\_level>::=SCPI:99.0, FW:x.x.x - System software version Returns

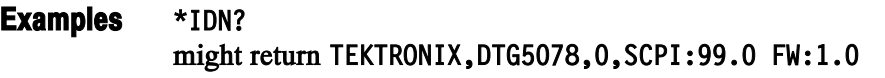

# JGENeration:AMPLitude (?)

This command sets the amplitude used for jitter generation.

JGENeration:AMPLitude <Numeric> Syntax

JGENeration:AMPLitude?

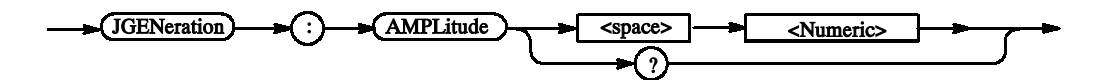

For the unit for setting, you can specify SPP, SRMS, UIPP, or UIRMS. If you omit the unit, the system assumes that there is a unit you specified in JGENeration: AMPLitude: UNIT. For the meanings of units, see the description of JGENeration:AMPLitude:UNIT. **Arguments** 

> For the setting range, refer to the reference manual (the calculation is complicated).

The range is difficult to calculate, please refer to the reference manual (Chapter 2 Reference: "Output Level" Section). You can query the minimum value and the maximum value by the use of MIN/MAX command.

 $*$ RST returns the setting to 0 (unit: SPP).

 $<$ NR3 $>$ Returns

JGENeration:AMPLitude 1e-10 Sets the amplitude for jitter generation to 100ps when UNIT is SPP. JGENeration:AMPLitude? MAX Query the maximum amplitude for jitter generation at the current unit. Examples

# JGENeration:AMPLitude:UNIT (?)

This command sets the default unit of the amplitude used for jitter generation. This command specifies the default unit that is added when a numeric without unit is sent with JGENeration: AMPLitude. Also when a query is performed with JGENeration: AMPLITude?, the unit you specified in this command is added. In addition, this command also specifies whether s (second) or UI (unit interval) is used as the unit that is used to retain the value when you change the frequency. If you specify SPP or SRMS, s will be used. If you specify UIPP or UIRMS, UI will be used.

JGENeration:AMPLitude:UNIT <amplitude unit> **Syntax** 

JGENeration:AMPLitude:UNIT?

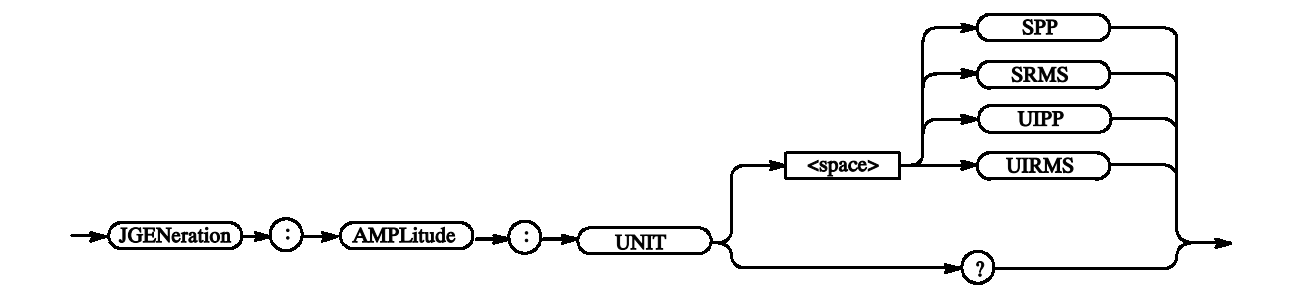

 $\leq$  amplitude unit>  $::=\$  {SPP | SRMS | UIPP | UPRMS} Arguments

SPP - Represents the peak to peak value in seconds (s).

SRMS - Represents the root mean square (effective value) in seconds (s).

UIPP - Represents the peak to peak value in unit intervals (UI).

UIRMS - Represents the root mean square (effective value) in unit intervals (UI).

 $*$ RST returns the setting to 0 (unit: SPP).

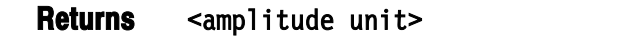

JGENeration:AMPLitude:UNIT SRMS Sets SRMS for the default unit of the amplitude used for jitter generation. Examples

# JGENeration:EDGE (?)

This command sets the edge used for jitter generation.

JGENeration:EDGE { RISe | FALL | BOTH } **Syntax** 

JGENeration:EDGE?

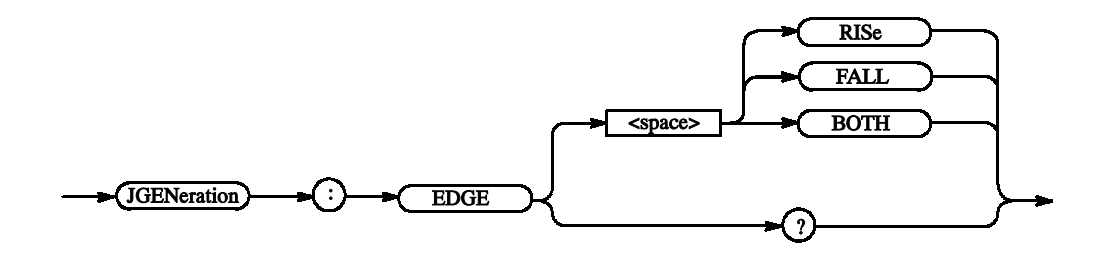

RISe: Sets the edge to rising. FALL: Sets the edge to falling. **Arguments** 

BOTH: Sets the edge to both rising and falling.

\*RST sets the edge to BOTH.

{ RISe | FALL | BOTH } **Returns** 

JGENeration:EDGE RISe Sets rising for the edge used for jitter generation. Examples

# JGENeration:FREQuency (?)

This command sets the frequency used for jitter generation (other than GNOise).

JGENeration:FREOuency <Numeric> **Syntax** 

JGENeration: FREOuency?

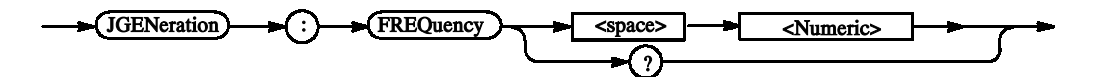

Range: 0.015 Hz to 1.56 MHz Step: 1e-3 Hz Arguments

\*RST returns the setting to 1e6 Hz.

 $<$ NR3 $>$ Returns

JGENeration: FREOuency 1MHz Sets 1 MHz for the frequency used for jitter generation. Examples

# JGENeration:GSOurce (?)

This command sets the gating source, that is, the group and bit to which to apply the jitter.

JGENeration:GSOurce <logical channel> **Syntax** 

JGENeration:GSOurce?

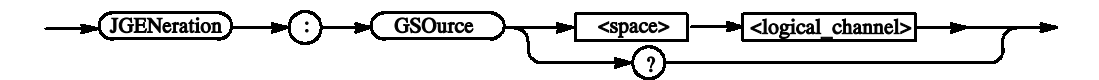

 $\le$ logical channel> ::=  $\le$ string> - Logical channel. Use one of the following formats: Arguments

 $\leq$ group name> - For a group with a 1-bit width

 $\gamma$  -group name>[<br/>sbit>] - Specified bit number in the specified group(This "[]" can't omit. )

Example:

**CLK** Addr[0]

The jitter will be applied only to Channel 1 of Slot A of the master.

\*RST returns the setting to "".

<logical channel> **Returns** 

JGENeration:GSOurce "Group1[0]" Sets the jitter generation gating source in Bit 0 of "Group1". Examples

# JGENeration:MODE (?)

This command sets the mode used for jitter generation.

JGENeration:MODE {ALL | PARTial} JGENeration:MODE? **Syntax** 

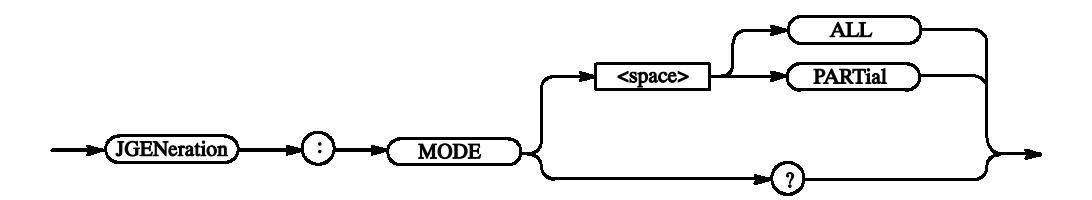

ALL: Applies the jitter to the entire output signal. PARTial: Applies the jitter to part of the output signal. \*RST returns the setting to ALL. **Arguments** 

 $\{ALL \mid PARTial \}$ Returns

JGENeration:MODE ALL Applies the jitter to the entire output signal. Examples

# JGENeration:PROFile (?)

This command sets the profile used for jitter generation.

JGENeration:PROFile <iitter profile> **Syntax** 

JGENeration: PROFile?

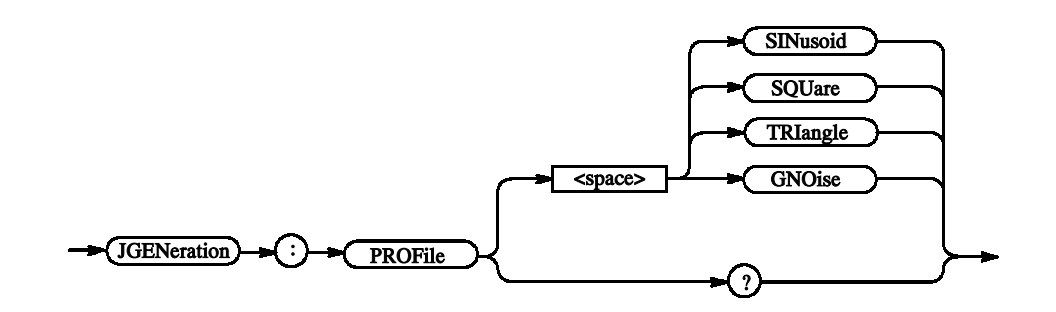

< jitter profile> - Waveform type. You can select one of the following: Arguments

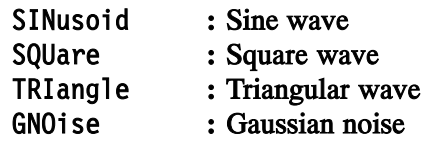

\*RST returns the setting to SINusoid.

- <jitter\_profile> Returns
- JGENeration: PROFile SOUare Generates a jitter with a square wave. Examples

# JGENeration[:STATe] (?)

This command turns on or off jitter generation.

JGENeration[:STATe] {ON | OFF | <NRf>} **Syntax** 

JGENeration[:STATe]?

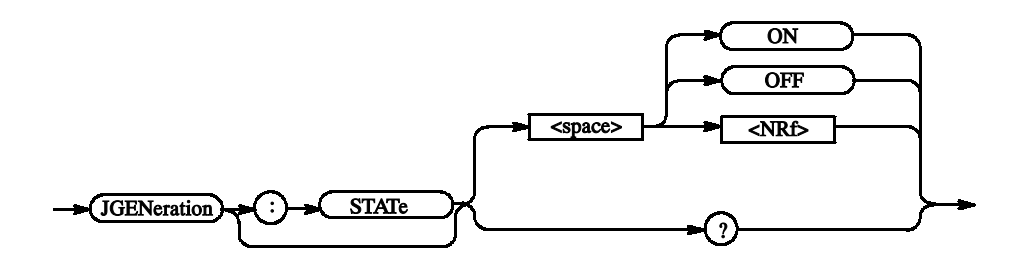

OFF or  $\langle \text{NRf} \rangle = 0$  - Turns off jitter generation. **Arguments** 

ON or  $\leq NRF> \neq 0$  – Turns on jitter generation.

The jitter cannot be turned on if Long Delay in DG mode is ON and an Output Module is not inserted in Slot A of the master. (You can set the parameters such as the jitter amplitude even in this case.)

The jitter can be applied only to Channel 1 of Slot A of the master. Channel 2 is disabled at this time.

 $*$ RST returns the setting to 0 (Off).

 $<$ NR1 $>$ Returns

JGENeration:STATe ON Turns on jitter generation. Examples

# MMEMory:LOAD (No Query Form)

This command loads the settings file.

MMEMorv:LOAD <filename> **Syntax** 

 $\bigotimes$  MMEMory  $\bigotimes$   $\bigotimes$   $\big$ 

 $\le$ filename> ::=  $\le$ string> - File name (absolute path) **Arguments** 

MMEMorv:LOAD "C:\tmp\abc.dtq" Loads a setting file named "C:\tmp\abc.dtg". Examples

# MMEMory:STORe (No Query Form)

This command saves the current settings in a file.

MMEMorv:STORe <filename> **Syntax** 

 $(MMEMory) \rightarrow C$ :  $STORE$   $\rightarrow$   $STORe$   $\rightarrow$   $Space$   $\rightarrow$   $Gilename$ 

 $\le$ filename> ::=  $\le$ string> - File name (absolute path) Arguments

MMEMory:STORe "C:\tmp\abc.dtq" Saves a setting file named "C:\tmp\abc.dtg". Examples

# \*OPC (?)

Operation complete command (query). Use this command between two other commands to ensure completion of the first command before processing the second command.

In this application, all commands are designed to be executed in the order in which they are sent from the external controller.

Refer to page 3-5 about the OPC bit of SESR (Standard Event Status Register).

 $*$ OPC **Syntax** 

 $*$ OPC?

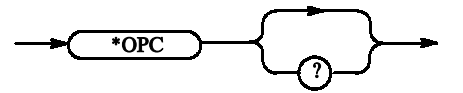

None **Arguments** 

> <NR1> ::=1 All the active commands are complete (Operation Complete). Returns

PGENA1: CH1: HIGH 2.0: \* OPC An end can be checked when the event of Operation Complete occurs. Examples

> PGENA1: CH1: HIGH 2.0: \* OPC? An end can be checked when 1 should be returned.

# \*OPT? (Query Only)

This command returns the implemented options of the data timing generator.

 $*$ OPT? **Syntax** 

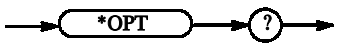

None **Arguments** 

> 0 Returns

Since 0 is always returned, you do not need to use this query in actual programs. Examples

# OUTPut:CLOCk:AMPLitude (?)

This command sets the clock output amplitude.

OUTPut:CLOCk:AMPLitude <Numeric> **Syntax** 

OUTPut: CLOCk: AMPLitude?

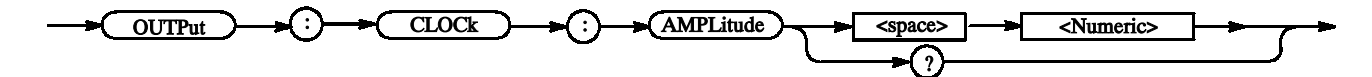

Range: 0.03 to 1.25 V **Arguments** 

Step: 10 mV

 $*$ RST returns the setting to 1.0 V.

 $<$ NR3 $>$ Returns

OUTPut: CLOCk: AMPLitude 0.5 Sets the clock output amplitude to 0.5 V. Examples

# OUTPut:CLOCk:OFFSet (?)

This command sets the clock output offset.

OUTPut:CLOCk:OFFSet <Numeric> **Syntax** 

OUTPut:CLOCk:OFFSet?

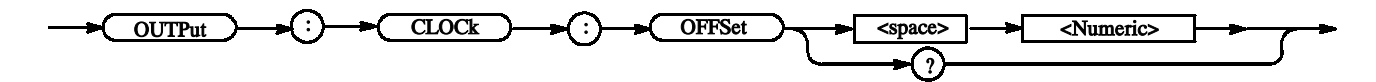

Range:  $-0.985$  to 3.485 V (when the amplitude is 30 mV) **Arguments** 

Step: 40 mV

 $*$ RST returns the setting to 0.48 V.

 $<$ NR3 $>$ Returns

OUTPut:CLOCk:OFFSet 0.1 Sets the clock output offset to 0.1 V. Examples

# OUTPut:CLOCk[:STATe] (?)

This command turns on or off the clock output.

OUTPut:CLOCk[:STATe] {ON | OFF | <NRf>} OUTPut:CLOCk[:STATe]? **Syntax** 

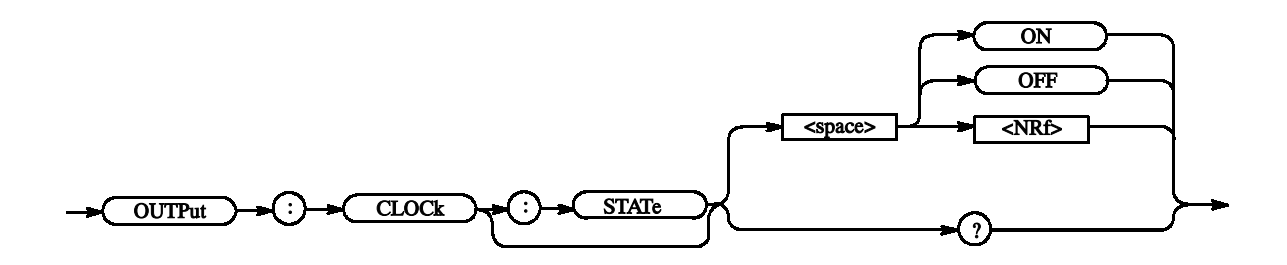

OFF or  $\langle \text{NRf} \rangle = 0$  - Turns off the clock output. ON or  $\langle \text{NRf} \rangle \neq 0$  - Turns on the clock output.  $*$ RST returns the setting to 0 (Off). **Arguments** 

#### $<$ NR1 $>$ Returns

OUTPut:CLOCk:STATe ON Turns on the clock output. Examples

# OUTPut:CLOCk:TIMPedance(?)

This command sets the clock output termination impedance.

OUTPut:CLOCk:TIMPedance <Numeric> **Syntax** 

OUTPut: CLOCk: TIMPedance?

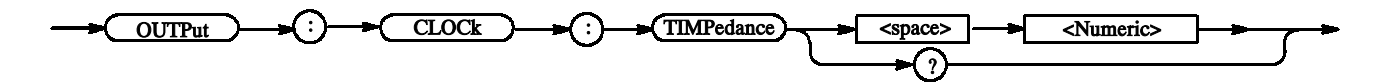

Range: 10 ohm to 1 M ohm **Arguments** 

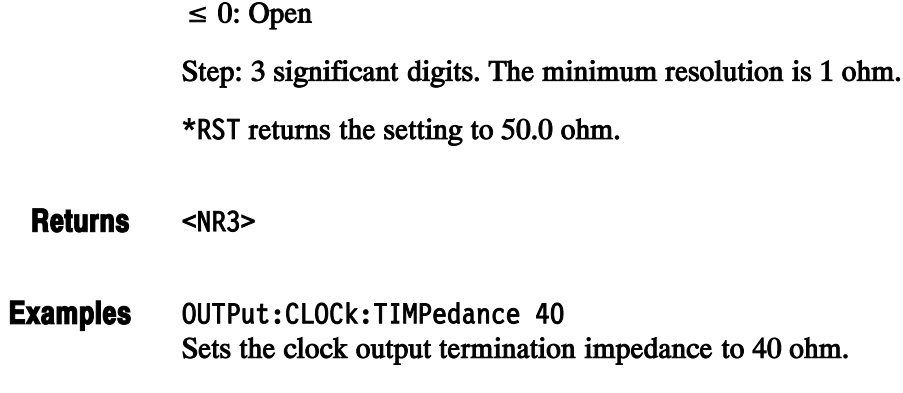

# OUTPut:CLOCk:TVOLtage(?)

This command sets the clock output termination voltage.

OUTPut:CLOCk:TVOLtage <Numeric> **Syntax** 

OUTPut:CLOCk:TVOLtage?

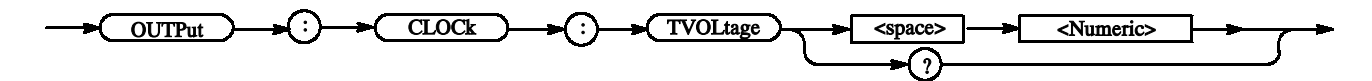

Range:  $-2$  to  $+5V$ **Arguments** 

Step: 0.1 V

 $*$ RST returns the setting to 0.0 V.

 $<$ NR3 $>$ **Returns** 

OUTPut:CLOCk:TVOLtage 1.1 Sets the clock output termination voltage 1.1 V. Examples

# OUTPut:DC:HLIMit(?)

This command sets the high limit of the DC output.

OUTPut:DC:HLIMit <DC channel>, <Numeric> OUTPut:DC:HLIMit? <DC channel> **Syntax** 

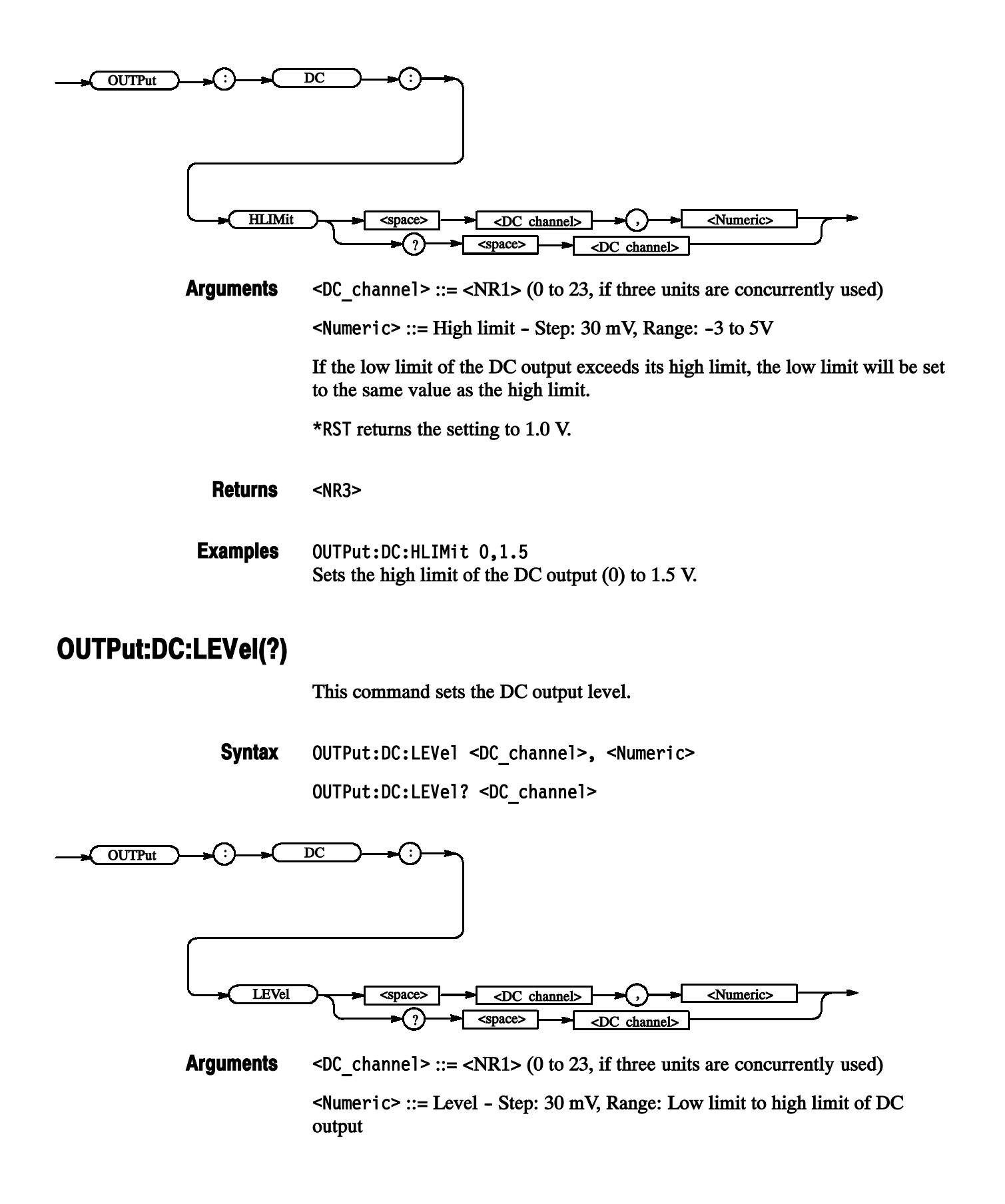

 $*$ RST returns the setting to 1.0 V.

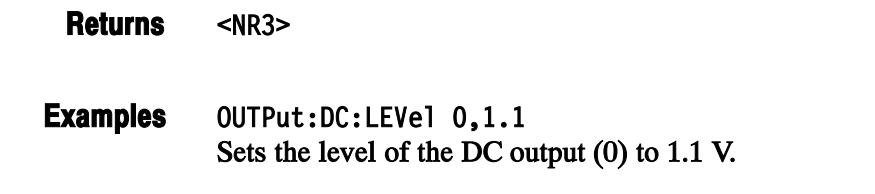

# OUTPut:DC:LIMit(?)

This command sets the DC output level.

 $OUTPut:DC: LIMIT < 5DC channel$  { ON | OFF |  $\langle NRf \rangle$  } OUTPut:DC:LIMit? <DC channel> **Syntax** 

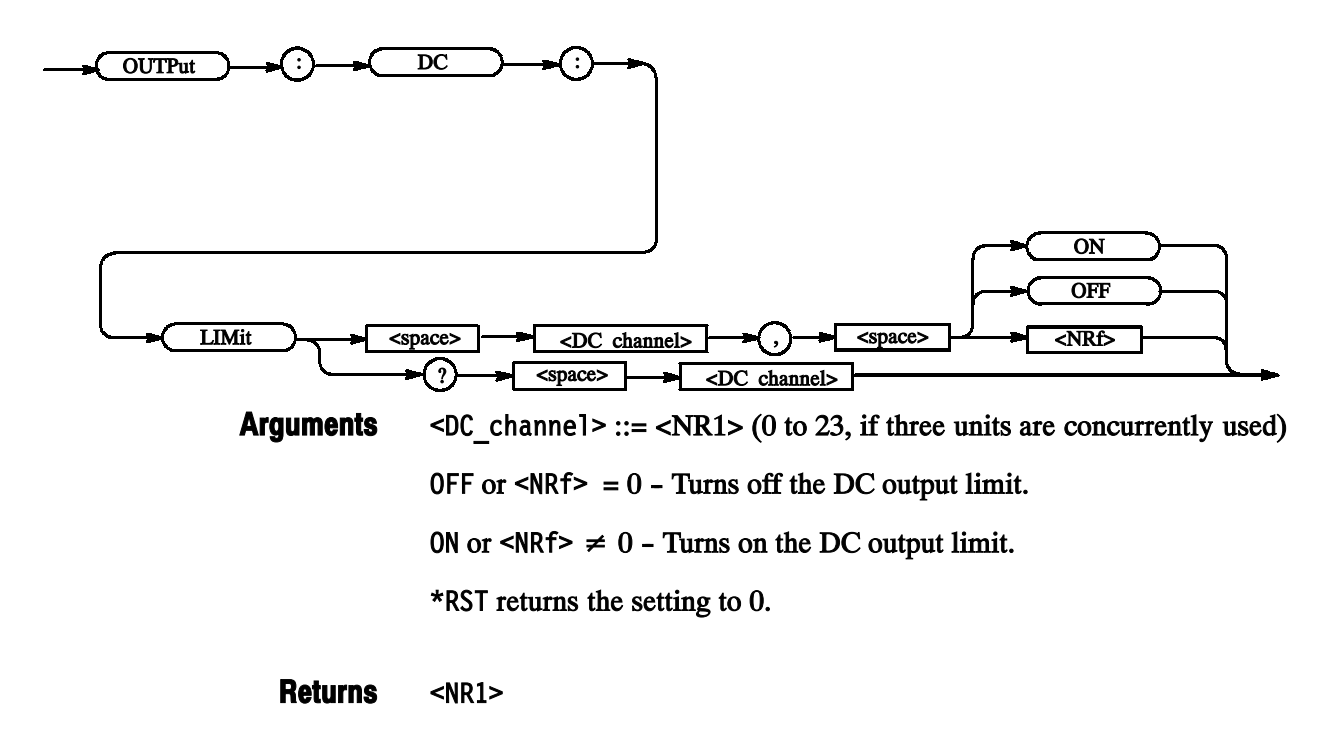

OUTPut:DC:LIMit 1.0N Turns on the DC output (0) limit. Examples

# OUTPut:DC:LLIMit(?)

This command sets the low limit of the DC output.

OUTPut:DC:LLIMit <DC channel>, <Numeric> OUTPut:DC:LLIMit? <DC channel> **Syntax** 

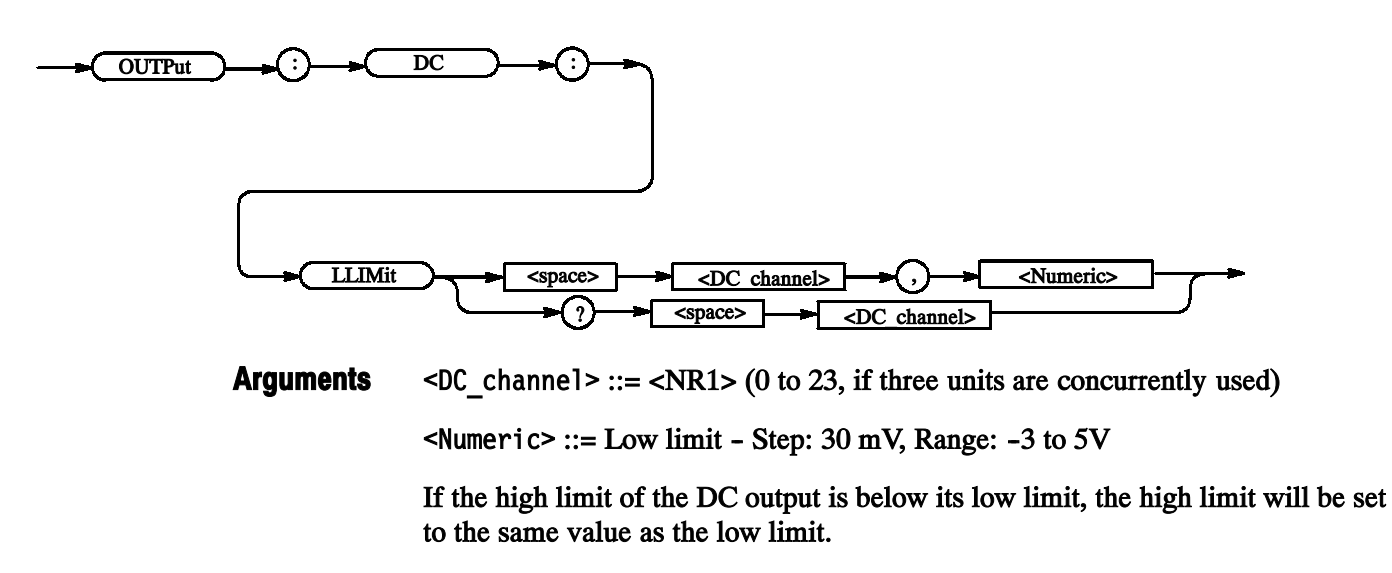

 $*$ RST returns the setting to 0 V.

 $<$ NR3 $>$ Returns

 $OUTPut:DC:LLIMit 0.-1$ Sets the low limit of the DC output  $(0)$  to  $-1$  V. Examples

# OUTPut:DC[:STATe] (?)

This command turns on or off the clock output.

OUTPut:DC[:STATe] {ON | OFF | <NRf>} **Syntax** 

OUTPut:DC[:STATe]?

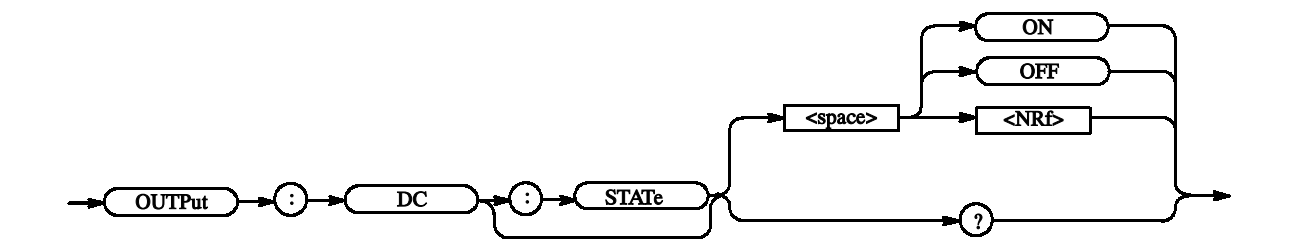

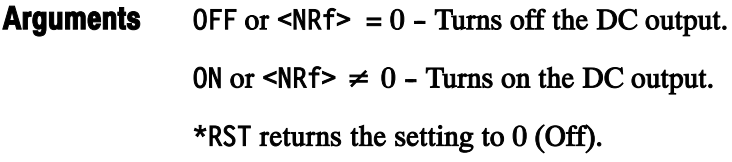

 $-NR1$ Returns

OUTPut:DC:STATe ON Turns on the DC output. Examples

# OUTPut:STATe:ALL (No Query Form)

This command turns on or off all of the outputs (all assigned outputs, clock output, DC output).

OUTPut:STATe:ALL {ON | OFF | <NRf>} **Syntax** 

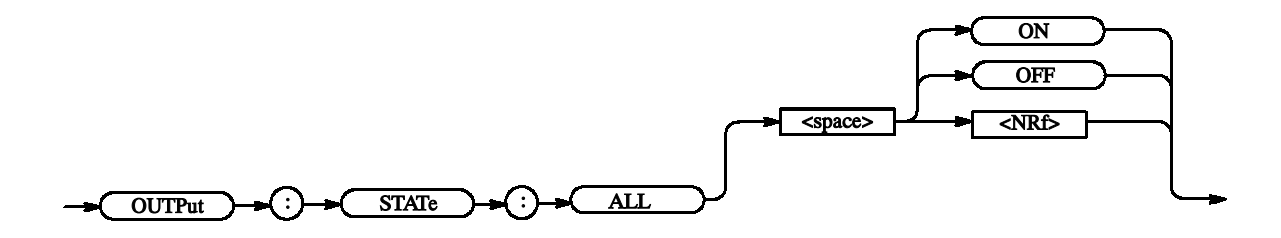

OFF or  $\langle \text{NRf} \rangle = 0$  - Turns off the outputs. **Arguments** 

ON or  $\leq NRF> \neq 0$  – Turns on the outputs.

OUTPut:STATe:ALL ON Turns on the all outputs. Examples

# PGEN<x>[<m>]:CH<n>:AMODe (?)

This command sets the channel composition mode of the data output for the specified channel.

PGEN<x>[<m>]:CH<n>:AMODe <channel addition mode> **Syntax** 

PGEN<x>[<m>]:CH<n>:AMODe?

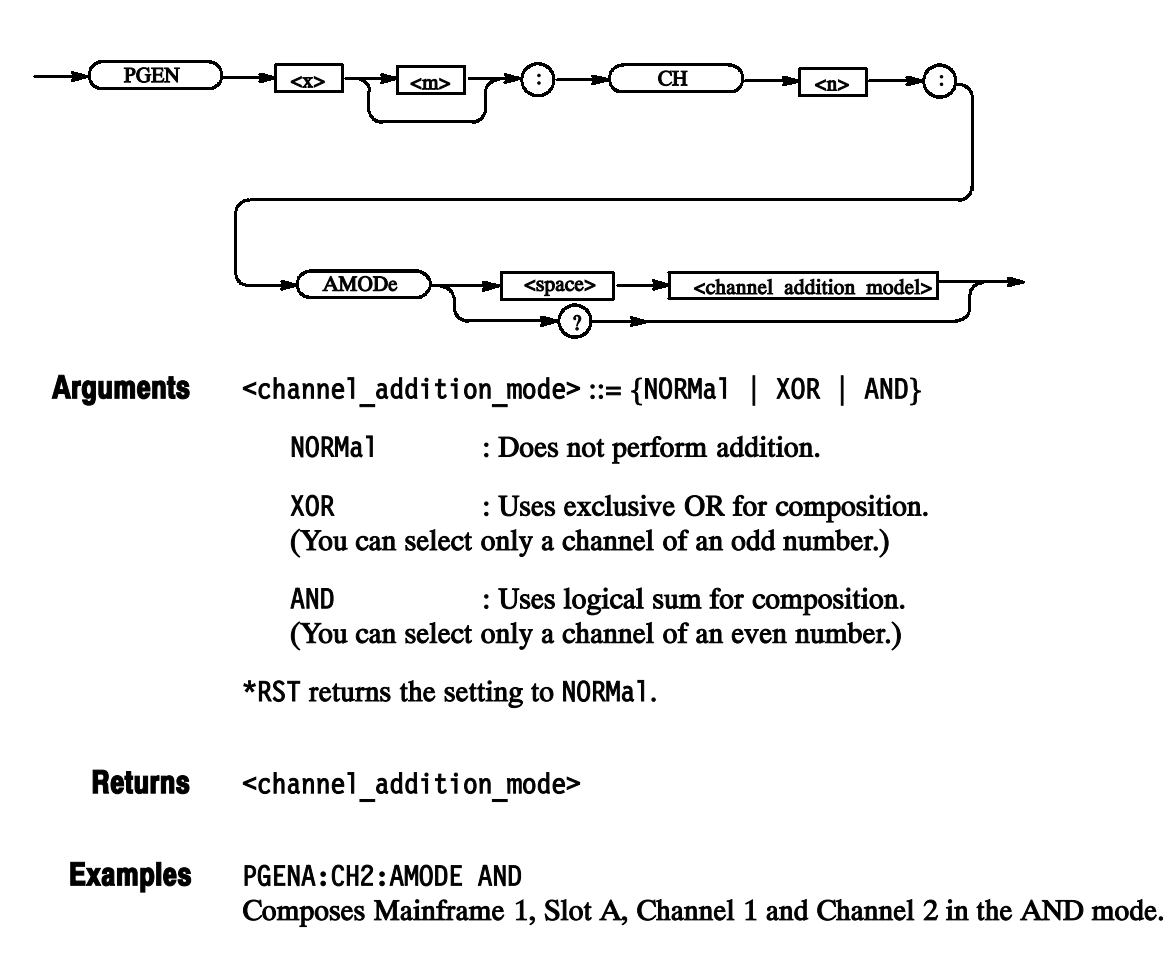

# PGEN<x>[<m>]:CH<n>:AMPLitude(?)

This command sets the amplitude of the data output for the specified channel.

PGEN<x>[<m>]:CH<n>:AMPLitude <Numeric> **Syntax** 

PGEN<x>[<m>]:CH<n>:AMPLitude?

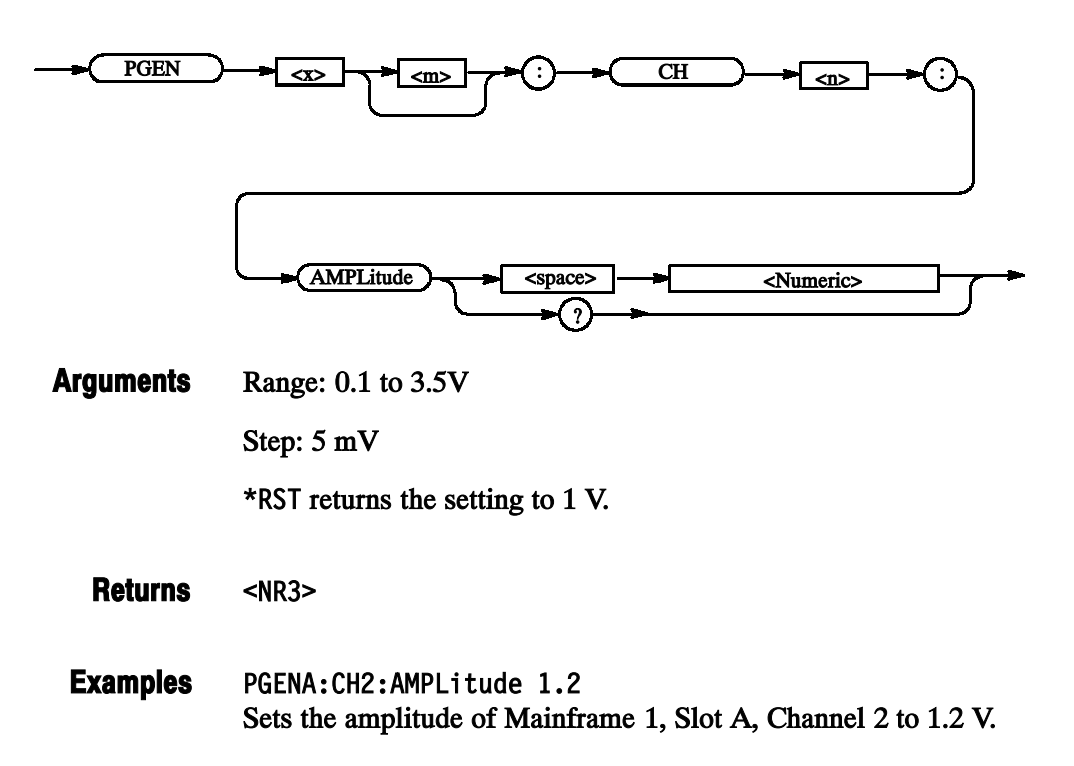

# PGEN<x>[<m>]:CH<n>:BDATa(?)

This command transfers pattern data of the specified channel in binary format.

PGEN<x>[<m>]:CH<n>:BDATa <start vector>, <vector size>, <br />binary pattern data> **Syntax** 

PGEN<x>[<m>]:CH<n>:BDATa? <start vector>, <vector size>

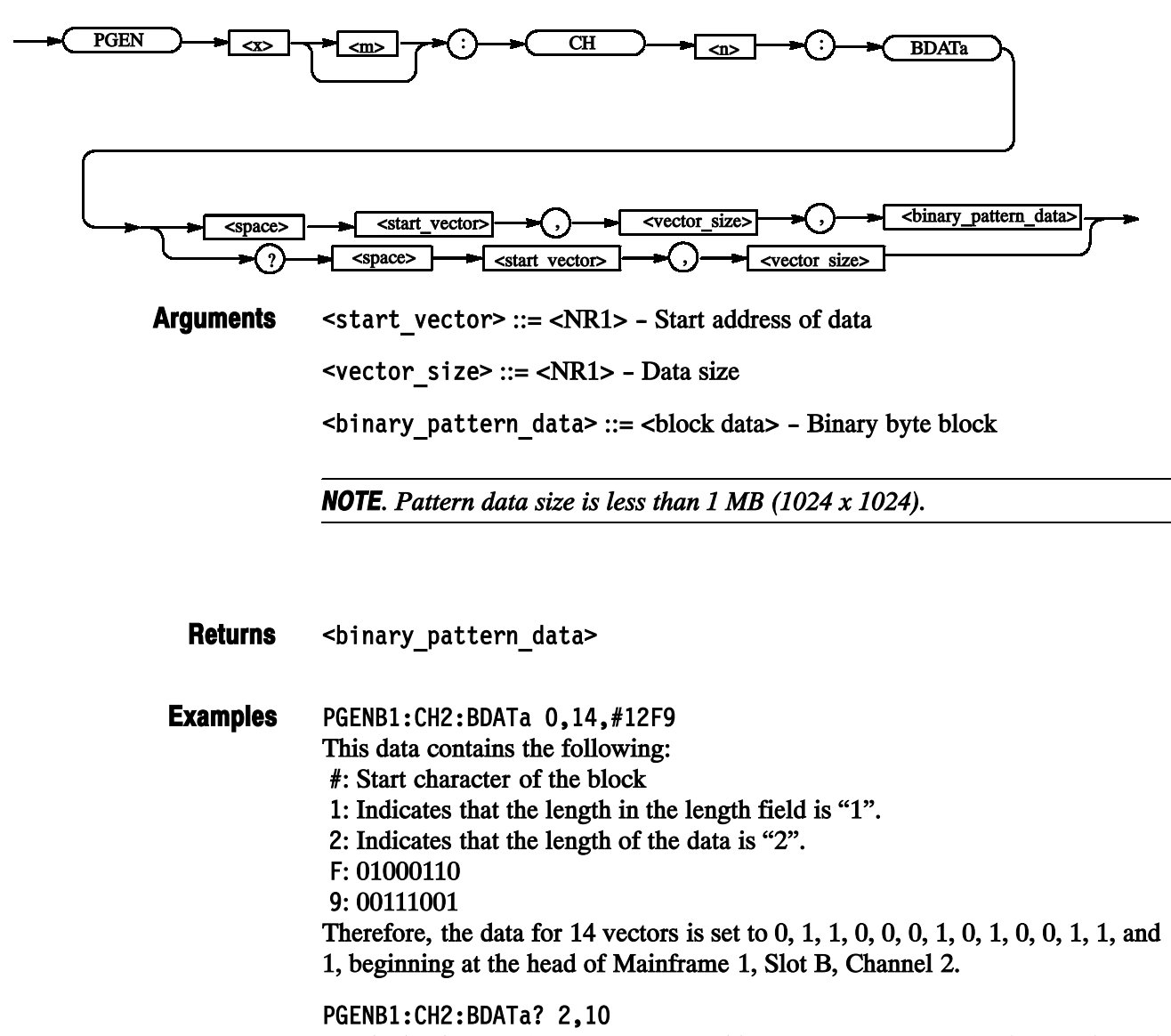

Reads the data for 10 vectors from Address 2 of Mainframe 1, Slot B, Channel 2.

# PGEN<x>[<m>]:CH<n>:CPOint(?)

This command sets the Cross Point of the NRZ data output for the specified channel.

PGEN<x>[<m>]:CH<n>:CPOint <Numeric> **Syntax** 

PGEN<x>[<m>]:CH<n>:CPOint?

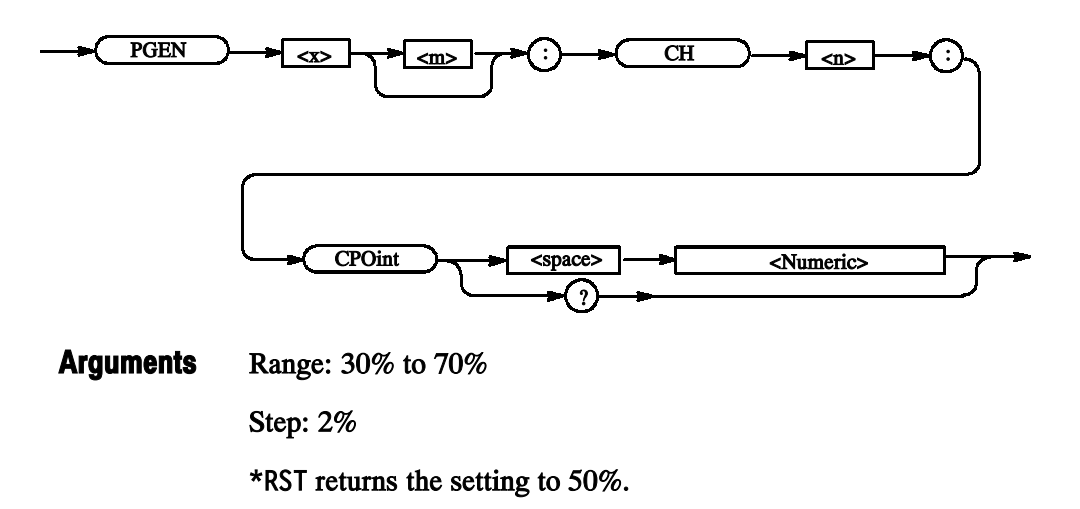

 $<$ NR3 $>$ Returns

PGENA: CH1: CPOint 30 Sets the Cross Point of Mainframe 1, Slot A, Channel 1 to 30%. Examples

# PGEN<x>[<m>]:CH<n>:DATA(?)

This command transfers pattern data of the specified channel.

PGEN<x>[<m>]:CH<n>:DATA <start vector>, <vector size>, <ascii pattern data> **Syntax** 

PGEN<x>[<m>]:CH<n>:DATA? <start vector>, <vector size>

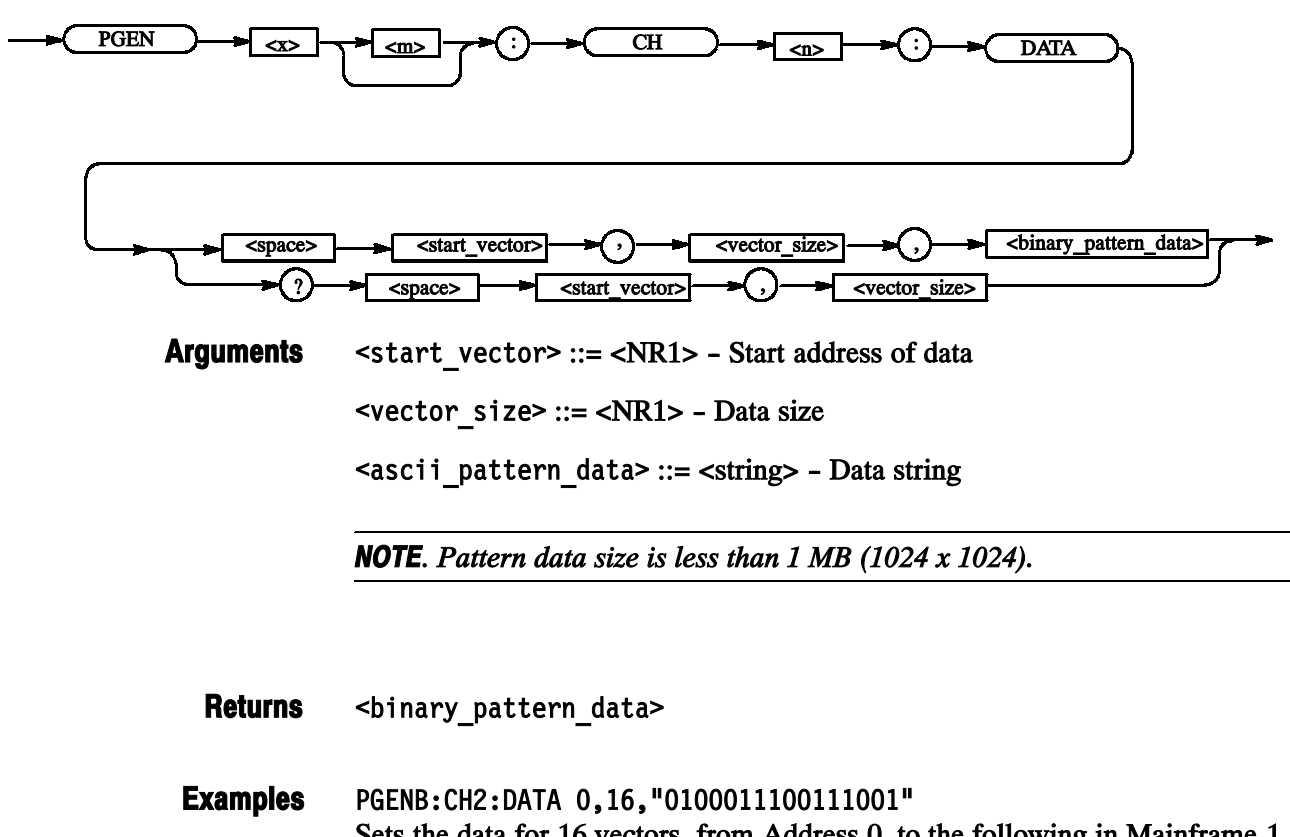

Sets the data for 16 vectors, from Address 0, to the following in Mainframe 1, Slot B, Channel 2: 0, 1, 0, 0, 0, 1, 1, 1, 0, 0, 1, 1, 1, 0, 0, and 1. **PGENB: CH2: DATA? 2.10** Reads the data for 10 vectors from Address 2 of Mainframe 1, Slot B, Channel 2.

# PGEN<x>[<m>]:CH<n>:DCYCle(?)

This command sets the duty cycle of the data output for the specified channel.

PGEN<x>[<m>]:CH<n>:DCYCle <Numeric> **Syntax** 

PGEN<x>[<m>]:CH<n>:DCYCle?

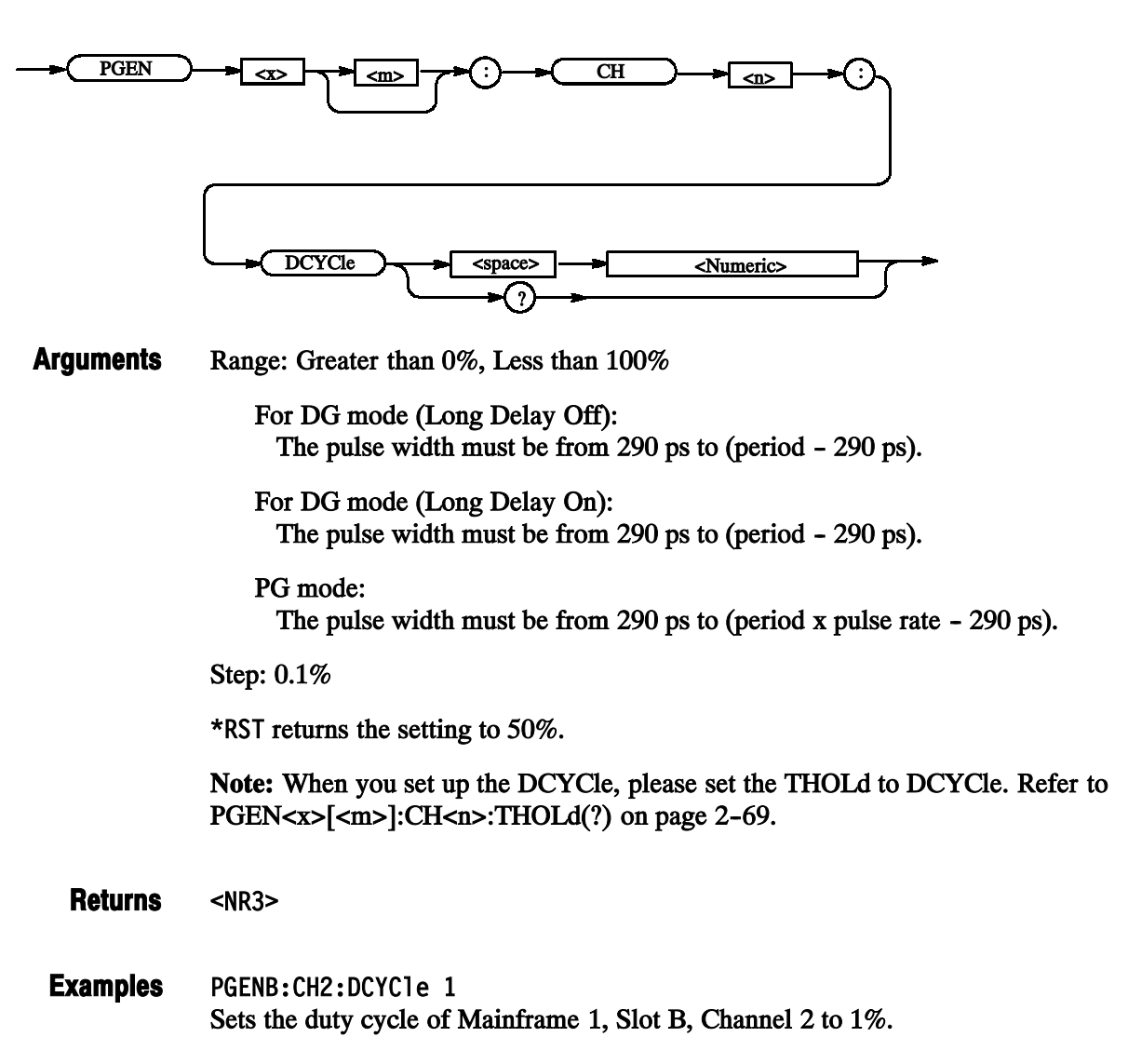
## PGEN<x>[<m>]:CH<n>:DTOFfset(?)

This command sets the differential timing offset of the data output for the specified channel.

PGEN<x>[<m>]:CH<n>:DTOFfset <Numeric> **Syntax** 

PGEN<x>[<m>]:CH<n>:DTOFfset?

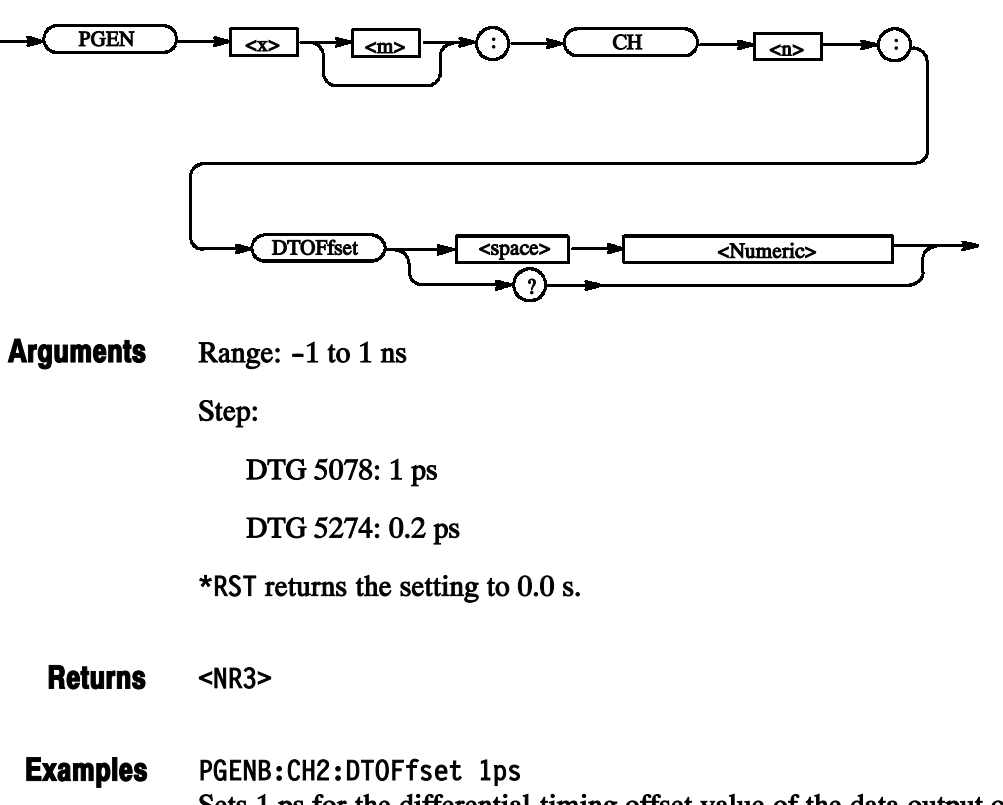

Sets 1 ps for the differential timing offset value of the data output of Mainframe 1, Slot B, Channel 2.

# PGEN<x>[<m>]:CH<n>:DTOFfset:STATe(?)

This command turns on or off the differential timing offset for the data output of the specified channel.

PGEN<x>[<m>]:CH<n>:DTOFfset:STATe { ON | OFF | <NRf> } **Syntax** 

PGEN<x>[<m>]:CH<n>:DTOFfset:STATe?

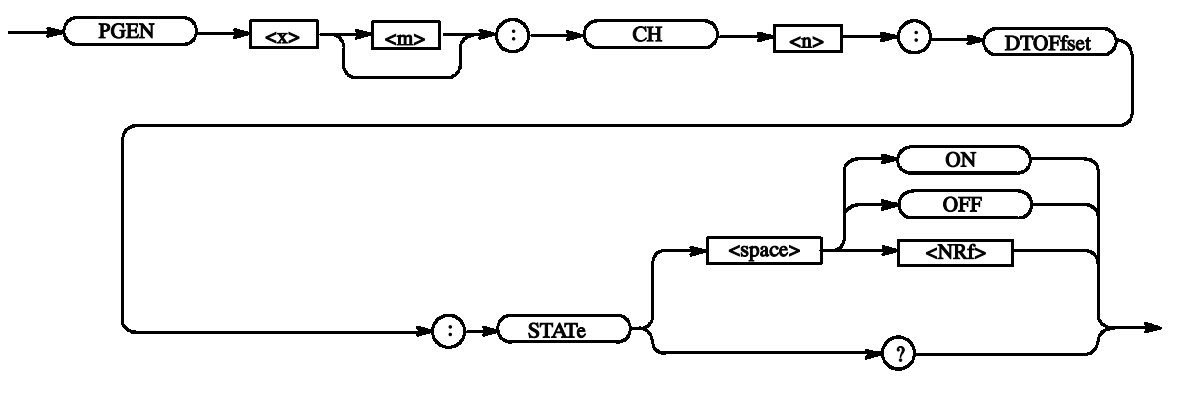

OFF or  $\langle \text{NRf} \rangle = 0$  - Turns off the differential timing offset. **Arguments** 

ON or  $\langle \text{NRf} \rangle \neq 0$  - Turns on the differential timing offset.

 $*$ RST returns the setting to 0 (Off).

#### $-NR1$ Returns

PGENA: CH1: DTOFset: STATe ON Turns on the differential timing offset of Mainframe 1, Slot A, Channel 1. Examples

## PGEN<x>[<m>]:CH<n>:HIGH(?)

This command sets the high level of the data output for the specified channel.

PGEN<x>[<m>]:CH<n>:HIGH <Numeric> **Syntax** 

PGEN<x>[<m>]:CH<n>:HIGH?

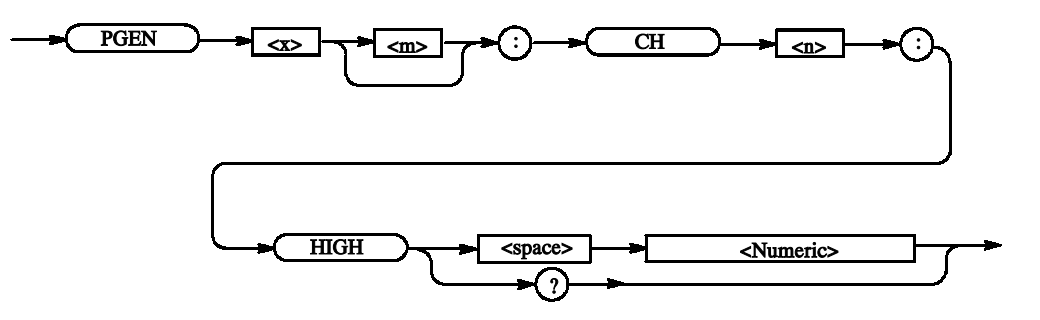

#### Step: 5 mV Arguments

For the setting range, refer to the reference manual (the calculation is complicated).

The range is difficult to calculate, please refer to the reference manual (Chapter 2 Reference: "Output Level" Section). You can query the minimum value and the maximum value by the use of MIN/MAX command.

 $*$ RST returns the setting to 1.0 V.

#### $<$ NR3 $>$ Returns

PGENB: CH2: HIGH 1.05 Sets 1.05 V for the high level of the data output of Mainframe 1, Slot B, Channel 2. PGENB: CH2: HIGH? MAX Query the maximum high level of the data output of Mainframe 1, Slot B, Examples

Channel 2 at the current.

## PGEN<x>[<m>]:CH<n>:HLIMit(?)

This command sets the high limit of the data output.

PGEN<x>[<m>]:CH<n>:HLIMit <Numeric> **Syntax** 

PGEN<x>[<m>]:CH<n>:HLIMit?

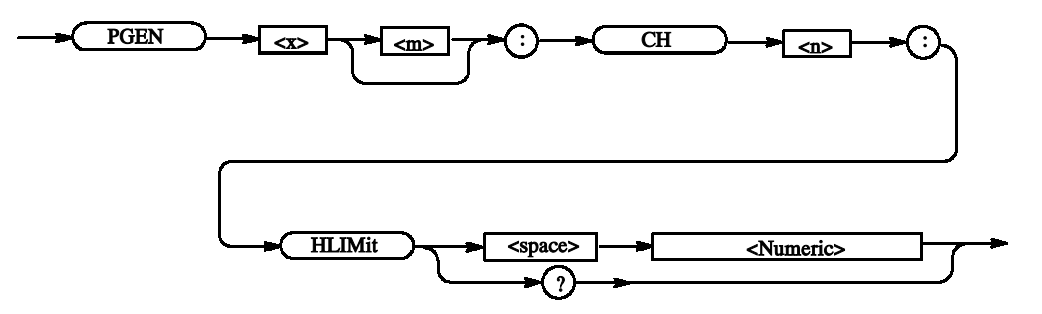

#### Step: 5 mV **Arguments**

For the setting range, refer to the reference manual (the calculation is complicated).

The range is difficult to calculate, please refer to the reference manual (Chapter 2 Reference: "Output Level" Section). You can query the minimum value and the maximum value by the use of MIN/MAX command.

 $*$ RST returns the setting to 1.0 V.

#### $<$ NR3 $>$ Returns

PGENB: CH2: HLIMit 1.05 Sets 1.05 V for the high limit of the data output of Mainframe 1, Slot B, Channel 2. PGENB: CH2: HLIMit? MAX Query the maximum high limit of the data output of Mainframe 1, Slot B, Channel 2 at the current. Examples

## PGEN<x>[<m>]:CH<n>:LDELay(?)

This command sets the lead delay of the data output for the specified channel.

PGEN<x>[<m>]:CH<n>:LDELav <Numeric> **Syntax** 

PGEN<x>[<m>]:CH<n>:LDELav?

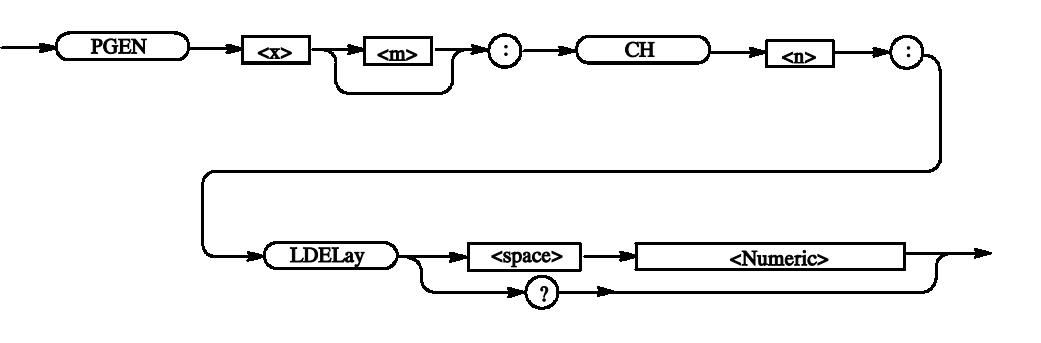

#### Step: Arguments

DTG 5078: 1 ps DTG 5274: 0.2 ps

For the setting range, refer to the reference manual (the calculation is complicated).

The range is difficult to calculate, please refer to the reference manual (Chapter 2 Reference: "Output Level" Section). You can query the minimum value and the maximum value by the use of MIN/MAX command.

 $*$ RST returns the setting to 0.0 s.

Note: When you set up the LDELay, please set the LHOLd to LDELay. Refer to PGEN<x>[<m>]:CH<n>:LHOLd(?) on page 2-58.

#### $<$ NR3 $>$ **Returns**

PGENB: CH2: LDELav 1ps Sets 1 ps for the lead delay of the data output of Mainframe 1, Slot B, Channel 2. PGENB: CH2: LDELav? MAX Query the maximum lead delay of the data output of Mainframe 1, Slot B, Channel 2 at the current. Examples

# PGEN<x>[<m>]:CH<n>:LHOLd(?)

This command specifies how to hold the leading edge of the data output for the specified channel.

PGEN<x>[<m>]:CH<n>:LHOLd <lead hold> **Syntax** 

PGEN<x>[<m>]:CH<n>:LHOLd?

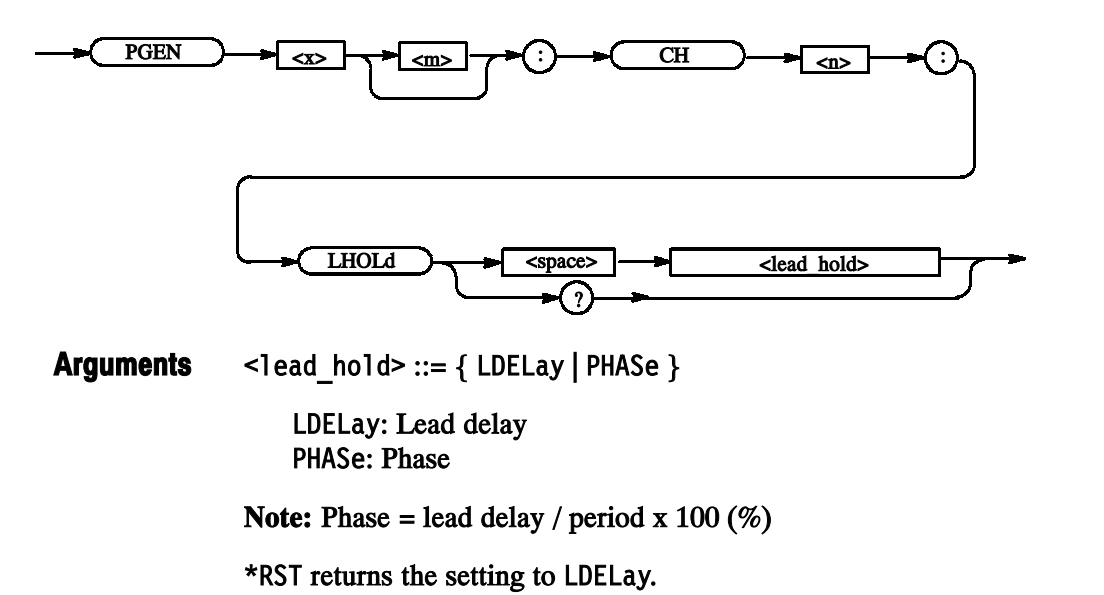

- <lead\_hold> Returns
- PGENA: CH1: LHOLd PHAse Sets phase for how to hold the leading edge of the data output of Mainframe 1, Slot A, Channel 1. Examples

### PGEN<x>[<m>]:CH<n>:LIMit(?)

This command sets whether the limit for the specified channel is applied.

PGEN<x>[<m>]:CH<n>:LIMit { ON | OFF | <NRf> } **Syntax** 

PGEN<x>[<m>]:CH<n>:LIMit?

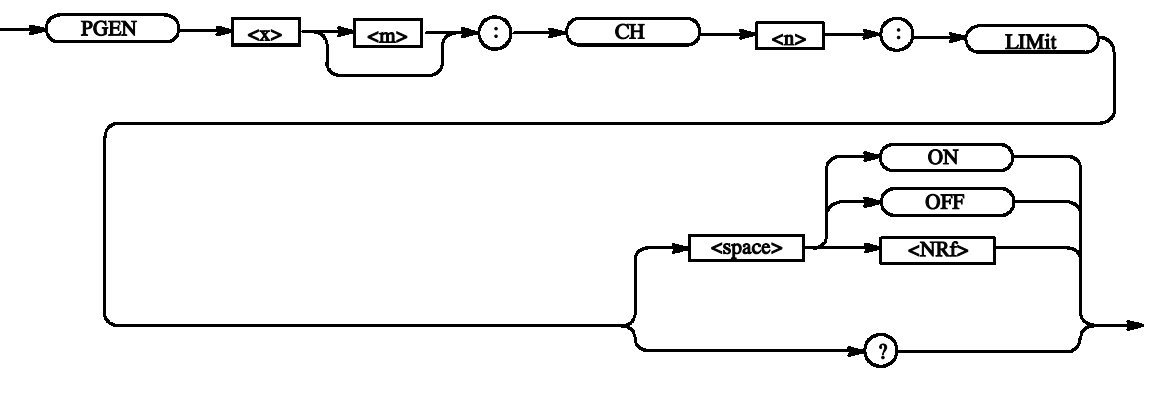

OFF or  $\langle \text{NRf} \rangle = 0$  - Turns off the limit. **Arguments** 

ON or  $\langle \text{NRf} \rangle \neq 0$  – Turns on the limit.

 $*$ RST returns the setting to 0.

 $<$ NR1 $>$ Returns

PGENA: CH1: LIMit ON Applies the limit to Mainframe 1, Slot A, Channel 1. Examples

## PGEN<x>[<m>]:CH<n>:LLIMit(?)

This command sets the low limit of the data output level for the specified channel.

PGEN<x>[<m>]:CH<n>:LLIMit <Numeric> **Syntax** 

PGEN<x>[<m>]:CH<n>:LLIMit?

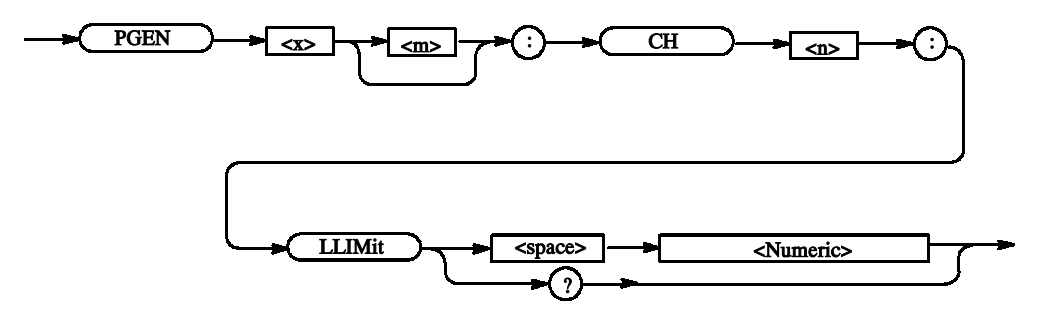

#### Step: 5 mV **Arguments**

For the setting range, refer to the reference manual (the calculation is complicated).

The range is difficult to calculate, please refer to the reference manual (Chapter 2 Reference: "Output Level" Section). You can query the minimum value and the maximum value by the use of MIN/MAX command.

 $*$ RST returns the setting to 0.0 V.

- $<$ NR3 $>$ Returns
- PGENB: CH2: LLIMit? MAX Query the maximum low limit of the data output of Mainframe 1, Slot B, Channel 2 at the current. Examples

### PGEN<x>[<m>]:CH<n>:LOW(?)

This command specifies the low level of the data output for the specified channel.

PGEN<x>[<m>]:CH<n>:LOW <Numeric> **Syntax** 

PGEN<x>[<m>]:CH<n>:LOW?

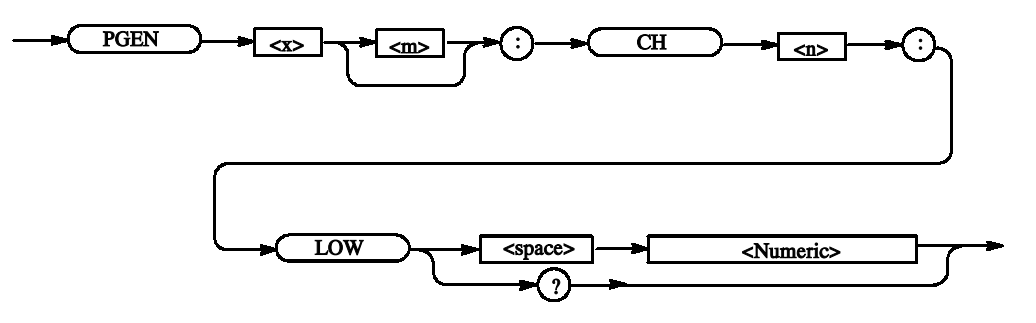

#### Step: 5 mV **Arguments**

For the setting range, refer to the reference manual (the calculation is complicated).

The range is difficult to calculate, please refer to the reference manual (Chapter 2 Reference: "Output Level" Section). You can query the minimum value and the maximum value by the use of MIN/MAX command.

 $*$ RST returns the setting to 0.0 V.

- $<$ NR3 $>$ Returns
- PGENB: CH2: LOW MIN Set the minimum low level of the data output of Mainframe 1, Slot B, Channel 2 at the current. Examples

# PGEN<x>[<m>]:CH<n>:OFFSet(?)

This command sets the offset level of the data output for the specified channel.

PGEN<x>[<m>]:CH<n>:OFFSet <Numeric> **Syntax** 

PGEN<x>[<m>]:CH<n>:OFFSet?

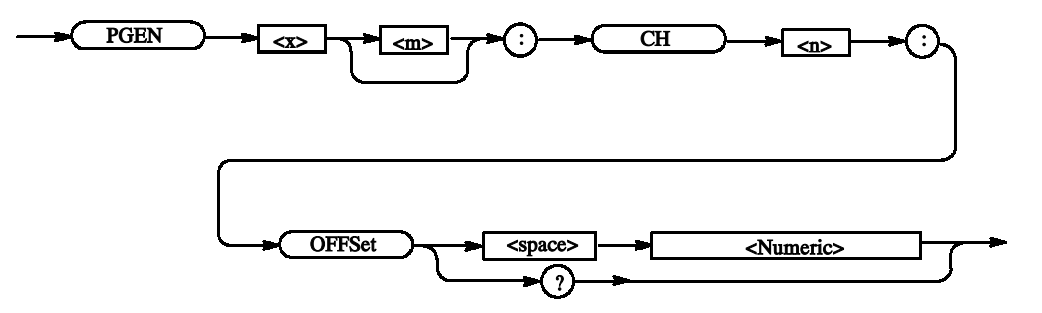

#### Step: 5 mV Arguments

For the setting range, refer to the reference manual (the calculation is complicated).

The range is difficult to calculate, please refer to the reference manual (Chapter 2 Reference: "Output Level" Section). You can query the minimum value and the maximum value by the use of MIN/MAX command.

 $*$ RST returns the setting to 0.5 V.

#### $<$ NR3 $>$ Returns

PGENB: CH2: OFFSet 0.6 Sets 0.6 V for the offset level of the data output of Mainframe 1, Slot B, Channel 2. PGENB: CH2: OFFSet? MAX Query the maximum offset level of the data output of Mainframe 1, Slot B, Channel 2 at the current. Examples

# PGEN<x>[<m>]:CH<n>:OUTPut(?)

This command turns on or off the data output of the specified channel.

PGEN<x>[<m>]:CH<n>:OUTPut { ON | OFF | <NRf> } **Syntax** 

PGEN<x>[<m>]:CH<n>:OUTPut?

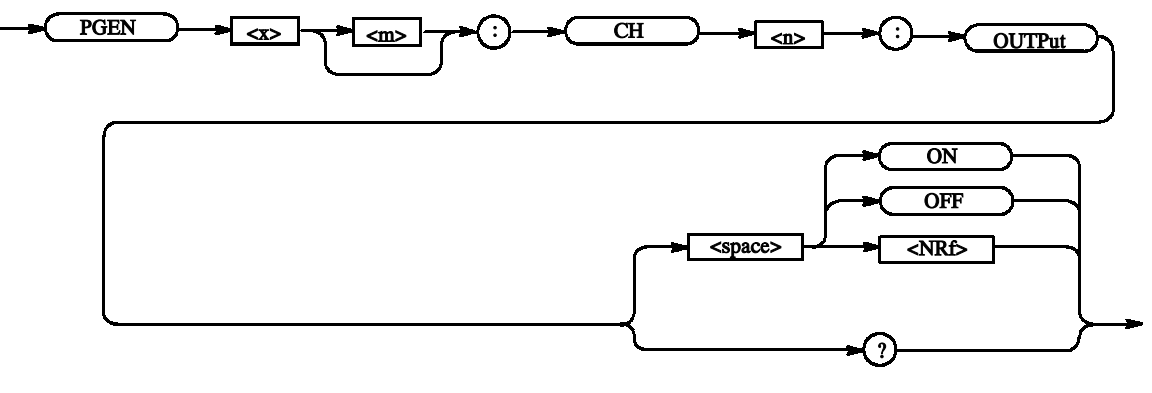

OFF or  $\langle \text{NRf} \rangle = 0$  - Turns off the data output. **Arguments** 

ON or  $\langle \text{NRf} \rangle \neq 0$  - Turns on the data output.

 $*$ RST returns the setting to 0.

 $<$ NR1 $>$ Returns

PGENA: CH1: OUTPut ON Sets ON the data output for Mainframe 1, Slot A, Channel 1. Examples

# PGEN<x>[<m>]:CH<n>:PHASe(?)

This command sets the phase for the data output of the specified channel.

PGEN<x>[<m>]:CH<n>:PHASe <Numeric> **Syntax** 

PGEN<x>[<m>]:CH<n>:PHASe?

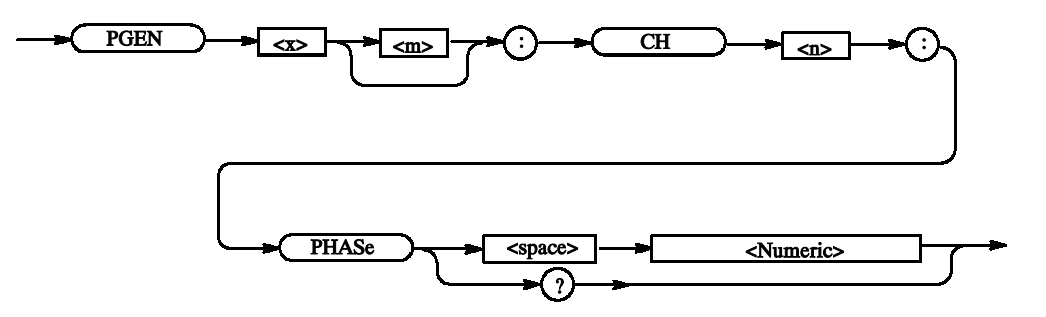

Both the lead delay and phase indicate the position of a pulse leading edge. They differ only in the manner of representation, and is identical in the "substantial" range of setting. Arguments

Step: 0.1%

For the setting range, refer to the reference manual (the calculation is complicated).

The range is difficult to calculate, please refer to the reference manual (Chapter 2 Reference: "Output Level" Section). You can query the minimum value and the maximum value by the use of MIN/MAX command.

\*RST returns the setting to 0.0 %.

Note: When you set up the PHASe, please set the LHOLd to PHASe. Refer to  $PGEN < x > [$  < m> :CH $<$ n>:LHOLd(?) on page 2-58.

 $<$ NR3 $>$ Returns

PGENB:CH2:PHASe 1 Sets 1% for the phase for the data output of Mainframe 1, Slot B, Channel 2. PGENB: CH2: PHASe? MAX Examples

Query the maximum phase for the data output of Mainframe 1, Slot B, Channel 2 at the current.

## PGEN<x>[<m>]:CH<n>:POLarity(?)

This command sets the polarity of the data output for the specified channel.

PGEN<x>[<m>]:CH<n>:POLarity <polarity> **Syntax** 

PGEN<x>[<m>]:CH<n>:POLarity?

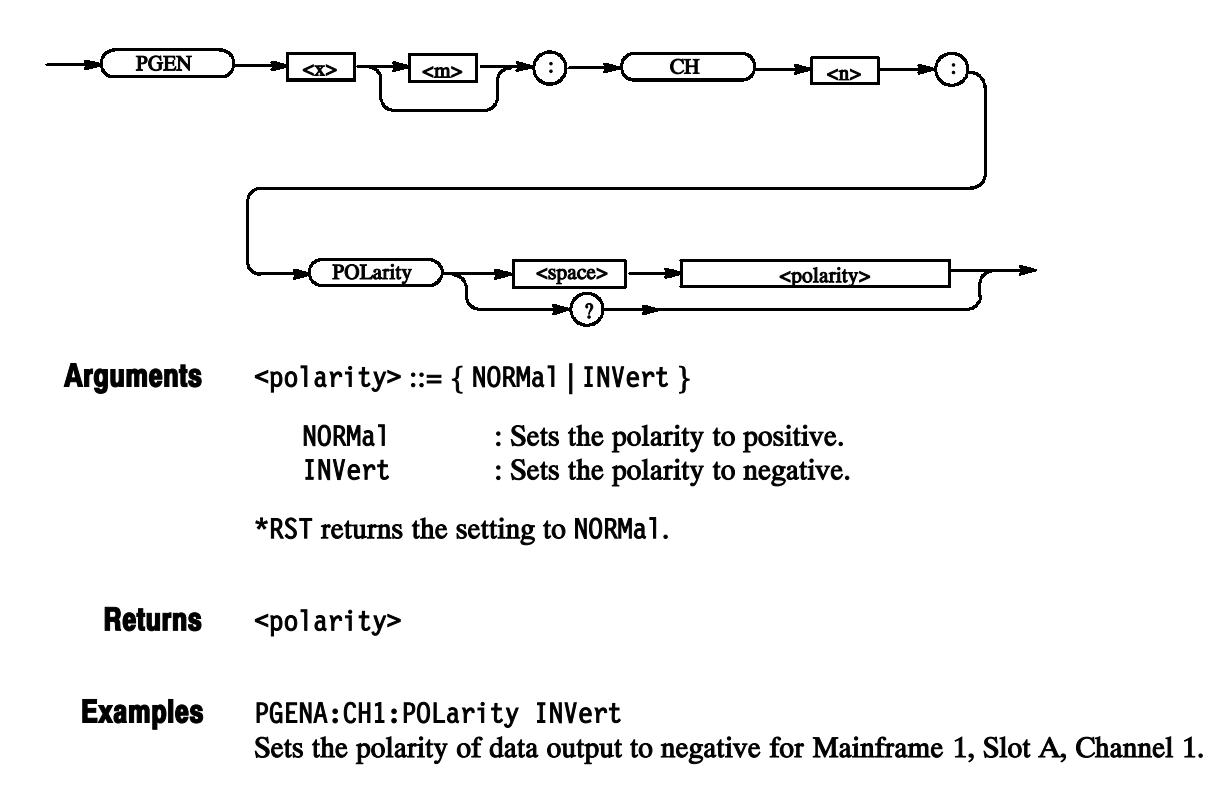

# PGEN<x>[<m>]:CH<n>:PRATe(?)

This command sets the pulse rate of the specified channel.

PGEN<x>[<m>]:CH<n>:PRATe <pulse rate> **Syntax** 

PGEN<x>[<m>]:CH<n>:PRATe?

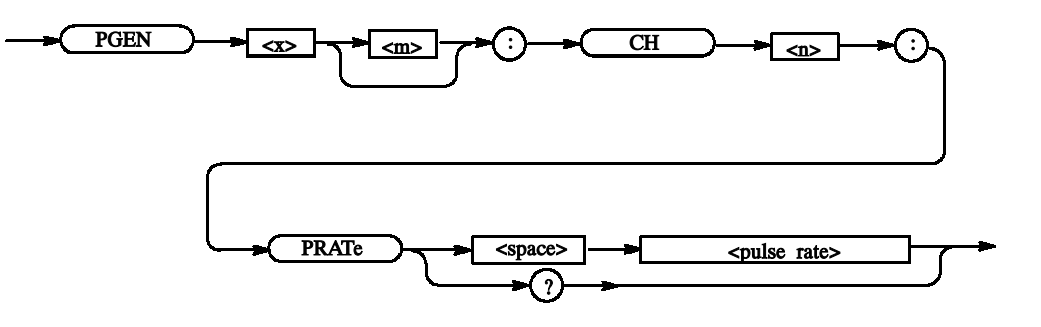

**Arguments** 

<pulse\_rate> := { NORMal | HALF | QUARter | EIGHth | SIXTeenth |  $OFF$ }

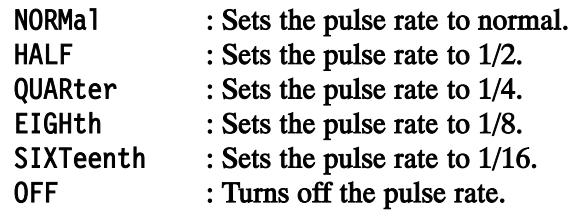

\*RST returns the setting to NORMal.

<pulse rate> Returns

PGENA: CH1: PRATe HALF Sets the pulse rate for Mainframe 1, Slot A, Channel 1 to 1/2. Examples

## PGEN<x>[<m>]:CH<n>:SLEW(?)

This command sets the slew rate of the data output for the specified channel.

PGEN<x>[<m>]:CH<n>:SLEW <Numeric> **Syntax** 

PGEN<x>[<m>]:CH<n>:SLEW?

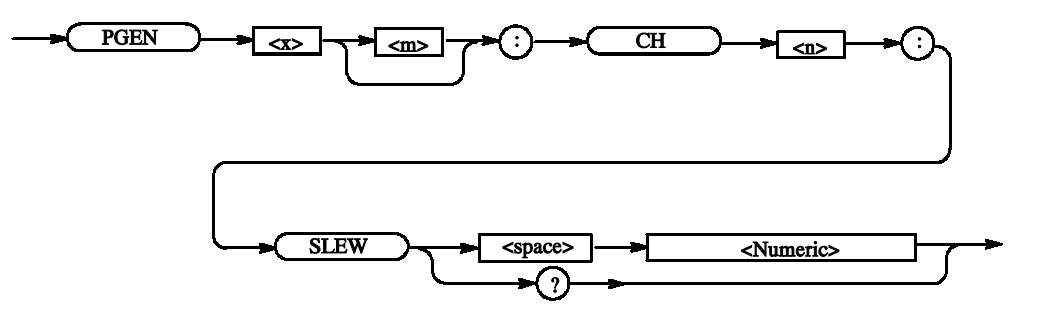

#### Step: 0.1 V/ns Arguments

For the setting range, refer to the reference manual (the calculation is complicated).

The range is difficult to calculate, please refer to the reference manual (Chapter 2 Reference: "Output Level" Section). You can query the minimum value and the maximum value by the use of MIN/MAX command.

 $*$ RST returns the setting to 2.25 V/ns.

 $<$ NR3 $>$ Returns

PGENA: CH1: SLEW 5.1 Sets the slew rate for Mainframe 1, Slot A, Channel 1 to 5.1 V/ns. Examples

# PGEN<x>[<m>]:CH<n>:TDELay(?)

This command sets the trail delay of the data output for the specified channel.

PGEN<x>[<m>]:CH<n>:TDELav <Numeric> **Syntax** 

PGEN<x>[<m>]:CH<n>:TDELav?

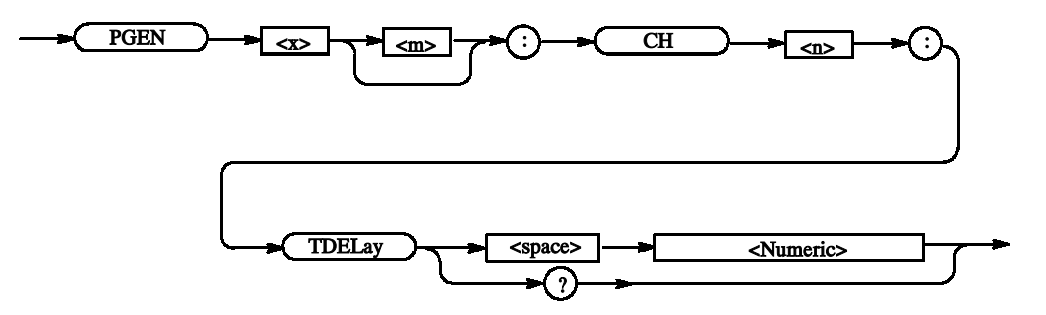

#### Step: 5 ps **Arguments**

For the setting range, refer to the reference manual (the calculation is complicated).

The range is difficult to calculate, please refer to the reference manual (Chapter 2 Reference: "Output Level" Section). You can query the minimum value and the maximum value by the use of MIN/MAX command.

 $*$ RST returns the setting to 5e-9 s.

Note: When you set up the TDELay, please set the THOLd to TDLay. Refer to  $PGEN < x > [$  < m>]:CH $<$ n>:THOLd(?) on page 2-69.

#### $<$ NR3 $>$ Returns

PGENA: CH1: TDELav 0.5ns Sets 0.5ns for the trail delay of the data output of Mainframe 1, Slot A, Channel 1. Examples

> PGENA: CH1: TDELav? MAX Query the maximum trail delay of the data output of Mainframe 1, Slot A, Channel 1 at the current.

# PGEN<x>[<m>]:CH<n>:THOLd(?)

This command specifies how to hold the trailing edge of the data output for the specified channel.

PGEN<x>[<m>]:CH<n>:THOLd <trail hold> **Syntax** 

PGEN<x>[<m>]:CH<n>:THOLd?

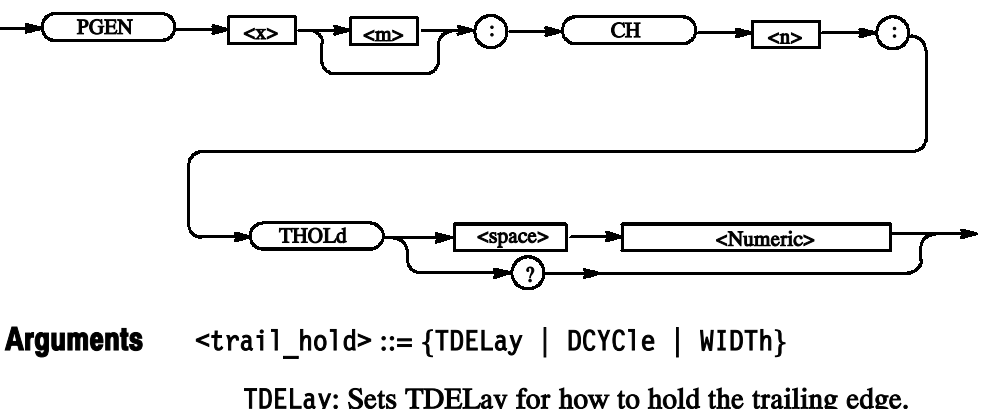

TDELay: Sets TDELay for how to hold the trailing edge. DCYCle: Sets DCYCle for how to hold the trailing edge. WIDTh: Sets WIDTh for how to hold the trailing edge.

For the setting range, refer to the reference manual (the calculation is complicated).

The range is difficult to calculate, please refer to the reference manual (Chapter 2 Reference: "Output Level" Section). You can query the minimum value and the maximum value by the use of MIN/MAX command.

\*RST returns the setting to DCYC1e.

- <trail hold> Returns
- PGENA: CH1: THOLd TDELav Sets TDELay for how to hold the trailing edge for Mainframe 1, Slot A, Channel 1. Examples

# PGEN<x>[<m>]:CH<n>:TIMPedance(?)

This command sets the termination impedance of the data output for the specified channel.

PGEN<x>[<m>]:CH<n>:TIMPedance <Numeric> **Syntax** 

PGEN<x>[<m>]:CH<n>:TIMPedance?

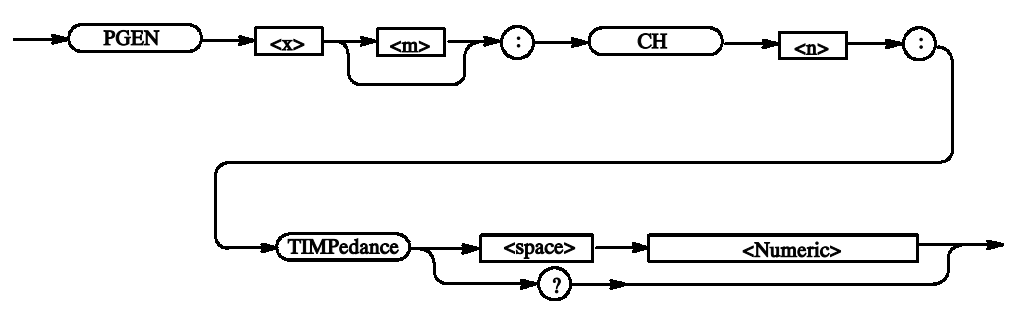

Range: 10 ohm to 1 Mohm, **Arguments** 

≤ 0: Open

For Open, the response -1 will be returned.

Step: 3 significant digits. The minimum resolution is 1 ohm.

 $*$ RST returns the setting to 50 ohm.

 $<$ NR3 $>$ **Returns** 

PGENA: CH1: TIMPedance -1 Sets the termination impedance for Mainframe 1, Slot A, Channel 1 to Open. Examples

# PGEN<x>[<m>]:CH<n>:TVOLtage(?)

This command sets the termination voltage of the data output for the specified channel.

PGEN<x>[<m>]:CH<n>:TVOLtage <Numeric> **Syntax** 

PGEN<x>[<m>]:CH<n>:TVOLtage?

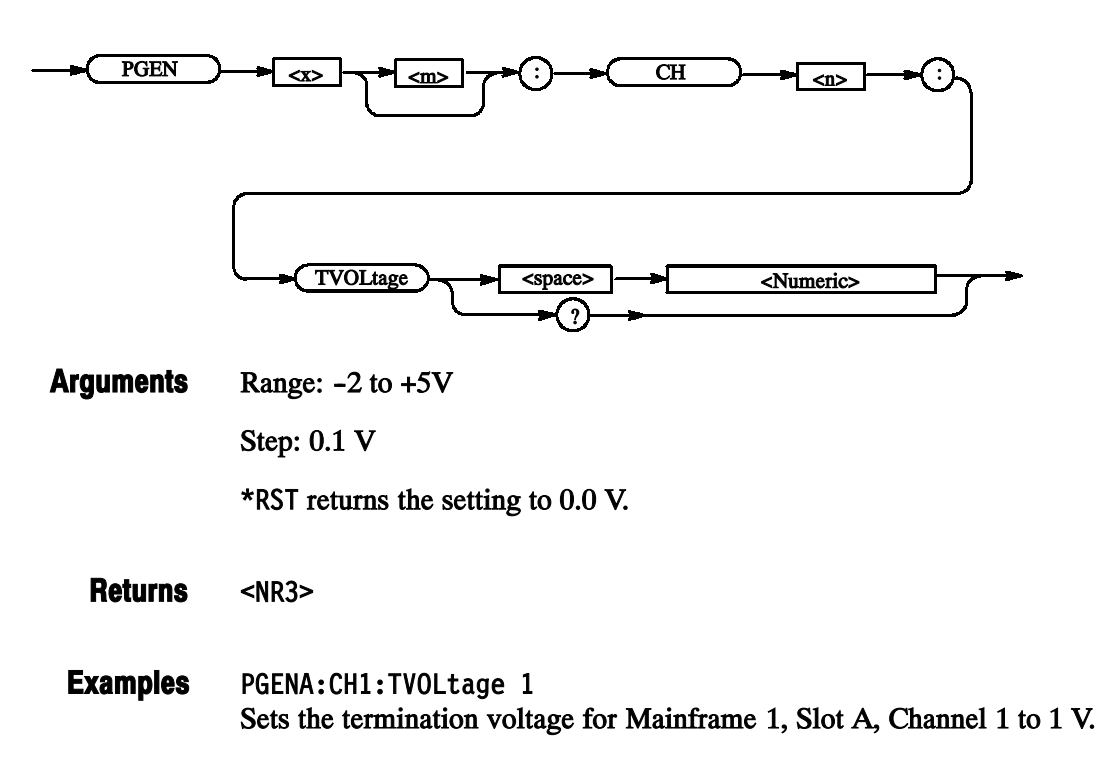

# PGEN<x>[<m>]:CH<n>:TYPE(?)

This command sets the format of data output for the channel specified in DG mode.

PGEN<x>[<m>]:CH<n>:TYPE <data format> **Syntax** 

PGEN<x>[<m>]:CH<n>:TYPE?

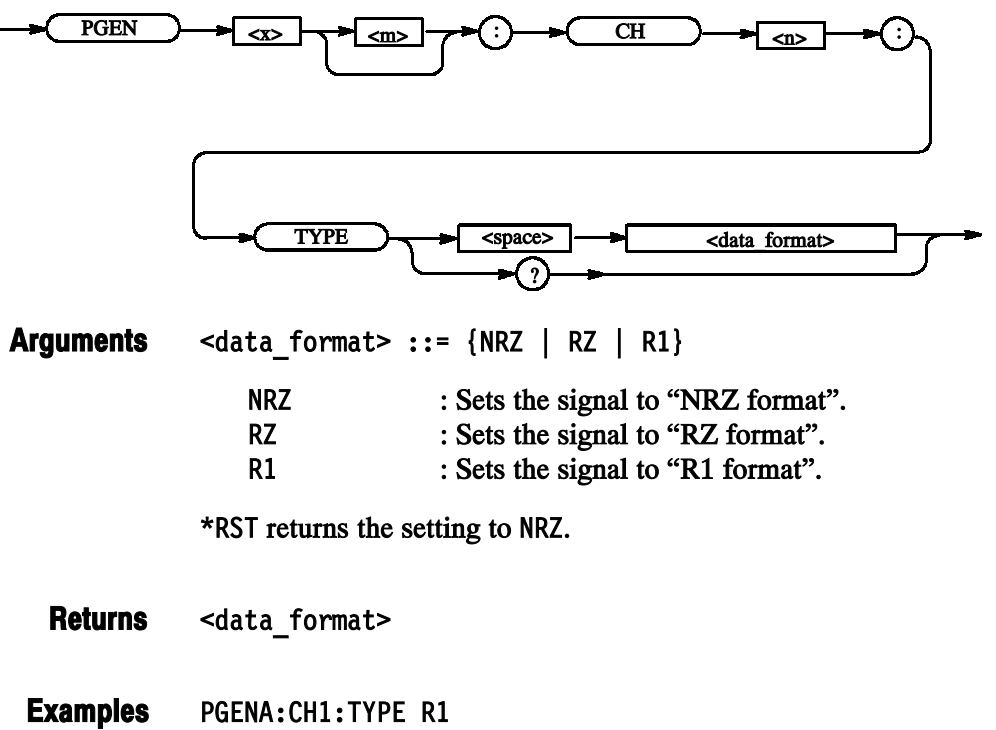

In DG mode, sets the format for Mainframe 1, Slot A, Channel 1 to "Return to 1".

## PGEN<x>[<m>]:CH<n>:WIDTh(?)

This command sets the pulse width for the data output for the specified channel.

PGEN<x>[<m>]:CH<n>:WIDTh <Numeric> **Syntax** 

PGEN<x>[<m>]:CH<n>:WIDTh?

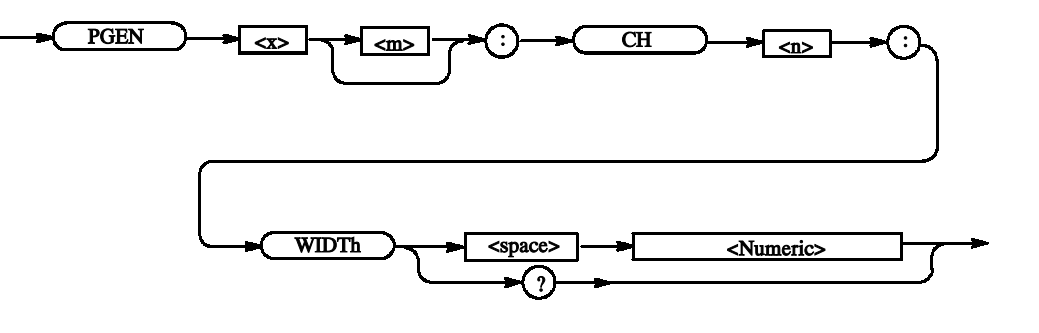

Step: 5 ps Arguments

> Can be obtained using the following conversion expression from the range of trail delay or duty.

Pulse width = duty x (period x pulse rate)  $/ 100$ 

Or

Pulse width  $=$  trail delay  $-$  lead delay

 $*$ RST returns the setting to 5e-9 s.

Note: When you set up the WIDTh, please set the THOLd to WIDTh. Refer to  $PGEN < x > [$  < m> $]: CH < n$  : THOLd(?) on page 2-69.

 $<$ NR3 $>$ Returns

PGENA: CH1: WIDTh 6e-9 Sets 6e-9 for the pulse width for Mainframe 1, Slot A, Channel 1. Examples

### PGEN<x>[<m>]:ID? (Query Only)

This command examines what module the specified slot contains.

PGEN<x>[<m>]:ID? **Syntax** 

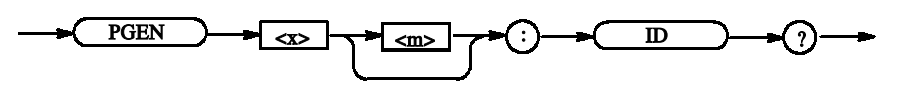

None Arguments

> $<sub>opt</sub>$ </sub> Returns

- -1: No module 1: DTGM10 2: DTGM20 3: DTGM30
- PGENB: ID? Examines the module contained in Mainframe 1, Slot B. If no module is contained, the following will be returned:  $-1$ Examples

### \*RST (No Query Form)

This command resets the data timing generator to the default state. This command has no effect on the network and communication settings, such as GPIB or IP address. Refer to Appendix C: Factory Initialization Settings.

\*RST **Syntax** 

\*RST

None Arguments

\*RST resets the instrument. Examples

### SEQuence:DATA(?)

This command sets the data corresponding to one line of a sequence.

SEQuence:DATA <line number>, <label>, <wait trigger>, <block/subsequence name>, <repeat count>, <jump to>, <go to> **Syntax** 

SEQuence:DATA? <line number>

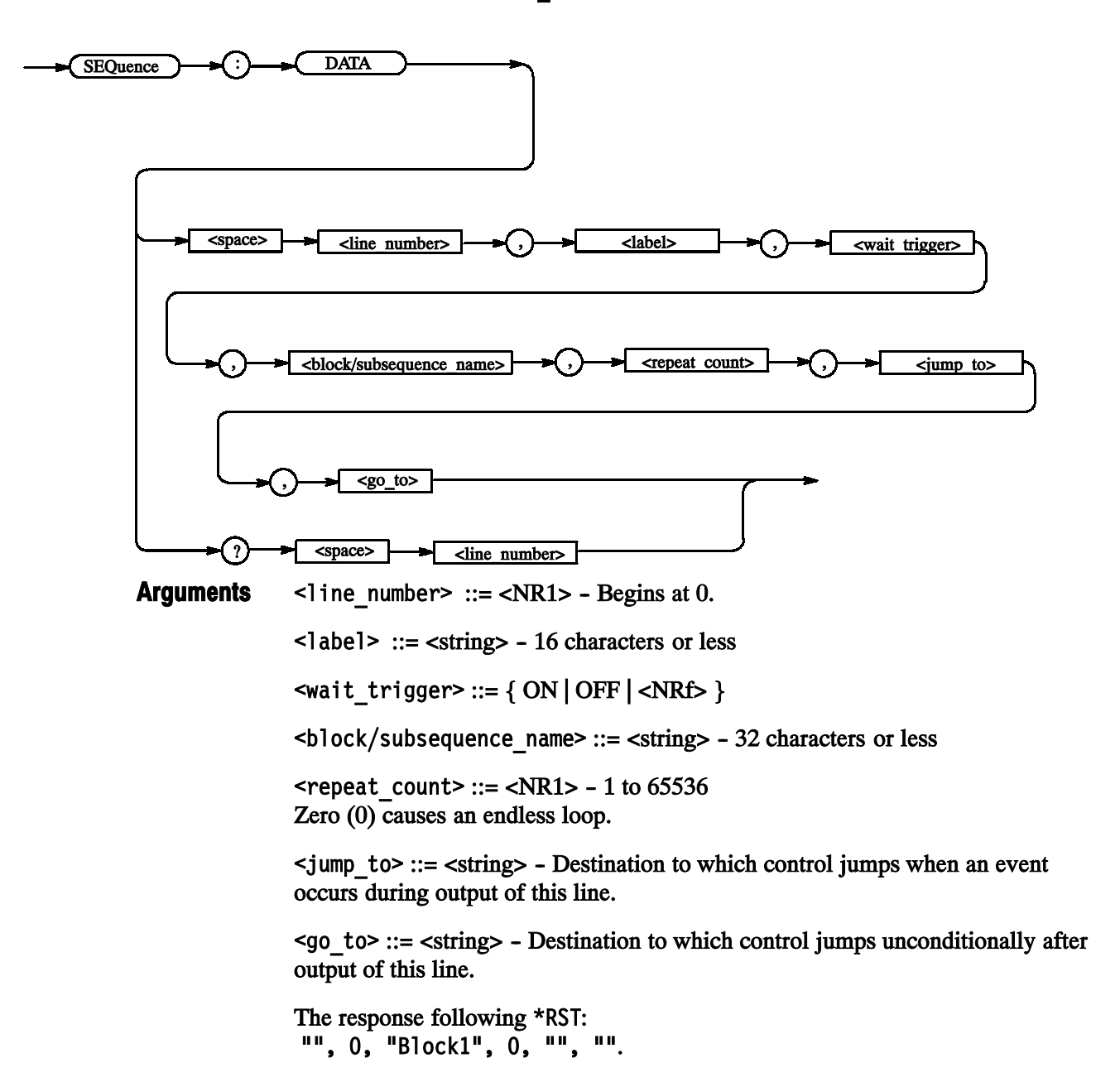

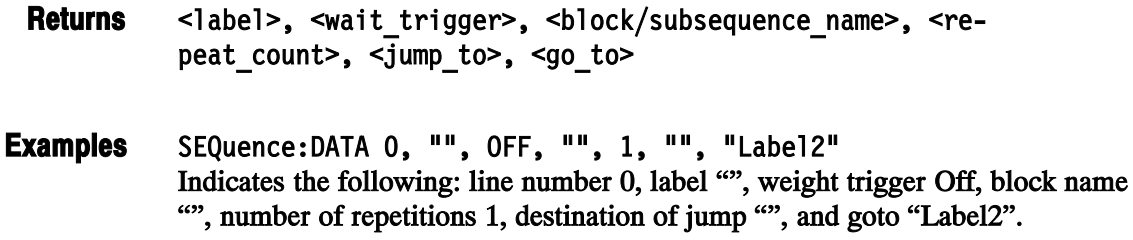

# SEQuence:LENGth(?)

This command changes the sequence length.

SEOuence: LENGth <NR1> **Syntax** 

SEOuence: LENGth?

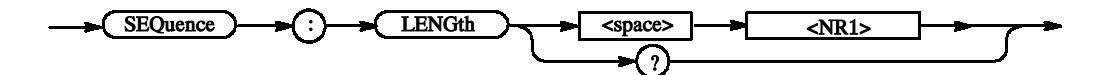

Range: 1 to 8000 When the length is increase, the content is indefinite. **Arguments** 

 $*$ RST returns the setting to  $-1$ .

 $-NR1$ **Returns** 

SEOuence: LENGth 1000 Sets the sequence length to 1000 lines. Examples

### SIGNal:ASSign(?) This command assigns a physical channel to a logical channel. SIGNal:ASSign <logical channel>, <physical channel> SIGNal:ASSign? <logical channel> SIGNal : ASSign <space> <logical\_channel> , <physical\_channel> ? <space> <logical\_channel> <logical channel>: <group\_name> For a group with a 1--bit width <group\_name>[<bit>] Specified bit number in the specified group (This "[]" can't omit. ) Example: CLK Addr[0] <physical channel> Use the mainframe number, slot name, and channel number to specify the physical channel. "1A4" indicates Mainframe 1, Slot A, Channel 4. If you specify "", the assignment will be reset. \*RST sets the auto-assignment. <physical\_channel> SIGNal:ASSign "Addr[1]","1B4" Assigns the physical channel of Mainframe 1, Slot B, Channel 4 to the logical channel of group name Addr, bit number 1. **Syntax** Arguments Returns Examples

## SIGNal:<parameter>(?)

This command sets various data output parameters using a signal name.

SIGNal:<parameter> <signal>, <value> **Syntax** 

SIGNal:<parameter>? <signal>

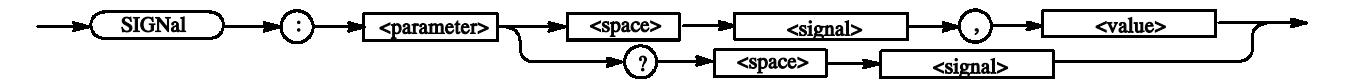

<parameter> ::= {AMODe | AMPLitude | CPOint | DCYCle | DTOFfset | DTOFfset:STATe | HIGH | HLIMit | LDELav | LHOLd | LIMit | LLIMit | LOW | OFFSet | OUTPut | PHASe | POLarity | PRATe | SLEW | TDELav | THOLd | TIMPedance | TVOLtage | TYPE | WIDTh} Arguments

 $\le$ signal> ::= logical channel or bus

For example:

Addr[] Addr[0:3] Addr[0..3] Addr[3..0]

**NOTE**. If you omit the contents of the brackets,  $Addr$   $\langle$  msb>: $\langle$ lsb>] will be assumed. (For example, Addr is 8 bit wide, Addr[] will be assumed to be Addr[7:0].)

<value> varies with <parameter>.

For more specific information, see the PGEN<x>[<m>]:CH<n> command section.

If you query a number of channels, the first channel's value will be returned. For example, the SIGN: HIGH? "DATA[2..4]" command returns a value of DATA[2].

 $<$ value $>$ Returns

SIGNal:AMPLitude "Addr[1]".1.1 Sets 1.1 V for the amplitude for the channel specified with Addr[1]. Examples

> SIGNal:TYPE "Addr2".R1 Sets R1 for the format of the data output for the channel specified with Addr2.

### SIGNal:BDATa(?)

This command transfers pattern data in binary format.

SIGNal:BDATa <logical channel>, <start vector>, <vector size>, <binary\_pattern\_data> **Syntax** 

SIGNal:BDATa? <logical channel>, <start vector>, <vector size>

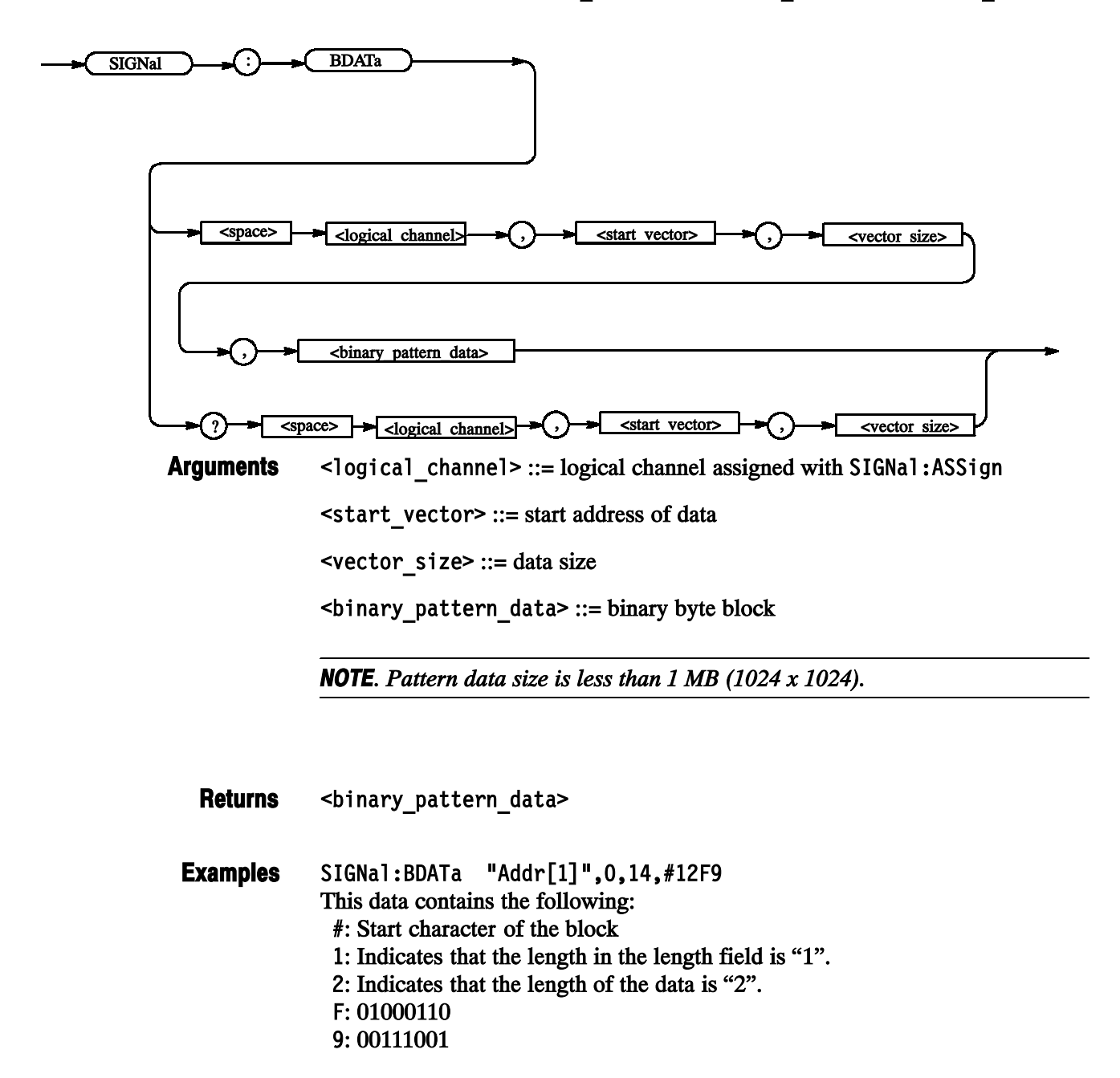

Therefore, the data for 14 vectors is set to  $0, 1, 1, 0, 0, 0, 1, 0, 1, 0, 1, 1$ , and 1, beginning at the head of the channel specified with Addr[1].

SIGNal:BDATa "Addr[1]",2,10 Reads the data for 10 vectors from Address 2 of the channel specified with Addr $[1]$ .

### SIGNal:DATA(?)

This command transfers pattern data.

SIGNal:DATA <logical channel>, <start vector>, <vector size>, <ascii pattern data> Syntax

SIGNal:DATA? <logical channel>, <start vector>, <vector size>

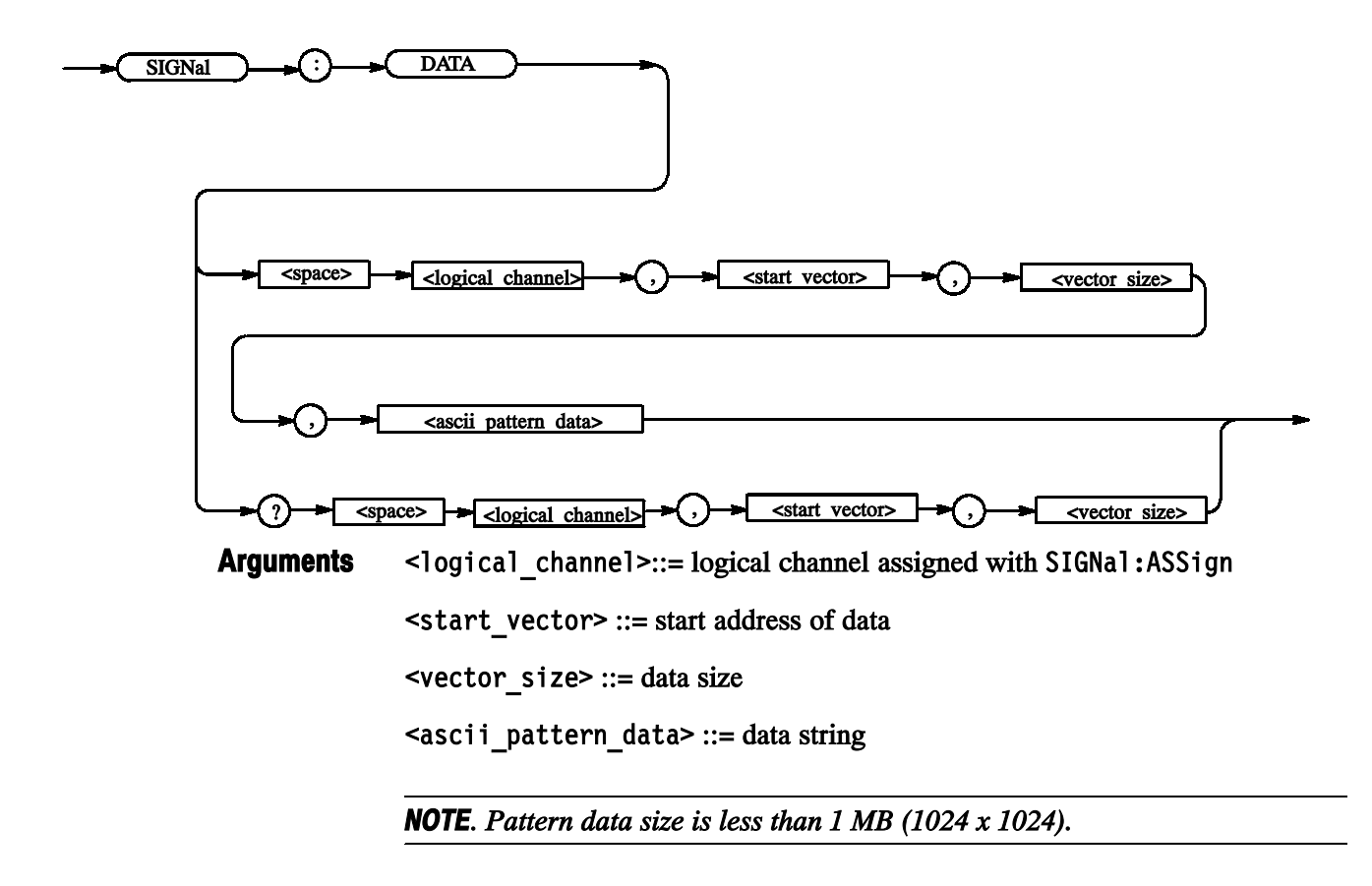

<ascii pattern data> Returns

SIGNal:DATA "Test[21".0.16. "0100011100111001" Sets the data for 16 vectors, from Address 0 of the Test[2] channel, to the following: 0, 1, 0, 0, 0, 1, 1, 1, 0, 0, 1, 1, 1, 0, 0, and 1. SIGNal:DATA "Test[21".2.10 Examples

Reads the data for 10 vectors from Address 2 of the Test[2] channel.

### \*SRE (?)

This command sets and queries the bits in the Service Request Enable Register (SRER). For a complete discussion of the use of these registers, refer to the Status and Events section of this manual.

 $*SRE$  <NR1> **Syntax** 

\*SRE?

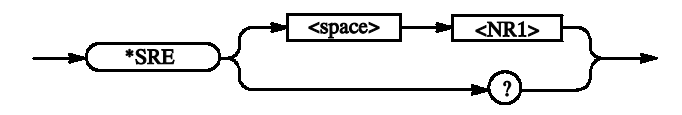

<NR1> is a value in the range from 0 to 255. The binary bits of the SRER are set according to this value. Using an out-of-range value causes an execution error. The power-on default for SRER is 0 if \*PSC is 1. If \*PSC is 0, the SRER maintains its value through a power cycle. Arguments

\*SRE 48 sets the bits in the SRER to the binary value 00110000. Examples

> $*$  SRE? might return a value of 32, showing that the bits in the SRER have the binary value 00100000.

### \*STB? (Query Only)

This command returns the contents of the Status Byte Register (SBR) using the Master Summary Status (MSS) bit. For a complete discussion of the use of these registers, refer to the Status and Events section of this manual.

\*STB? **Syntax** 

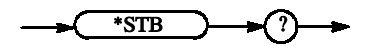

None Arguments

> <NR1> indicates that the content of the SBR in a decimal number. Returns

\*STB? might return 96, which indicates that the SBR contains the binary number 0110 0000. Examples

### SUBSequence:DATA(?)

This command sets the data corresponding to one line of a subsequence.

SUBSequence: DATA <line number>, <block name>, <repeat count> SUBSequence: DATA? <line number> **Syntax** 

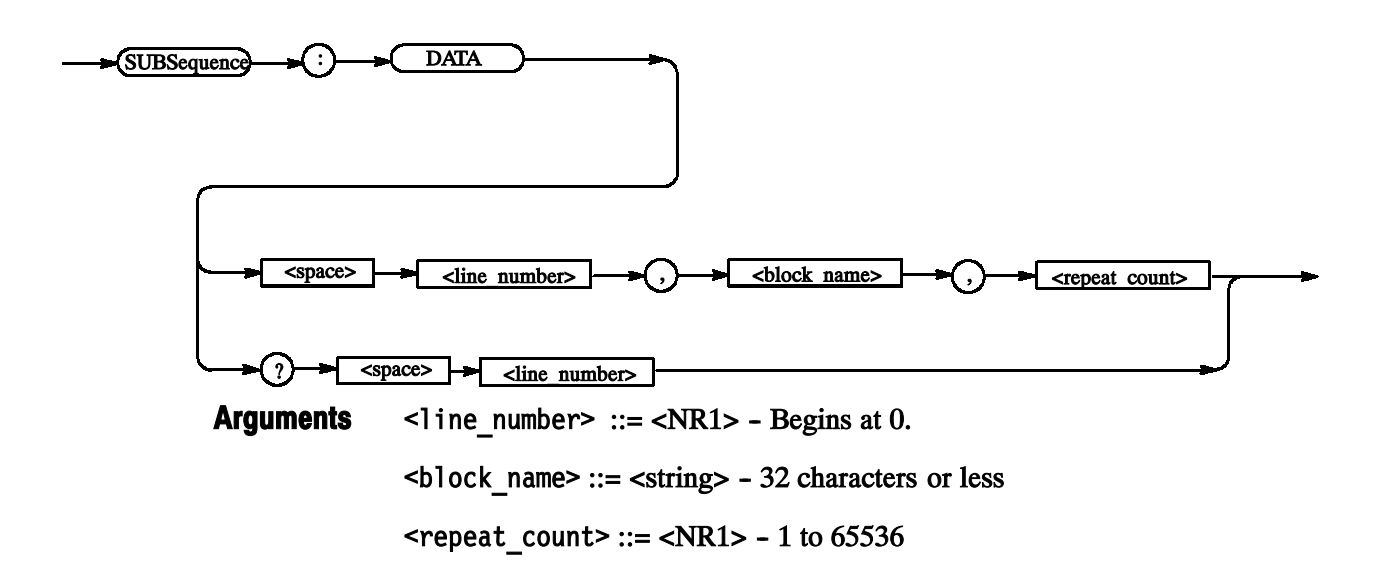

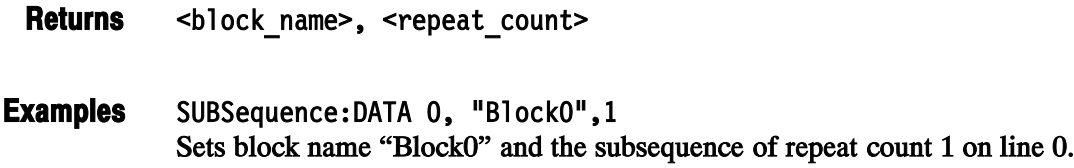

#### SUBSequence:DELete (No Query Form)

This command deletes a subsequence.

SUBSequence: DELete < subsequence name> **Syntax** 

 $\bigotimes$ SUBSequence  $\bigotimes$   $\bigotimes$   $\bigotimes$  DELete  $\bigotimes$   $\bigotimes$  <space>  $\bigotimes$  <subsequence name>

<subsequence name> ::= <string> **Arguments** 

SUBSequence: DELete "Sub1" Deletes a subsequence named "Sub1". Examples

### SUBSequence:DELete:ALL (No Query Form)

This command deletes all the subsequences.

SUBSequence: DELete: ALL **Syntax** 

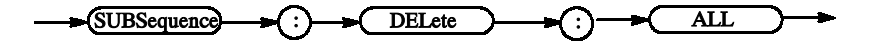

None **Arguments** 

SUBSequence: DELete: ALL Deletes all the subsequences. Examples

# SUBSequence:LENGth(?)

This command changes the subsequence length.

SUBSequence: LENGth <subsequence name>, <length> **Syntax** 

SUBSequence: LENGth? < subsequence name>

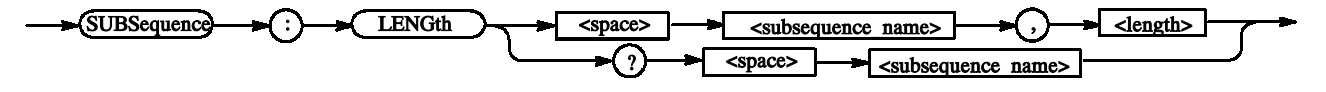

<subsequence name> ::= <string> Arguments

> $\le$ length> ::=  $\le$ NR1> - The range is 1 to 256. If the specified subsequence is not found,  $-1$  will be returned. When the length is increase, the content is indefinite.

 $*$ RST returns the setting to  $-1$ .

 $-NR1$ Returns

SUBSequence: LENGth "Sub1".128 Sets the length of subsequence "Sub1" to 128. **Examples** 

### SUBSequence:NEW (No Query Form)

This command creates the subsequences.

SUBSequence: NEW <subsequence\_name>, <length> **Syntax** 

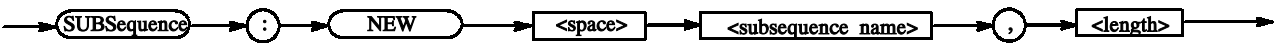

- $\le$ subsequence name> ::=  $\le$ string> 32 characters or less  $\text{} ::= \text{<} \text{NR1}>$  - The range is 1 to 256. The content is indefinite. Arguments
- SUBSequence: NEW "Sub02", 100 Creates a subsequence named "Sub02" with a length of 100. Examples

### SUBSequence:SELect(?)

This command selects the subsequence to be set with SUBSequence: DATA.

SUBSequence: SELect < subsequence name> **Syntax** 

SUBSequence: SELect?

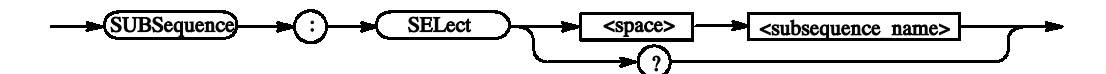

<subsequence name> ::= <string> \*RST returns the setting to "". **Arguments** 

- <subsequence name> Returns
- SUBSequence: SELect "Sub03" Sets "Sub03" for the subsequence to be used with SUBSequence: DATA. Examples

## SYSTem:ERRor[:NEXT]? (Query Only)

This command retrieves and returns error data from the Error and Event Queue. For more details, refer to the Status and Event section of this manual.

**Syntax** 

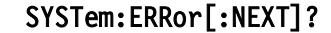

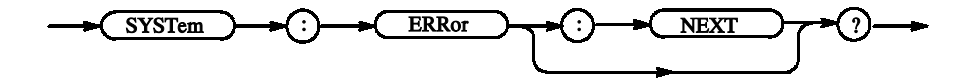

None **Arguments** 

> <error/event number>, "<error/event description>" where:  $\epsilon$ error/event number> is an integer between  $-32768$  and 0. 0 indicates that no error or event has occurred. Negative values are error/event numbers reserved in SCPI standards. <error/event description> is a message relating to the error/event number. This error/event is same as a dialog of the display. Returns

SYSTem:ERRor:NEXT? might return the following response: -141."Invalid character data:Invalid enumeration - PGENA:CH1:TYPE **NR2"** Examples

This response indicates that the unit is invalid.

### SYSTem:KLOCk (?)

This command locks or unlocks the front panel. Use this command to disable manual operation while the data timing generator is being controlled externally. If the front panel is not explicitly locked out using this command, the data timing generator accepts input from both the external controller and the front panel.

SYSTem:KLOCk { ON | OFF | <NRf> } **Syntax** 

SYSTem:KLOCk?

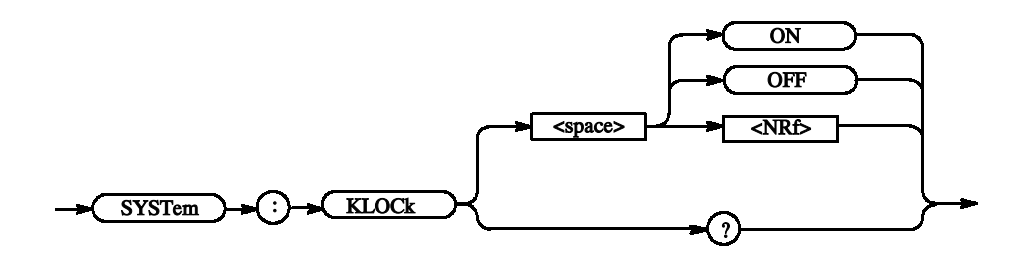

OFF or  $\langle \text{NRf} \rangle = 0$  unlocks controls of the front panel. ON or  $\langle \text{NRf} \rangle \neq 0$  locks controls of the front panel. Arguments

\*RST has no effect on the parameter.

 $\langle \text{NR1} \rangle = 0$  indicates the front panel is unlocked.  $\langle \text{NR1} \rangle = 1$  indicates the front panel is locked. Returns

SYSTem:KLOCk ON locks the front panel. Examples

> SYSTem:KLOCk? might return 1, which indicates that the front panel is locked.

# SYSTem:VERSion? (Query Only)

This command returns the SCPI version number with the data timing generator complies.

SYSTem: VERSion? **Syntax** 

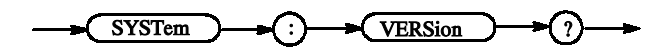

 $\langle$ NR2>::=YYYY.V where YYYY represents the year version and V represents an approved revision number for that year. Returns

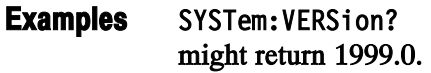

# TBAS:COUNt(?)

This command sets the burst count.

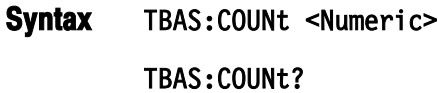

Range: 1 to 65536. **Arguments** 

 $*$ RST returns the setting to 1.

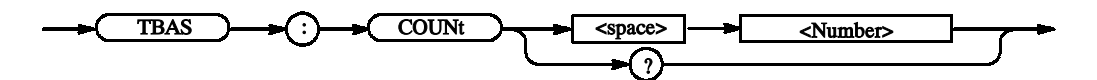

 $<$ NR1 $>$ Returns

TBAS: COUNt 10 Sets the burst count to 10. Examples

## TBAS:CRANge(?)

This command sets the clock range.

TBAS: CRANge <Numeric> **Syntax** 

TBAS: CRANge?

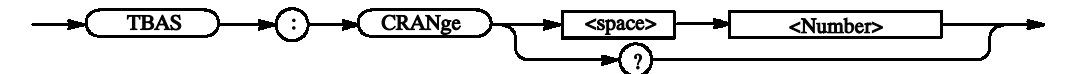

0: 50 to 100 kHz 1: 100 to 200 kHz 2: 200 to 400 kHz 3: 250 to 500 kHz 4: 500 to 1 MHz 5: 1 to 2 MHz 6: 2 to 4 MHz 7: 2.5 to 5 MHz 8: 5 to 10 MHz 9: 10 to 20 MHz 10: 20 to 40 MHz 11: 25 to 50 MHz 12: 50 to 100 MHz 13: 100 to 200 MHz 14: 200 to 400 MHz (200 MHz <, if RZ/R1 exists) 15: 400 M < **Arguments** 

 $*$ RST returns the setting to 12.

 $-NR1$ **Returns** 

TBAS: CRANge 11 Sets the clock range to "25 to 50 MHz". TBAS: CRANge? Queries the clock range. A response example: 11 Examples
## TBAS:DOFFset(?)

This command sets the delay offset.

TBAS:DOFFset <Numeric> **Syntax** 

TBAS: DOFFset?

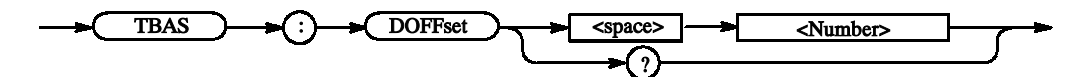

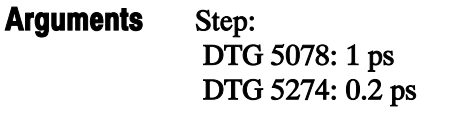

For the setting range, refer to the reference manual (the calculation is complicated).

The range is difficult to calculate, please refer to the reference manual (Chapter 2 Reference: "Output Level" Section). You can query the minimum value and the maximum value by the use of MIN/MAX command.

 $*$ RST returns the setting to 0.0 s.

 $<$ NR3 $>$ Returns

TBAS:DOFFset 1ps Sets the delay offset to 1 ps. Examples

## TBAS:EIN:IMMediate (No Query Form)

This command generates an event.

TBAS:EIN:IMMediate **Syntax** 

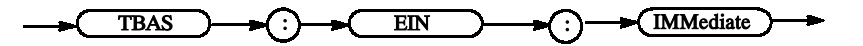

Examples

TBAS:EIN:IMMediate Generates an event.

## TBAS:EIN:IMPedance(?)

This command sets the event input impedance.

TBAS: EIN: IMPedance <Numeric> **Syntax** 

TBAS: EIN: IMPedance?

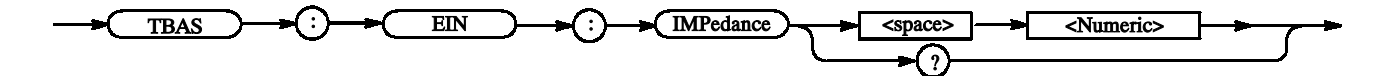

Range: 50 or 1e3 **Arguments** 

\*RST returns the setting to 1e3 ohm.

 $<$ NR3 $>$ **Returns** 

TBAS: EIN: IMPedance 50 Sets the event input impedance to 50 ohm. Examples

## TBAS:EIN:LEVel(?)

This command sets the event input level.

TBAS: EIN: LEVel <Numeric> **Syntax** 

TBAS: EIN: LEVel?

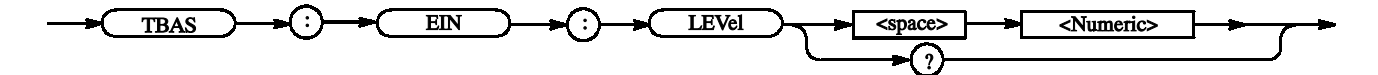

Range:  $-5$  to  $+5V$ Arguments

Step: 0.1 V

 $*$ RST returns the setting to 1.4 V.

 $<$ NR3 $>$ Returns

TBAS:EIN:LEVel 1.1 Sets the event input level to 1.1 V. Examples

## TBAS:EIN:POLarity(?)

This command sets the polarity of the event input.

TBAS: EIN: POLarity <input slope> **Syntax** 

TBAS: EIN: POLarity?

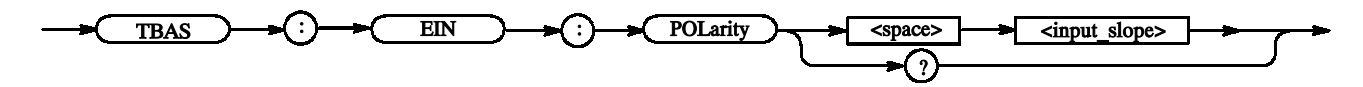

 $\le$ input slope> ::= { NORMal | INVert } Arguments

> NORMa1: Sets the polarity of the event input to positive. INVert: Sets the polarity of the event input to negative.

\*RST returns the setting to NORMal.

<input slope> Returns

TBAS: EIN: POLarity INVert Sets the polarity of the event input to negative. Examples

## TBAS:FREQuency(?)

This command sets the frequency.

TBAS: FREQuency <Numeric> **Syntax** 

TBAS: FREQuency?

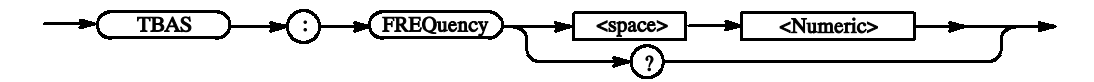

Range: Arguments

> DG mode (NRZ only) DTG 5078: 50 kbps to 750 Mbps DTG 5274: 50 kbps to 2.7 Gbps DG mode (with RZ/R1) DTG 5078: 50 kbps to 375 Mbps DTG 5274: 50 kbps to 1.35 Gbps PG mode

DTG 5078: 50 kHz to 375 MHz DTG 5274: 50 kHz to 1.35 GHz

The resolutions of the frequency and cycle are eight-digit values. By way of exception, they are four-digit values if the clock source is either the external clock input or external PLL input.

\*RST returns the setting to 1e8(100MHz).

 $<$ NR3 $>$ Returns

TBAS: FREOuency 200MHZ Sets the frequency to 200 MHz. **Examples** 

## TBAS:JMODe(?)

This command sets the jump mode.

TBAS: JMODe { COMMand | EVENt } TBAS: JMODe? **Syntax** 

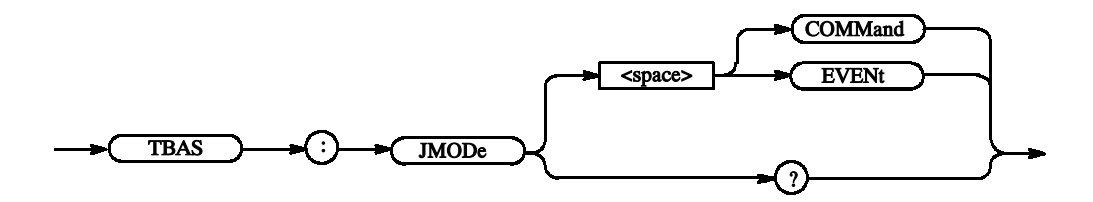

COMMand: Sets the jump mode to command. EVENt: Sets the jump mode to event. Arguments

\*RST returns the setting to EVENt.

- { COMMand | EVENt } Returns
- TBAS: JMODe COMMand Sets the jump mode to command. Examples

## TBAS:JTIMing(?)

This command sets the jump timing.

TBAS:JTIMing {ASYNc | SYNC} **Syntax** 

TBAS:JTIMina?

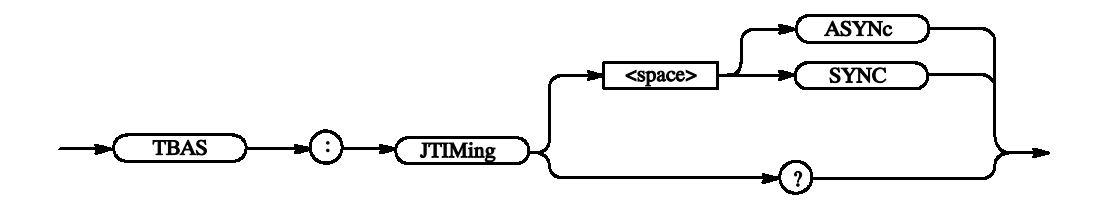

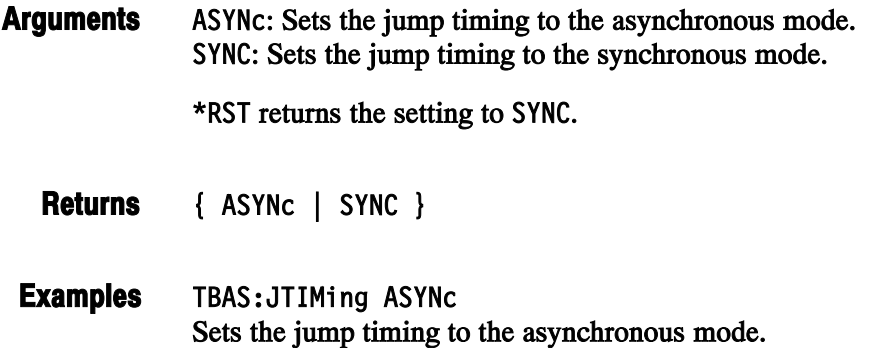

## TBAS:JUMP (No Query Form)

This command causes a software jump.

TBAS:JUMP <string> **Syntax** 

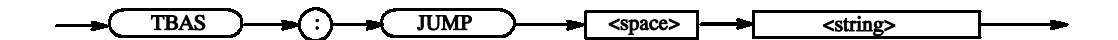

<string>: A label in the main sequence. **Arguments** 

TBAS:JUMP "test1" Jumps to label "test1" in the sequence. Examples

## TBAS:LDELay (?)

Sets the long delay.

When long delay is on, you can't use a command jump and an event jump.

 $TBAS: LDELay \{ ON \} OFF \ |$  <NRf>  $\}$ **Syntax** 

TBAS: LDELay?

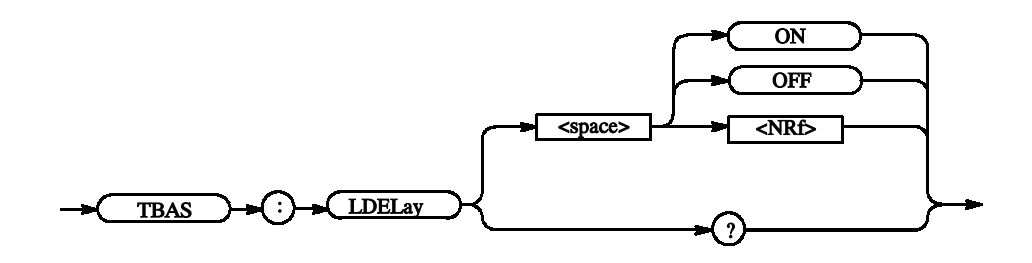

OFF or  $\langle \text{NRf} \rangle = 0$  Turns off the long delay. ON or  $\langle \text{NRf} \rangle \neq 0$  Turns on the long delay. **Arguments** 

 $*$ RST returns the setting to 0.

<NR1> Returns

TBAS: LDELay ON Turns on the long delay. Examples

## TBAS:MODE(?)

This command sets the PG run mode.

TBAS:MODE {BURSt | CONTinuous} TBAS: MODE? **Syntax** 

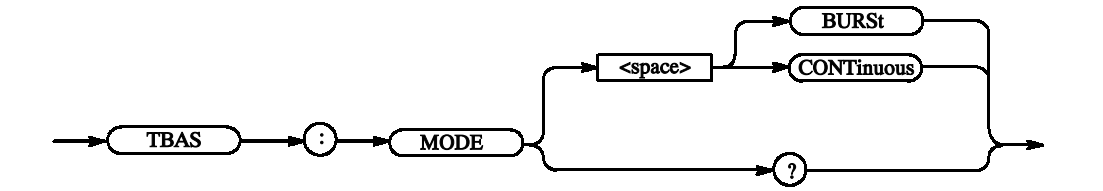

BURSt: Sets the burst mode. (Waits for the trigger, and outputs the pulse the specified number of times.) **Arguments** 

> CONT inuous: Sets the mode to continuous. (Without waiting for the trigger, merely outputs the pulse consecutively.)

\*RST returns the setting to CONTinuous.

 $\{$  BURSt  $|$  CONTinuous  $\}$ Returns

TBAS:MODE BURSt Sets the PG run mode to BURSt. Examples

## TBAS:OMODe(?)

This command sets the operating mode.

TBAS: OMODe {DATA | PULSe} **Syntax** 

TBAS: OMODe?

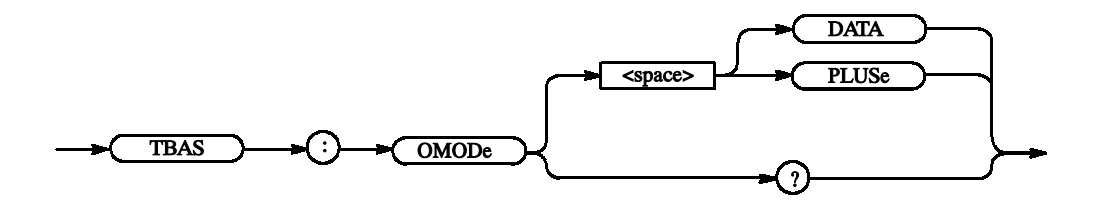

DATA: Sets the mode to data generator (DG). PULSe: Sets the mode to pulse generator (PG). \*RST returns the setting to DATA. **Arguments** 

 $\{$  DATA  $|$  PULSe  $\}$ **Returns** 

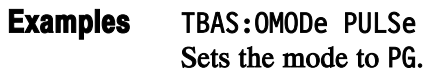

## TBAS:PERiod(?)

This command sets the cycle.

TBAS: PERiod <Numeric> **Syntax** 

TBAS: PERiod?

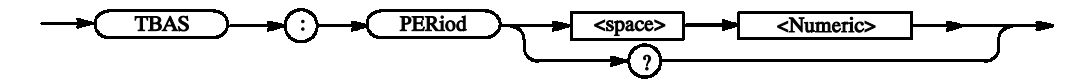

 $\le$ Numeric> ::= PERiod Arguments

PERiod ::= 1/FREQuency

The range and other settings comply with the rules for FREQuency. You can query the minimum value and the maximum value by the use of MIN/MAX command.

\*RST returns the setting to  $1e-8$  s.

#### $<$ NR3 $>$ Returns

TBAS: PERiod 2ns Sets 2 ns for the cycle. TBAS:PERiod? MIN Query the minimum cycle at the current. Examples

## TBAS:PRATe? (Query Only)

This command queries the PLL multiplier rate.

TBAS: PRATe? **Syntax** 

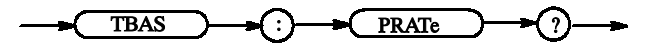

 $\triangle$ NR1>::= PLL Multiplier Rate Returns

TBAS: PRATe? Queries the PLL multiplier rate. For example, the following will be returned: 1000 Examples

## TBAS:RSTate? (Query Only)

This command queries the sequencer status.

TBAS:RSTate? **Syntax** 

> TBAS  $\longrightarrow$   $\rightarrow$  RSTate  $\rightarrow$   $\rightarrow$  (?)  $\overline{\phantom{0}}$

{ RUN | STOP | WAIT | PUNLocked | ERMissing | EPMissing | ECMissing } RUN - Now running STOP - Now in stopped state Returns

WAIT - Now waiting

PUNLocked - PLL remains unlocked.

ERMissing - The external reference clock was not found.

EPMissing - The external PLL input was not found.

ECMissing - The external clock was not found.

TBAS:RSTate? Queries the sequencer status. The following is a response example, which returns when the sequencer is running: **RUN** Examples

## TBAS:RUN (?)

Starts and stops the sequencer.

TBAS:RUN { ON | OFF | <NRf> } TBAS: RUN? **Syntax** 

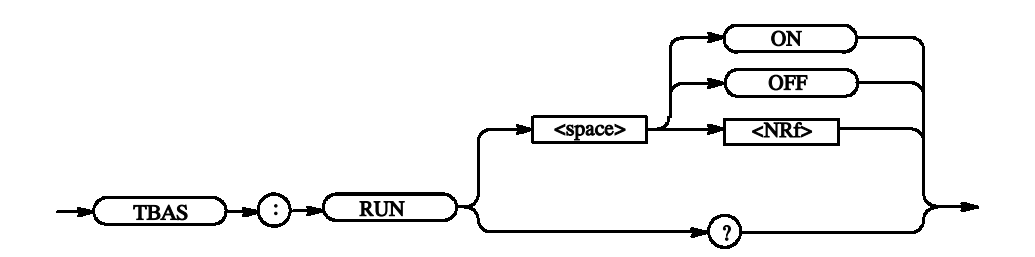

OFF or  $\langle \text{NRf} \rangle = 0$  Stops the sequencer. ON or  $\leq$ NRf $> \neq$  0 Starts the sequencer. **Arguments** 

 $-NR1$ Returns

TBAS: RUN ON Starts the sequencer. Examples

## TBAS:SMODe(?)

Sets the sequencer mode.

TBAS: SMODe {HARDware | SOFTware} TBAS: SMODe? **Syntax** 

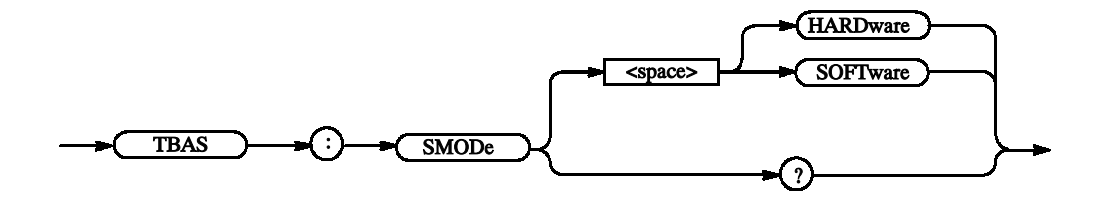

HARDware: Sets the sequencer mode to hardware. **Arguments** 

SOFTware: Sets the sequencer mode to software.

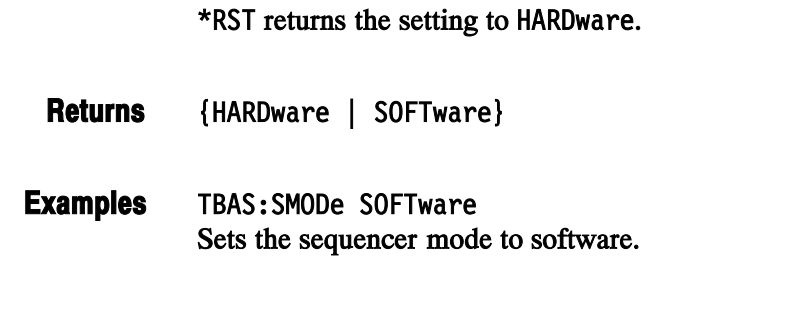

## TBAS:SOURce(?)

Sets the clock source. After changes are made to the clock source, the clock stops and does not restart automatically.

TBAS: SOURce <clock source> **Syntax** 

TBAS: SOURce?

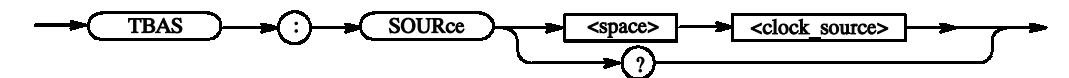

<clock source> ::= {INTernal | EXTReference | EXTP11 | EXTernal } INTernal - Internal clock EXTReference - External 10MHz reference clock EXTP11 - External PLL input EXTernal - External clock input \*RST returns the setting to INTernal. **Arguments** 

- <clock\_source> Returns
- TBAS: SOURce EXTP11 Sets the clock source to external PLL input. Examples

## TBAS:TIN:IMPedance(?)

This command sets the trigger input impedance.

TBAS:TIN:IMPedance <Numeric> **Syntax** 

TBAS: TIN: IMPedance?

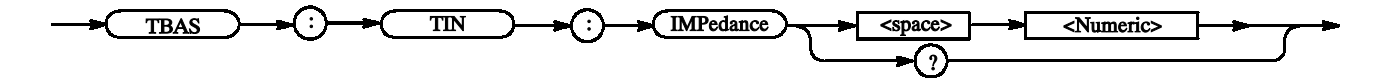

Range: 50 or 1e3 **Arguments** 

\*RST returns the setting to 1e3 ohm.

 $<$ NR3 $>$ **Returns** 

TBAS: TIN: IMPedance 50 Sets the trigger input impedance to 50 ohm. Examples

## TBAS:TIN:LEVel(?)

This command sets the trigger input level.

TBAS: TIN: LEVel <Numeric> **Syntax** 

TBAS: TIN: LEVel?

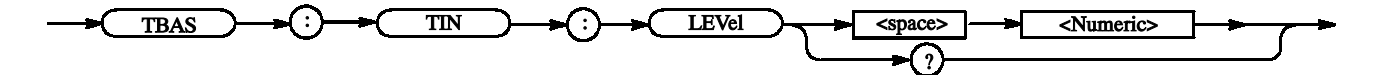

Range:  $-5$  to  $+5V$ **Arguments** 

Step: 0.1 V

 $*$ RST returns the setting to 1.4 V.

 $<$ NR3 $>$ Returns

TBAS: TIN: LEVel 1.1 Sets the trigger input level to 1.1 V. Examples

## TBAS:TIN:SLOPe(?)

This command sets the polarity of the trigger input.

TBAS:TIN:SLOPe {POSitive | NEGative} **Syntax** 

TBAS: TIN: SLOPe?

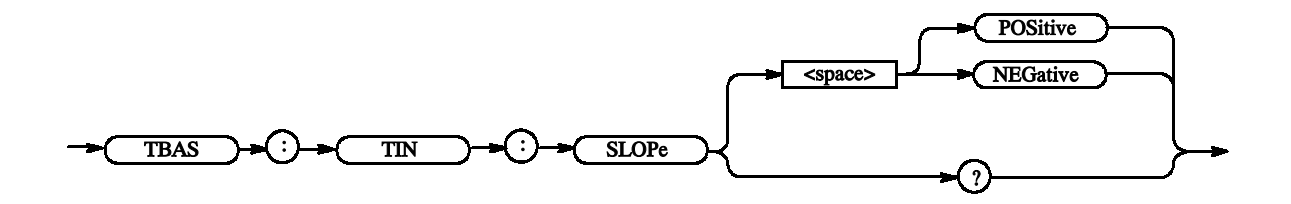

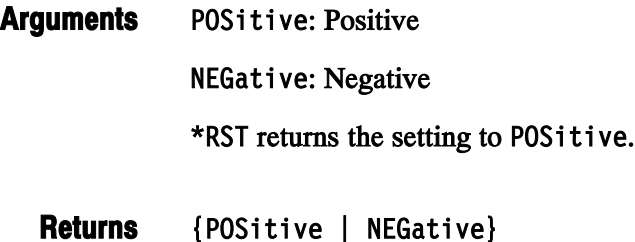

TBAS:TIN:SLOPe NEGative Sets the polarity of the trigger input to negative. Examples

## TBAS:TIN:SOURce(?)

This command sets the trigger input source.

TBAS:TIN:SOURce {INTernal | EXTernal} TBAS: TIN: SOURce? **Syntax** 

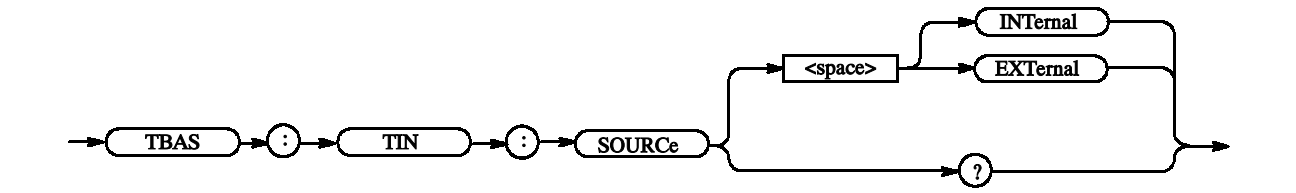

INTernal: Internal trigger EXTernal: External input Arguments

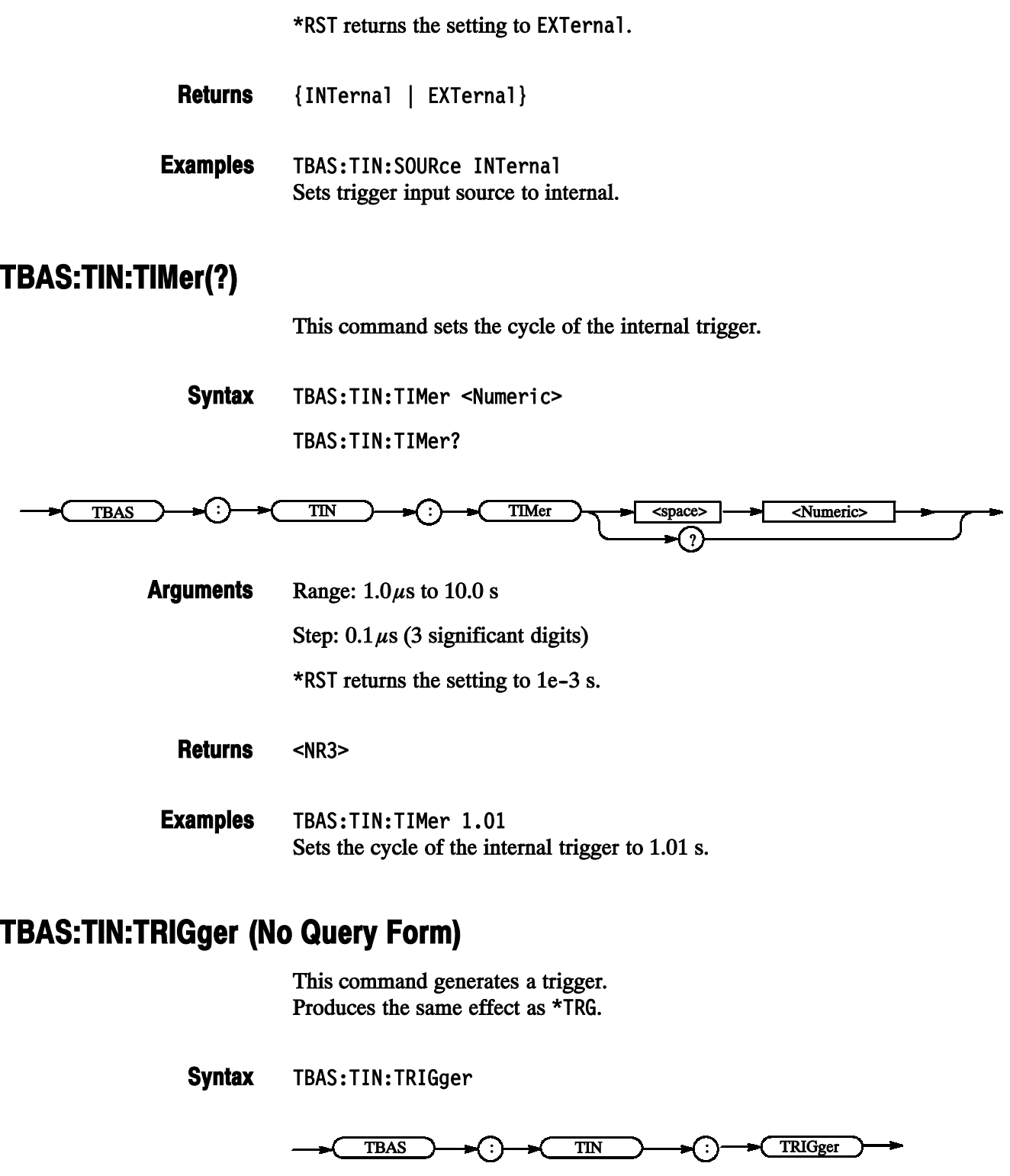

None Arguments

TBAS:TIN:TRIGger Generates a trigger signal. Examples

## TBAS:VRATe? (Query Only)

This command queries the vector rate.

TBAS: VRATe? **Syntax** 

> TBAS  $\longrightarrow$   $\bigoplus$   $\longrightarrow$   $\bigoplus$   $\longrightarrow$   $\bigoplus$   $\longrightarrow$   $\bigoplus$ ÷

 $\langle \text{NR1} \rangle ::=$  Sends the response indicating the vector rate, i.e., the ratio between the hardware clock and user frequencies. TBAS: VRATe? Queries the vector rate. For example, the following will be returned: 8 Returns Examples

## \*TRG (No Query Form)

This command generates a trigger. Produces the same effect as the Force Trigger key on the front panel.

 $*TRG$ **Syntax** 

\*TRG

None Arguments

 $*TRG$ generates a trigger event. Examples

## \*TST? (Query Only)

This command performs the selftest and returns the results. If an error is detected during selftest, execution is stopped immediately.

NOTE. This command takes several minutes to complete the self test, the data timing generator will not respond to any commands and queries during this time.

\*TST? **Syntax** 

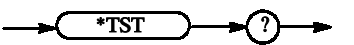

None Arguments

> <NR1> Returns

> > 0 Terminated without error. -330 Selftest failed.

\*TST? might return -330 indicating the selftest failed. **Examples** 

## VECTor:BDATa(?)

This command transfers pattern data for several channels in binary format.

VECTor:BDATa <start\_vector>, <vector\_size>, <binary\_pattern\_data> VECTor:BDATa? <start vector>, <vector size> **Syntax** 

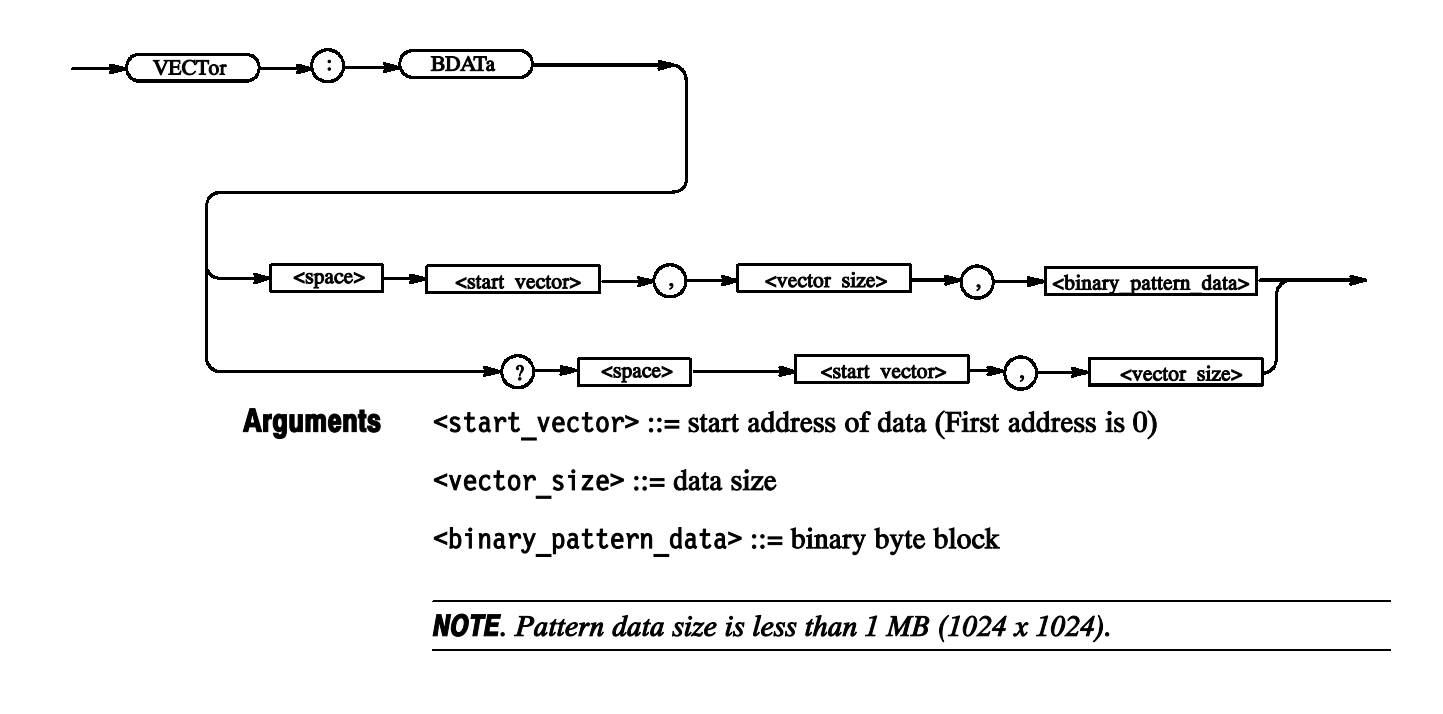

<br />binary pattern data> Returns

VECTor:BIOFormat "G1[2:10]","G2[1]" VECTor: BDATa 1,2,#16abCDEF Examples

> The VECTor: BIOFormat command specifies the bus to which the data is to be transferred, and VECTor: BDATa transfers all the data for the channels together. The following steps are taken at this time:

- First, the necessary number of bits are obtained for each <signal> and the necessary number of bytes are obtained from the number of bits.
- The data is fetched by that number of bytes.
- The unnecessary MSBs are discarded. Then, the data is written into the specified logical channels in order, beginning at the MSB side.

This data contains the following:

 $#$ : Start character of the block

: Indicates that the length in the length field is "1".

0: Indicates that the length of the data is "6".

abCDEF: Represents 01100001 01100010 01000011 01000100 01000101 01000110, and the data is therefore set as follows:

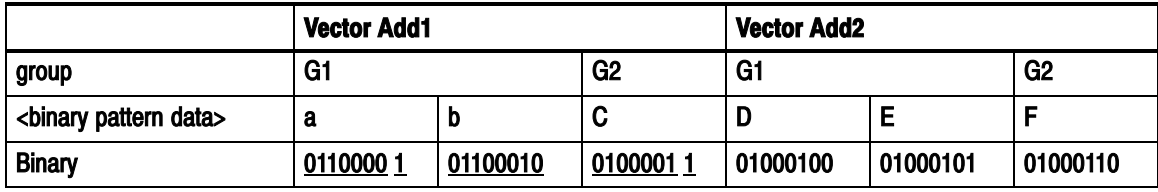

#### Vector Add1

0110000 : not used

```
1: G1[2]
```
 $01100010 : G1[3] - G1[10]$ 

0100001 : not used

 $1: G2[1]$ 

#### Vector Add2

Same as "Vector Add1"

In the above example, G1[2:10] is specified; therefore, the MSBs and LSBs in the data for the six bits are placed into G1[2] and G1[10], respectively. This will be reversed if you specify G1[10:2].

VECTor: BDATa? 2,10 Reads 10-bit data from the specified address, i.e., Address 2.

## VECTor:BIOFormat(?)

This command sets the data items to be transferred with VECTor: BDATa.

VECTor:BIOFormat <signal> [, <signal>...] **Syntax** 

VECTor:BIOFormat?

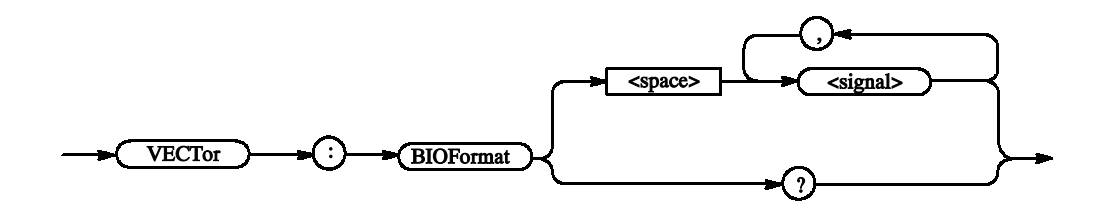

 $\le$ signal> ::=  $\le$ string> - Specifies the bus or logical channel for the data to be transferred with the BDATa command. Arguments

For example,

Addr[] Addr[0:3] Addr[0..3] Addr[3..0]

**NOTE.** If you omit the contents of the brackets,  $Addr$   $\langle$  msb>: $\langle$ sb>] will be assumed. (For example, Addr is 8 bit wide, Addr[] will be assumed to be Addr[7:0].)

If you query a number of channels, the first channel's value will be returned. For example, the SIGN: HIGH? "DATA[2..4]" command returns a value of DATA[2].

 $\le$ signal> [,  $\le$ signal>...] Returns

VECTor:BIOFormat "Addr[1:3]" Specifies "Addr $[1:3]$ " for the bus for the data to be transferred with the BDATa command. **Examples** 

## VECTor:DATA(?)

This command transfers pattern data in ASCII format.

VECTor:DATA <start vector>, <vector size>, <ascii pattern data> VECTor:DATA? <start\_vector>, <vector size> **Syntax** 

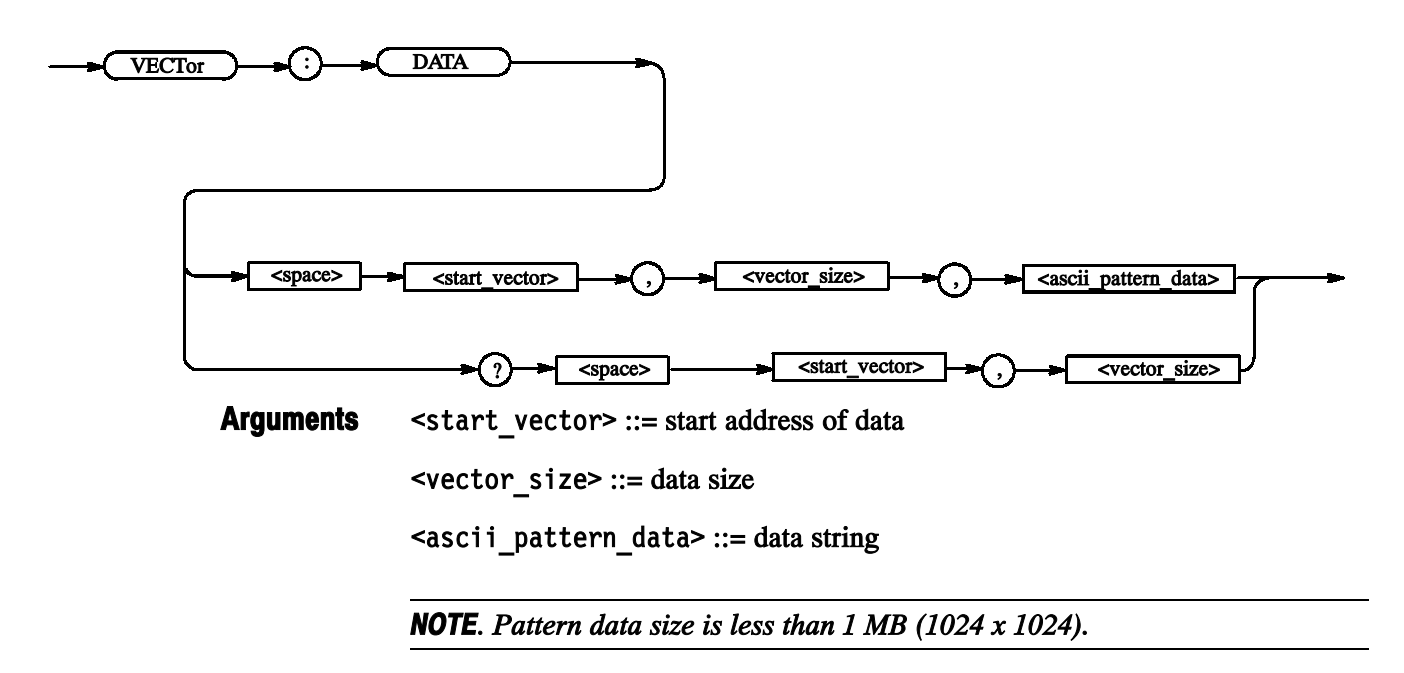

<ascii pattern data> Returns

VECTor:IOFormat "G1[2:7]".HEX."G2[1]".BIN VECTor:DATA 1,2, "ABOCD1" **Examples** 

When pattern data is received, the following processes are performed:

- The received <ascii pattern data> is fetched by each set of the number of characters.
- The characters are converted into the binary numbers, with the unnecessary MSBs discarded.
- The data is written into the specified logical channels in order, beginning at the MSB side.

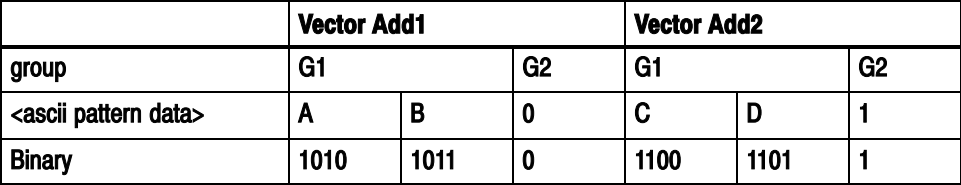

#### Vector Add1

10 : not used

 $1: G1[2]$  $0: G1[3]$  $1: G1[4]$  $0: G1[5]$  $1: G1[6]$  $1: G1[7]$ 

 $0: G2[1]$ 

#### Vector Add2

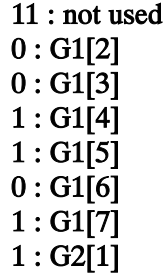

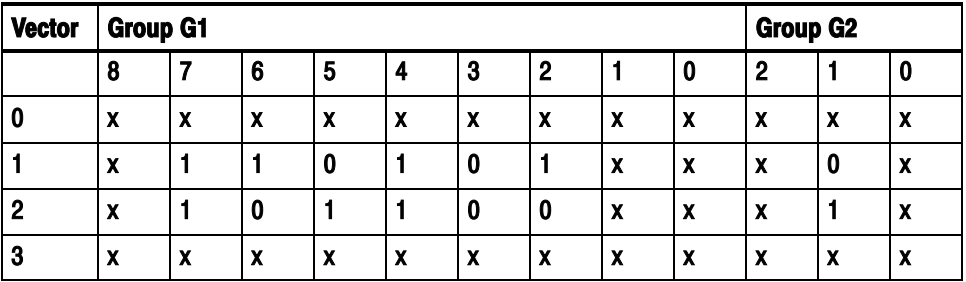

In the above example, G1[2:7] is specified; therefore, the MSBs and LSBs in the data for the six bits are placed into G1[2] and G1[7], respectively. This will be reversed if you specify G1[7:2].

VECTor: IOFormat "DT", OCT VECTor:DATA? 2,6 Reads 6-bit data from Address 2 of DT in OCT form.

## VECTor:IMPort (No Query Form)

This command imports pattern data from a file to the block selected with BLOCk: SELect.

VECTor: IMPort <format>, <filename> **Syntax** 

 $VECTor$   $\longrightarrow$   $\left( : \right)$   $\longrightarrow$   $\left( \text{ IMPort} \right)$   $\longrightarrow$   $\left( \text{ space} \right)$   $\longrightarrow$   $\left( \text{ normal} \right)$   $\longrightarrow$   $\left( \cdot \right)$   $\longrightarrow$   $\left( \cdot \right)$   $\longrightarrow$   $\left( \cdot \right)$ 

 $<$  format> ::= { TLA | VCA | VCB } Arguments

> TLA: Tektronix TLA Data Exchange Format (\*.txt) VCA: HFS Vector Files (\*.vca) VCB: HFS Vector Files (\*.vcb)

 $\le$ filename> ::=  $\le$ string> - File name (absolute path)

VECTor: IMPort TLA."C:\tmp\tla2.txt" Imports a file named "C:\tmp\tla2.txt" that was created with TLA format in the DTG5000. Examples

## VECTor:IOFormat(?)

This command sets the data items to be transferred with VECTor: DATA and their format.

VECTor:IOFormat <signal>, <radix> [, <signal>, <radix> ...] **Syntax** 

VECTor: IOFormat?

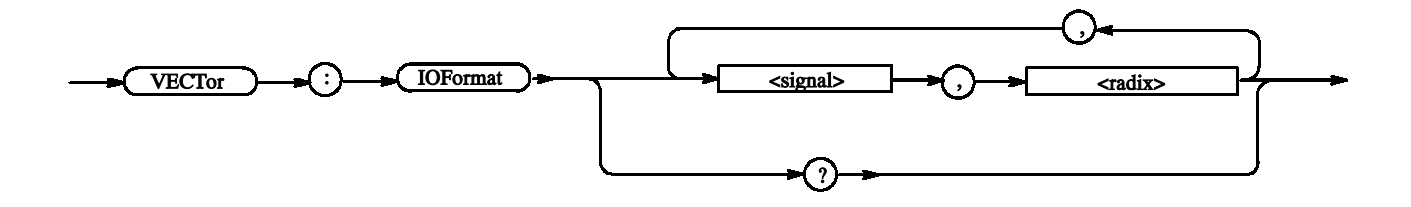

 $\langle$ signal $\rangle$  ::=  $\langle$ string $\rangle$  - Specifies the bus or logical channel for the data to be transferred with the DATA command. **Arguments** 

For example:

Addr[] Addr[0:3] Addr[0..3] Addr[3..0]

**NOTE.** If you omit the contents of the brackets,  $Addr$   $\langle$  msb>: $\langle$ lsb>] will be assumed. (For example, Addr is 8 bit wide, Addr[] will be assumed to be Addr[7:0].)

If you query a number of channels, the first channel's value will be returned. For example, the SIGN: HIGH? "DATA[2..4]" command returns a value of DATA[2].

 $\leq$ radix> ::= { BINary | OCTal | HEXadecimal }

BINary: Sets the base to binary. : Sets the base to octal. HEXadecimal: Sets the base to hexadecimal.

 $\le$ signal>,  $\le$ radix> [,  $\le$ signal>,  $\le$ radix> ...] Returns

VECTor: IOFormat "Adr[0:3]", HEX Makes the settings required to transfer data in HEX form from logical channel Adr0 to Adr3. Examples

> VECTor: IOFormat? For example, the following will be returned:  $"Adr[0:3]"$ , HEX

## \*WAI (No Query Form)

This command prevents the data timing generator from executing further commands or queries until all pending operations finish.

In DTG5000 series and in this application, all commands are designed to be executed in the order in which they are sent from the external controller.

 $*$ WAI **Syntax** 

\*WAI

None Arguments

\*WAI Examples

> prevents the execution of any commands or queries until all pending operations complete.

# Status and Events

Z.

## Status and Event Reporting

This section provides details about the status information and events the data timing generator reports.

## Status Reporting Structure

The data timing generator status reporting functions conform to IEEE-488.2 and SCPI standards. Use the status reporting function to check for instrument errors and to identify the types of events that have occurred on the instrument.

Figure 3-1 is a diagram of the instrument's status reporting function.

■ Standard/Event Status

The operations processed in this block are summarized in status bytes, which provide the error and event data.

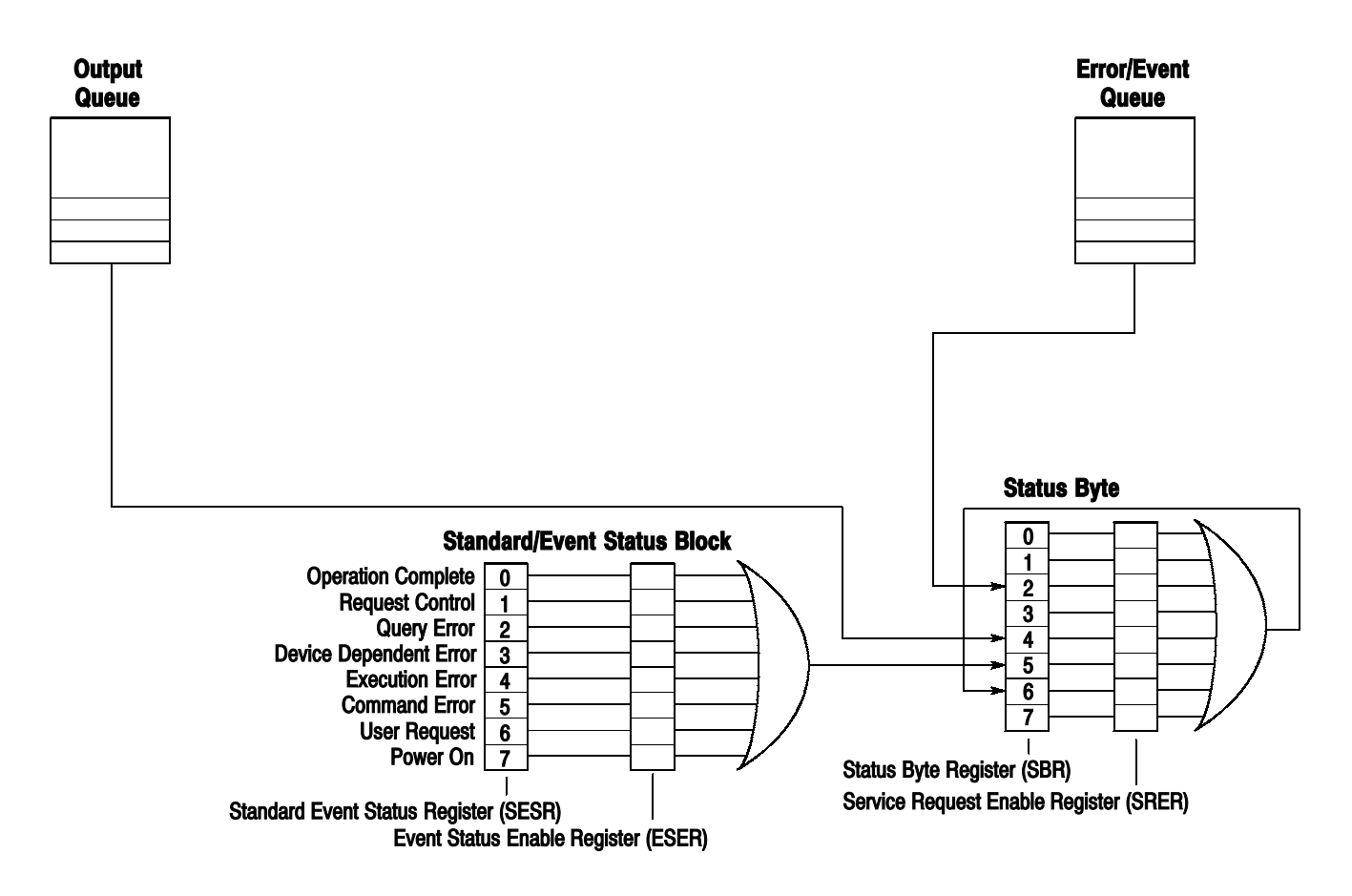

#### Figure 3-1: Error and Event handling process overview

#### Standard/Event Status Block

This block is used to report power on/off, command error, and command execution status.

The block has two registers: the Standard Event Status Register (SESR) and the Event Status Enable Register (ESER). Refer to the Standard/Event Status Block shown at the bottom of Figure 3-1 on page 3-2.

The SESR is an eight-bit status register. When an error or other type of event occurs on the instrument, the corresponding bit is set. You cannot write to this register. The ESER is an eight-bit enable register that masks the SESR. You can set this mask, and take AND with the SESR to determine whether or not the ESB bit in the Status Byte Register (SBR) should be set. Refer to Event Status Enable Register (ESER) on page 3-6, and Standard Event Status Register (SESR) on page 3-5, for the contents of these registers.

## **Registers**

There are two main types of registers:

- **Status Registers:** store data relating to instrument status. These registers are set by the data timing generator.
- Enable Registers: determine whether to set events that occur in the instrument to the appropriate bits in the status registers and event queues. You can set this register.

## Status Registers

There are two types of status registers:

- **Status Byte Register (SBR)**
- Standard Event Status Register (SESR)

Read the contents of these registers to determine errors and conditions.

#### Status Byte Register (SBR)

The SBR is made up of 8 bits. Bits 4, 5 and 6 are defined in accordance with IEEE Std 488.2-1992 (see Figure 3-2 and Table 3-1). These bits are used to monitor the output queue, SESR, and service requests, respectively. The contents of this register are returned when the \*STB? query is used.

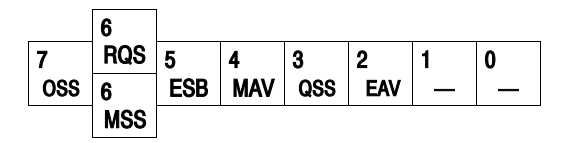

Figure 3-2: The Status Byte Register (SBR)

#### Table 3-1: SBR bit functions

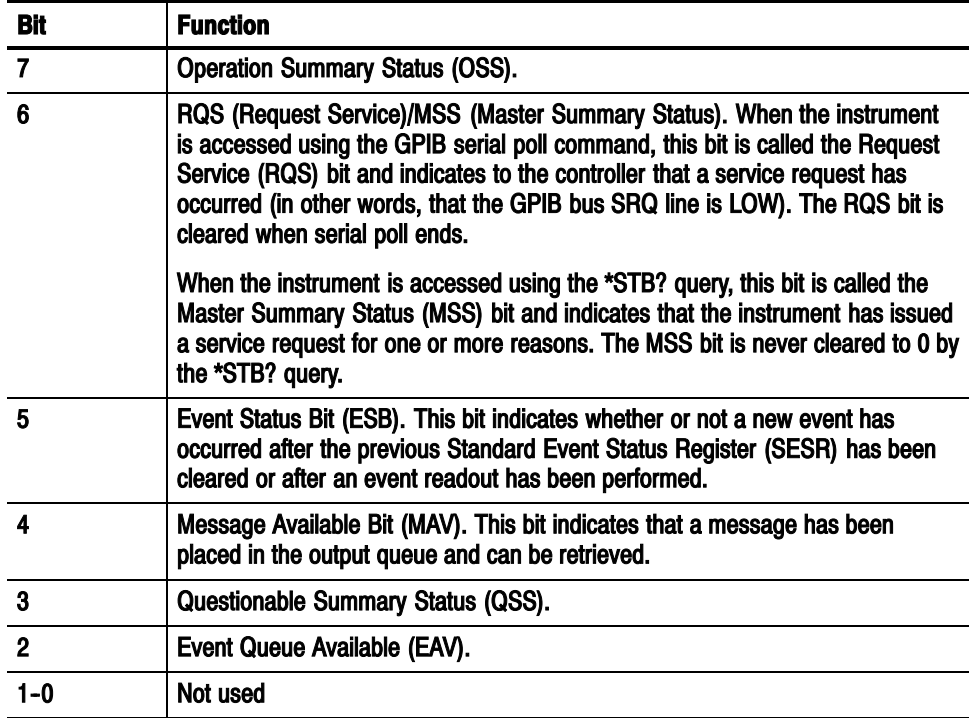

#### Standard Event Status Register (SESR)

The SESR is made up of 8 bits. Each bit records the occurrence of a different type of event, shown in Figure 3-3 and Table 3-2. The contents of this register are returned when the \*ESR? query is used.

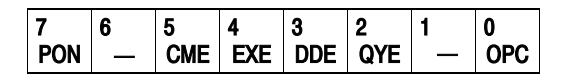

#### Figure 3-3: The Standard Event Status Register (SESR)

### Bit Function 7 Power On (PON). Indicates that the power to the instrument is on. 6 Not used. 5 Command Error (CME). Indicates that a command error has occurred while parsing by the command parser was in progress. 4 Execution Error (EXE). Indicates that an error occurred during the execution of a command. Execution errors occur for one of the following reasons: A value designated in the argument is outside the allowable range of the instrument, or is in conflict with the capabilities of the instrument ■ The command could not be executed properly because the conditions for execution differed from those essentially required 3 Device-Specific Error (DDE). An instrument error has been detected. 2 Query Error (QYE). Indicates that a query error has been detected by the output queue controller. Query errors occur for one of the following reasons: An attempt was made to retrieve messages from the output queue, despite the fact that the output queue is empty or in pending status. **The output queue messages have been cleared despite the fact that they** have not been retrieved. 1 Not used. 0 **Operation Complete (OPC).** This bit is set with the results of the execution of the \*OPC command. It indicates that all pending operations have been completed.

#### Table 3-2: SESR bit functions

## Enable Registers

There are two types of enable registers:

- Event Status Enable Register (ESER)
- Service Request Enable Register (SRER)

Each bit in the enable registers corresponds to a bit in the controlling status register. By setting and resetting the bits in the enable register, you can determine whether or not events that occur will be registered to the status register and queue.

The ESER is made up of bits defined exactly the same as bits 0 through 7 in the SESR register (see Figure 3-4). You can use this register to designate whether or not the ESB bit of the SBR register should be set when an event has occurred, and to determine if the corresponding SESR bit is set. Event Status Enable Register (ESER)

> To set the ESB bit of the SBR (when the SESR bit has been set), set the ESER bit corresponding to that event. To prevent the ESB bit from being set, reset the ESER bit corresponding to that event.

> Use the \*ESE command to set the bits of the ESER. Use the \*ESE? query to read the contents of the ESER.

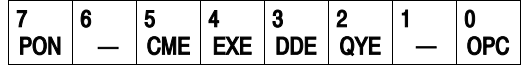

#### Figure 3-4: The Event Status Enable Register (ESER)

#### Service Request Enable Register (SRER)

The SRER is made up of bits defined exactly the same as bits 0 through 7 in the SBR (see Figure 3-5). You can use this register to define which events will generate service requests.

The SRER bit 6 cannot be set. Also, the RQS is not maskable.

The generation of a service request with the GPIB interface involves changing the SRQ line to LOW, and making a service request to the controller. The result is that a status byte for which an RQS has been set is returned in response to serial polling by the controller.

Use the \*SRE command to set the bits of the SRER. Use the \*SRE? query to read the contents of the SRER. Bit 6 must be set to 0.

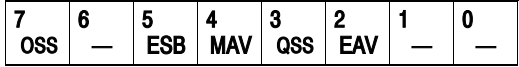

#### Figure 3-5: The Service Request Enable Register (SRER)

#### **Queues**

There are two types of queues in the status reporting system: output queues and error/event queues.

The output queue is a FIFO (first-in, first-out) queue that holds response messages to queries awaiting retrieval. When there are messages in the queue, the SBR MAV bit of the SBR is set. Output Queue

> The output queue is emptied each time a command or query is received, so the controller must read the output queue before the next command or query is issued. If this is not done, an error occurs and the output queue is emptied; however, the operation proceeds even if an error occurs.

The event queue is a FIFO queue, which stores events as they occur in the instrument. Maximum event count in the que is 100. Error/Event Queue

■ SYSTem:ERRor[:NEXT]?

First, issue the \*ESR? query to read the contents of the SESR. The contents of the SESR are cleared after they are read. If an SESR bit is set, events are stacked in the Error/Event Queue. Retrieve the event code with the following command sequence:

\*ESR? SYSTem:ERRor[:NEXT]?

If you omit the  $*ESR$ ? query, the SESR bit will remain set, even if the event disappears from the Error/Event Queue.

## Status and Event Processing Sequence

#### As illustrated in Figure 3-6, when an event occurs, a signal is sent to the SESR and the event is recorded in the Event Queue (1). If the corresponding bit in the ESER is also enabled (2), the ESB bit in the SBR is set to one (3). Standard/Event Status **Block**

When output is sent to the Output Queue, the MAV bit in the SBR is set to one (4).

When a bit in the SBR is set to one and the corresponding bit in the SRER is enabled (5), the MSS bit in the SBR is set to one and a service request is generated (6).

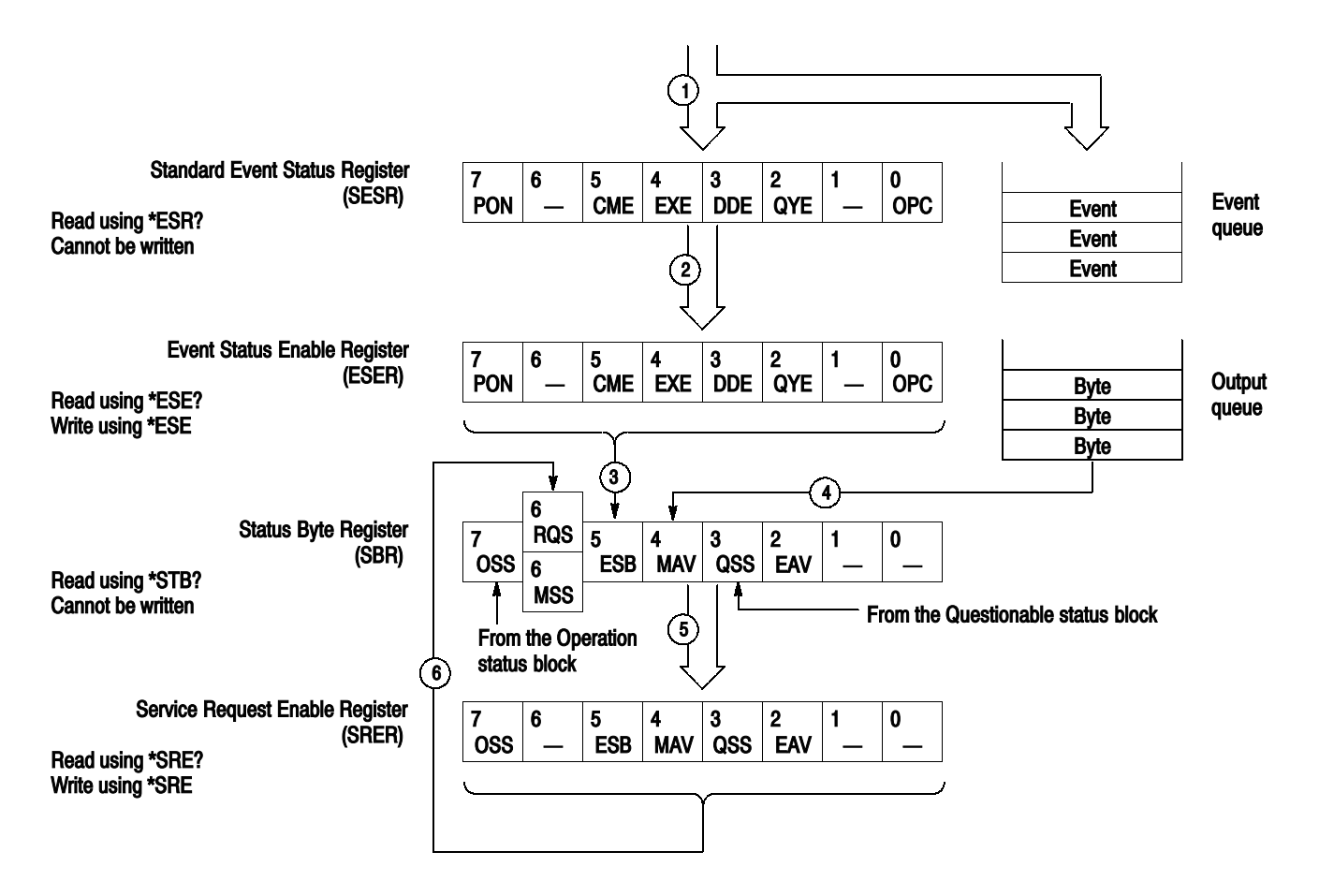

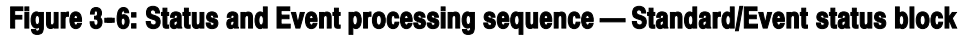

## Synchronizing Execution

All commands used in the data timing generator are designed to be executed in the order in which they are sent from the external controller. But it cannot be checked by the following methods whether execution of a command has been completely performed to hardware.

PGENA: CH1: HIGH 2.0 PGENA: CH1: HIGH?

Even if the reply of HIGH? comes by the above-mentioned example, a setup to the hardware of the previous command may not be ended at the time. The setting end to hardware can be checked by the following methods.

PGENA1: CH1: HIGH 2.0: \* OPC

--> An end can be checked when the event of Operation Complete occurs.

PGENA1: CH1: HIGH 2.0: \* OPC?

--> An end can be checked when 1 should be returned.

PGENA: CH1: HIGH 2.0: \* WAI PGENA: CH1: HIGH?

--> An end can be checked when the reply of HIGH? should be returned.

#### Messages

Tables 3-4 through 3-11 show the codes and messages used in the status and event reporting system.

Event codes and messages can be obtained by using the queries SYSTem: ERRor [: NEXT]?. Responses are returned in the following format:

<event code>,"<event message>"
# Messages and Codes

Error and event codes with negative values are SCPI standard codes.

Table 3-3 lists event code definitions. When an error occurs, you can find its error class by checking for its the code range in Tables 3--4 through 3--11. Events in these tables are organized by event class.

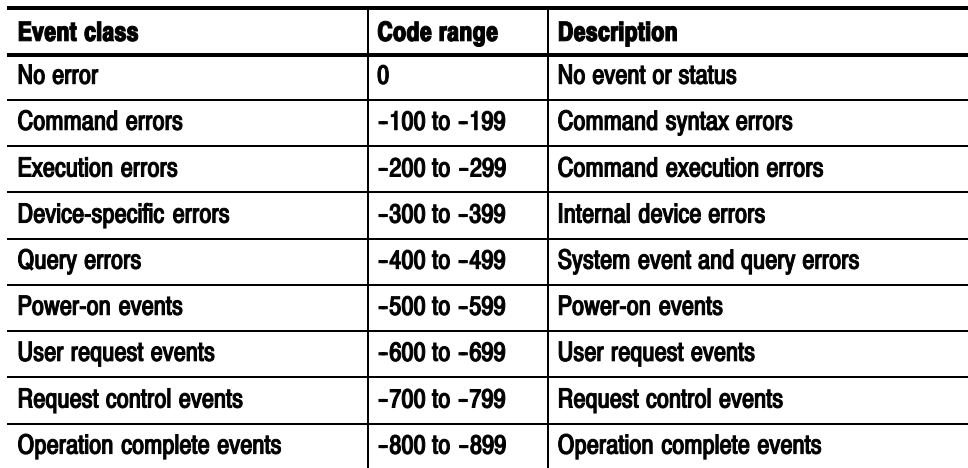

#### Table 3-3: Definition of event codes

# Command Errors

Command errors are returned when there is a syntax error in the command.

#### Table 3-4: Command errors

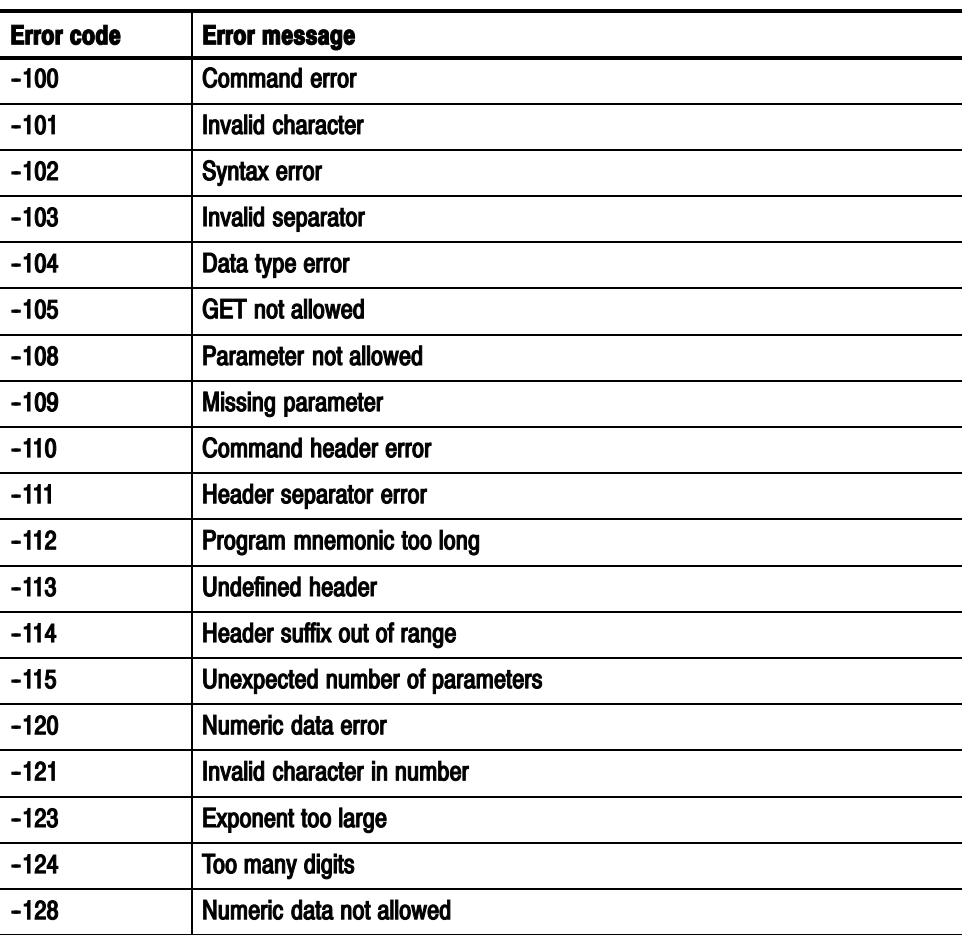

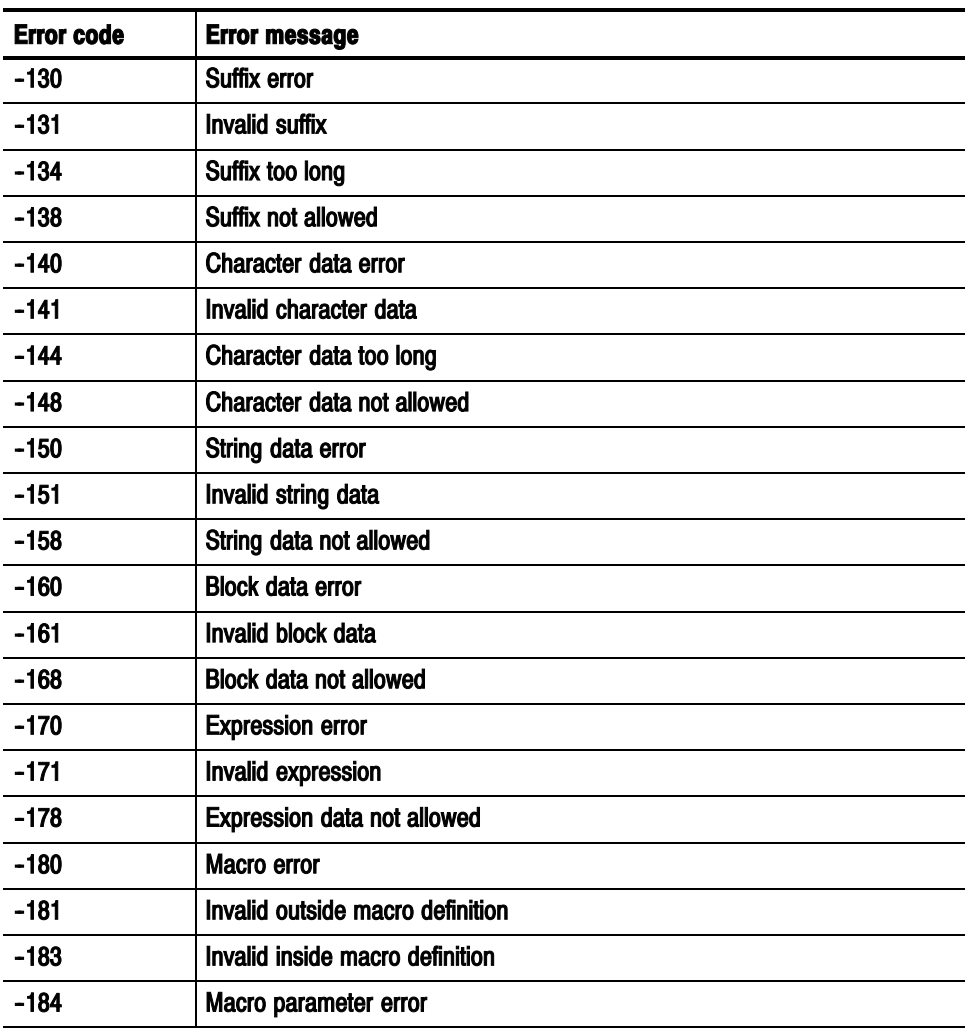

#### Table 3-4: Command errors (cont.)

# Execution Errors

These error codes are returned when an error is detected during command execution.

#### Table 3-5: Execution errors

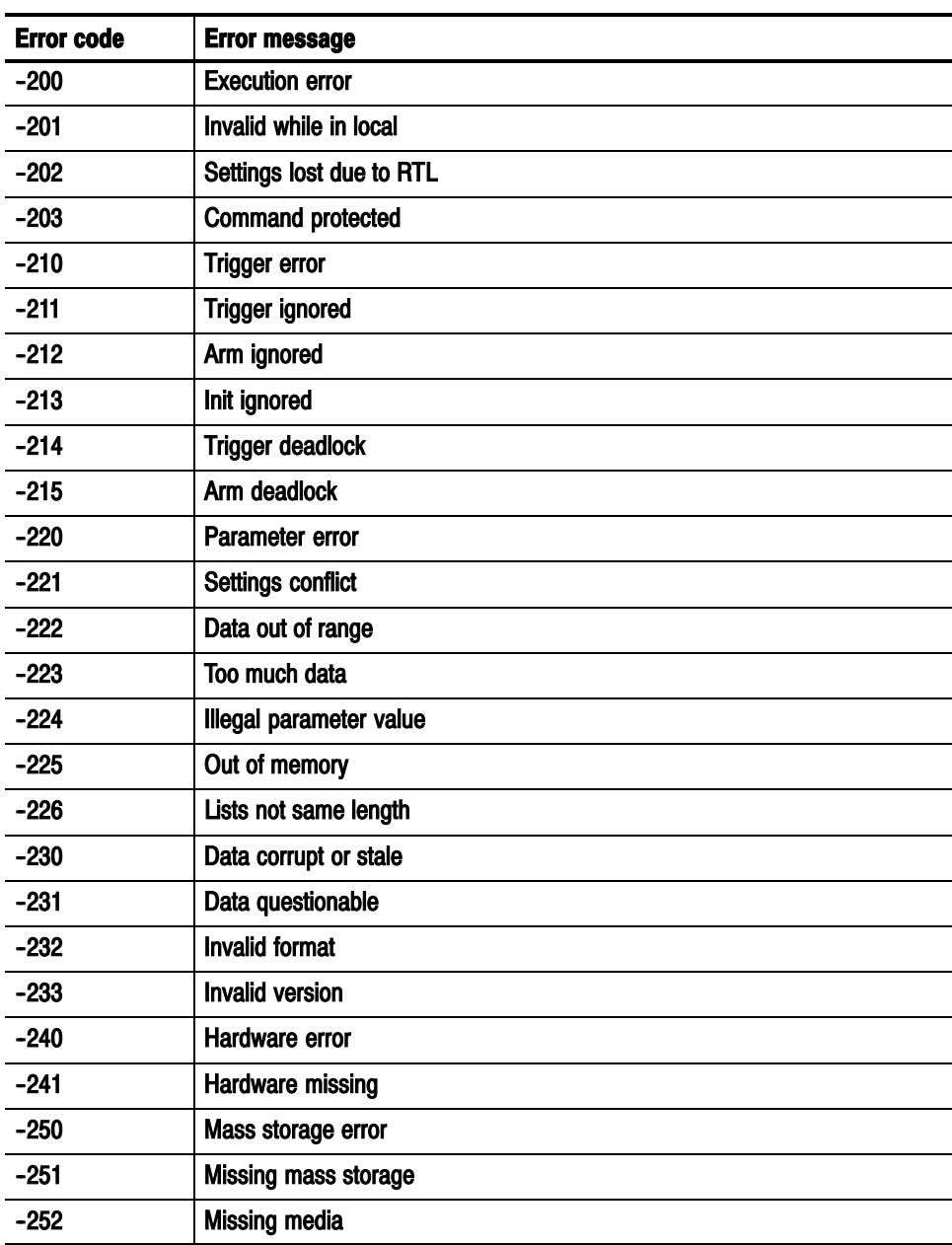

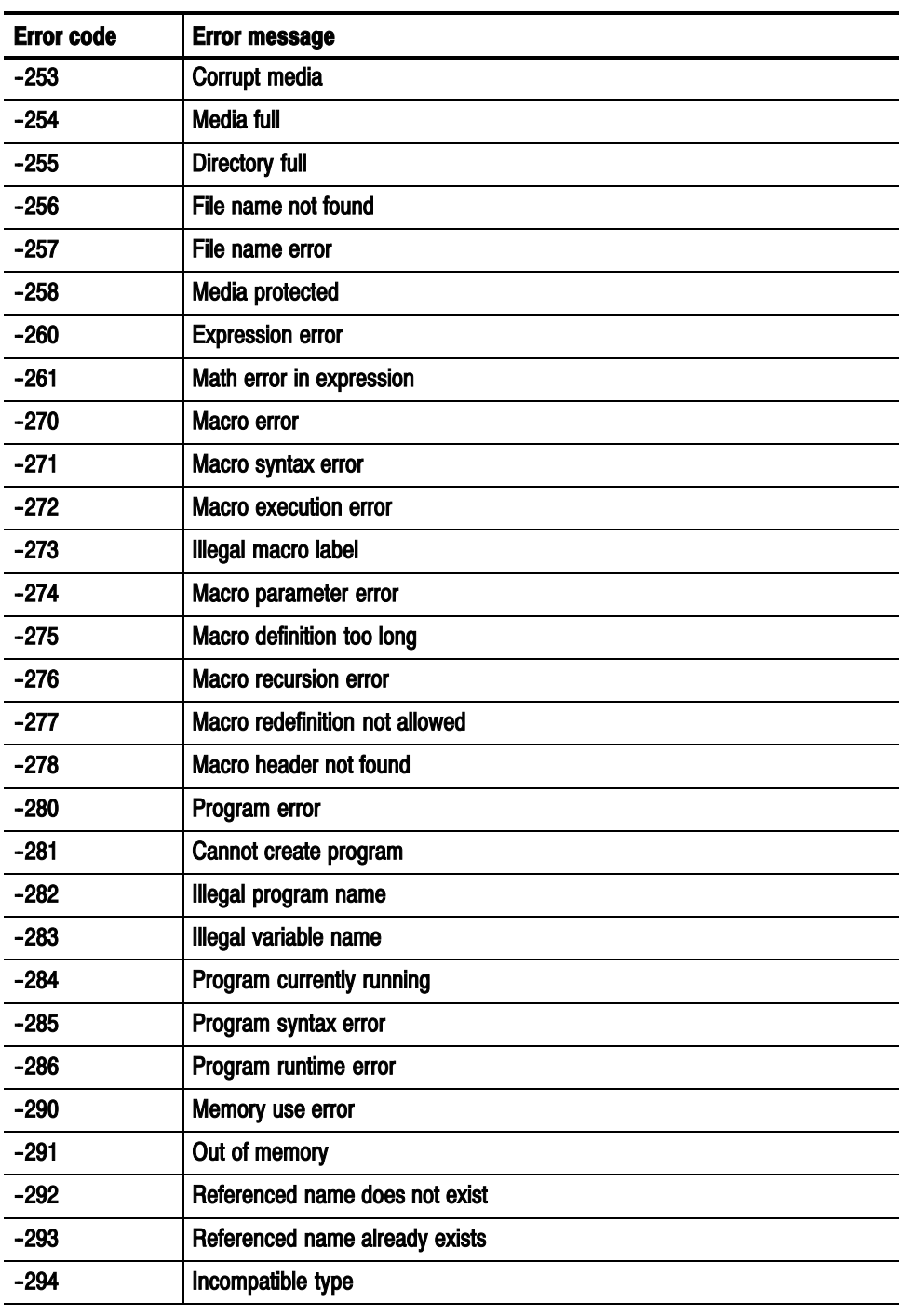

#### Table 3-5: Execution errors (cont.)

# Device Specific Errors

These error codes are returned when an internal instrument error is detected. This type of error can indicate a hardware problem.

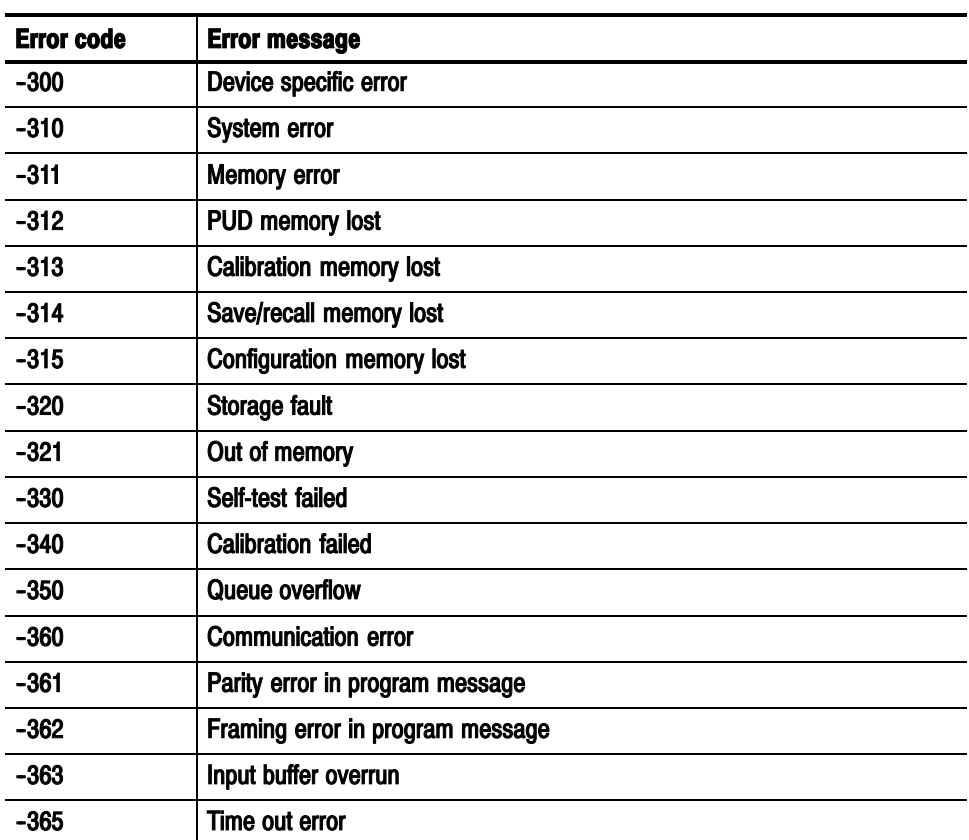

#### Table 3-6: Device specific errors

# Query Errors

These error codes are returned in response to an unanswered query.

#### Table 3--7: Query errors

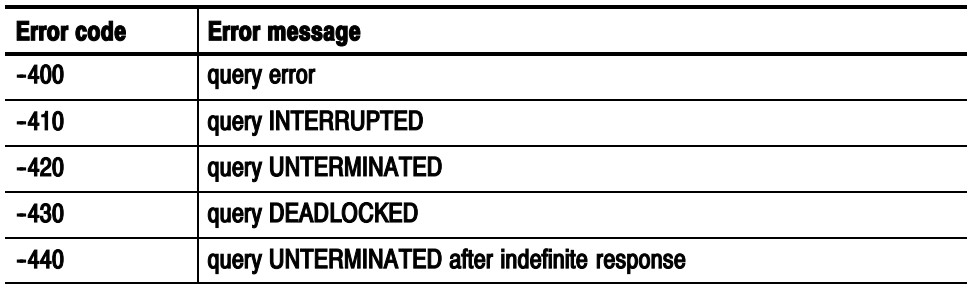

# Power-On Events

These events occur when the instrument detects an off to on transition in its power supply.

#### Table 3-8: Power-on events

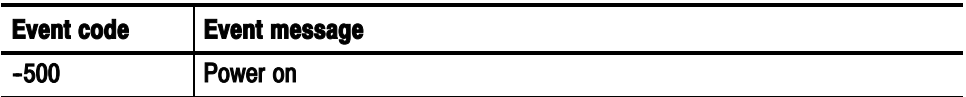

# User Request Events

These events are unused in DTG5000 series.

#### Table 3-9: User request events

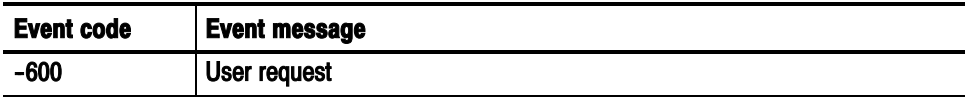

# Request Control Events

This event is unused in DTG5000 series.

#### Table 3--10: Request control events

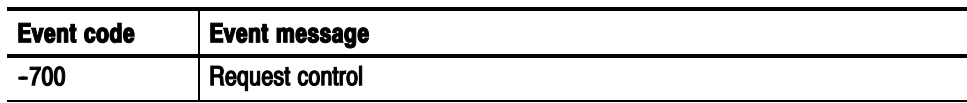

# Operation Complete Events

This event occurs when the instrument's synchronization protocol, having been enabled by an \*OPC command, completes all selected pending operations.

#### Table 3-11: Operation complete events

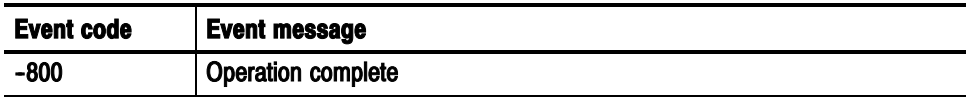

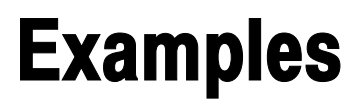

<sup>1</sup> f

# **Programming Examples**

This section includes a sample program to use the GPIB interfaces. This program is written in Microsoft Visual BASIC V6.0.

GPIB programs run on a PC-compatible system. To use the GPIB interface, your PC-compatible system must be equipped with a National Instruments GPIB board and associated drivers. GPIB programs are also compatible with National **Instruments LabVIEW.** 

### **Sample program**

This program outputs 4 bits binary counter repeatedly.

Option Explicit

```
Private Sub Command1 Click()
    'Following is the example to
    Dim dev%, i&, count&
    Dim s$, ss$, blockSize&
    blockSize = 1024'select GPIB Board 0
    'Primary Address 1
    'Secondary Address None
    'Timeout 3s
    'Assert EOI at the end of ibwrt
    'Do not handle EOS character automatically
    ibdev 0, 1, 0, T10s, 1, 0, dev
    ibwrt dev, "*CLS"
    ibwrt dev, "*RST"
    ibwrt dev. "GROUP: DELETE: ALL"
    ibwrt dev, "GROUP:NEW ""GRP1"", 4"
    ibwrt dev, "BLOCK:DELETE:ALL"
    ibwrt dev, "BLOCK:NEW ""BLK1"", " & blockSize
    ibwrt dev, "BLOCK: SELECT ""BLK1"""
    ibwrt dev, "VECTOR: IOFORMAT ""GRP1"", HEX"
    'Define 4bit counter pattern
    count = blockSize / 16
    s = "0123456789ABCDEF"
```

```
For i = 0 To count -1ss = ss & sNext
    'Send block data
    ibwrt dev, "VECTOR: DATA 0, " & blockSize & ", """ & ss & """"
    ibwrt dev. "SEOUENCE:LENGTH 1"
'Define Sequence
   ibwrt dev, "SEQUENCE:DATA 0, """", 0, ""BLK1"", 0, """", """""
'Infinite Loop of BLK1
    ibwrt dev. "SIGNAL:ASSIGN ""GRP1[3]"", ""A1"""
'Channel Assign
    ibwrt dev. "SIGNAL:ASSIGN ""GRP1[2]"", ""A2"""
    ibwrt dev. "SIGNAL:ASSIGN ""GRP1T11"". ""B1"""
    ibwrt dev. "SIGNAL:ASSIGN ""GRP1[0]"", ""B2"""
    ibwrt dev. "TBAS: FREO 100e6"
'Set Frequency
    ibwrt dev. "SIGNAL:HIGH ""GRP1[1"", 0.5"
'Set High Level
    ibwrt dev. "SIGNAL:LOW ""GRP1[1"", -0.0"
'Set Low Level
    For i = 0 To 3
        ibwrt dev. "SIGNAL:OUTPUT ""GRP1[" & i & "]"". 1"
'Output On
   Next
    ibwrt dev, "TBAS:RUN 1"
'Start Sequencer
```
End Sub

# Appendices

# **Appendix A: Character Charts**

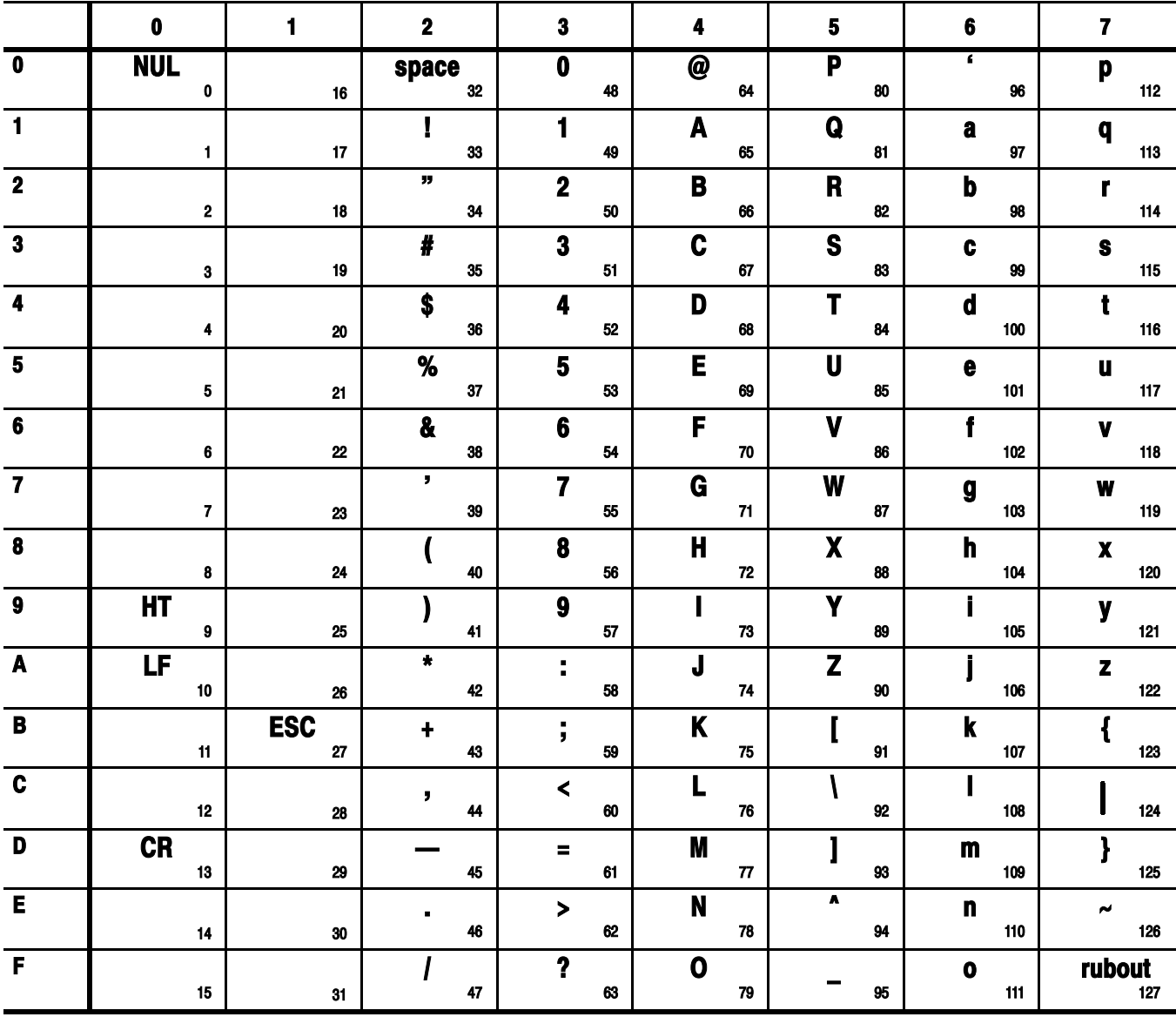

#### Table A-1: The DTG character set

Table A-2: ASCII & GPIB code chart

| <b>B7</b>                                                                               | $\mathbf 0$                                                                | 0                            | 0                                 | 0                      | 1                                                  | 1                                    | 1<br>1                          | 1<br>1                          |
|-----------------------------------------------------------------------------------------|----------------------------------------------------------------------------|------------------------------|-----------------------------------|------------------------|----------------------------------------------------|--------------------------------------|---------------------------------|---------------------------------|
| B6<br>B5                                                                                | 0<br>0                                                                     | 0<br>1                       | 1<br>0                            | 1<br>1                 | 0<br>0                                             | 0<br>1                               | 0                               | 1                               |
| <b>BITS</b>                                                                             |                                                                            |                              | <b>NUMBERS</b>                    |                        |                                                    |                                      |                                 |                                 |
| <b>B4 B3 B2 B1</b>                                                                      |                                                                            | CONTROL                      | <b>SYMBOLS</b>                    |                        |                                                    | <b>UPPER CASE</b>                    |                                 | <b>LOWER CASE</b>               |
|                                                                                         | $\mathbf 0$<br>NUL                                                         | 20<br><b>DLE</b>             | 40<br>LA0<br><b>SP</b>            | 60<br>LA16<br>0        | TA0<br>100                                         | <b>TA16</b><br>120<br>Р              | <b>SAO</b><br>140<br>×.         | <b>SA16</b><br>160              |
| 0<br>0<br>0                                                                             | 0<br>0                                                                     | 10<br>16                     | 20<br>32                          | 30<br>48               | @<br>40<br>64                                      | 50<br>80                             | 60<br>96                        | p<br>70<br>112                  |
|                                                                                         | $\mathbf{1}$<br><b>GTL</b>                                                 | LL0<br>21                    | LA1<br>41                         | <b>LA17</b><br>61      | TA1<br>101                                         | TA <sub>17</sub><br>121              | SA 1<br>141                     | SA17<br>161                     |
| 0<br>0<br>0<br>-1                                                                       | SOH<br>$\blacksquare$<br>$\mathbf{1}$                                      | DC1<br>17<br>-11             | и<br>21<br>33                     | 1<br>31<br>49          | A<br>41<br>65                                      | Q<br>81<br>51                        | a<br>97<br>61                   | q<br>71<br>113                  |
|                                                                                         | $\overline{2}$                                                             | 22                           | LA <sub>2</sub><br>42             | LA18<br>62             | TA <sub>2</sub><br>102                             | <b>TA18</b><br>122                   | SA2<br>142                      | <b>SA18</b><br>162              |
| o<br>1.<br>0<br>o                                                                       | STX<br>$\overline{2}$<br>2                                                 | DC <sub>2</sub><br>18<br>12  | ,,<br>22<br>34                    | 2<br>32<br>50          | в<br>42<br>66                                      | R<br>82<br>52                        | b<br>62<br>98                   | r<br>72<br>114                  |
|                                                                                         | 3                                                                          | 23                           | LA3<br>43                         | LA19<br>63             | TA3<br>103                                         | <b>TA19</b><br>123                   | SA3<br>143                      | <b>SA19</b><br>163              |
| 0<br>11                                                                                 | ETX                                                                        | DC <sub>3</sub>              | ,                                 | 3                      | с                                                  | S                                    | c                               | s                               |
|                                                                                         | 3<br>3<br>4<br><b>SDC</b>                                                  | 19<br>13<br><b>DCL</b><br>24 | 23<br>35<br>LA4<br>44             | 33<br>51<br>LA20<br>64 | 43<br>67<br>104<br>TA4                             | 53<br>83<br>124<br><b>TA20</b>       | 63<br>99<br>144<br>SA4          | 73<br>115<br><b>SA20</b><br>164 |
| 1<br>0<br>0<br>o                                                                        | ЕОТ                                                                        | DC4                          | S                                 | 4                      | D                                                  | Т                                    | d                               | t                               |
|                                                                                         | 4<br>4                                                                     | 20<br>14                     | 36<br>24                          | 52<br>34               | 68<br>44                                           | 54<br>84                             | 100<br>64                       | 74<br>116                       |
| 1<br>0<br>o<br>1                                                                        | <b>PPC</b><br>5<br>ENQ                                                     | <b>PPU</b><br>25<br>NAK      | LA5<br>45<br>%                    | LA21<br>65<br>5        | TA5<br>105<br>Е                                    | <b>TA21</b><br>125<br>U              | SA5<br>145<br>е                 | <b>SA21</b><br>165<br>u         |
|                                                                                         | 5<br>5                                                                     | 21<br>15                     | 37<br>25                          | 35<br>53               | 45<br>69                                           | 55<br>85                             | 101<br>65                       | 75<br>117                       |
| 10<br>o<br>1                                                                            | 6<br>ACK                                                                   | 26<br><b>SYN</b>             | 46<br>LA6<br>&.                   | LA22<br>66<br>6        | 106<br>TA <sub>6</sub><br>F                        | <b>TA22</b><br>126<br>v              | 146<br>SA6<br>f                 | <b>SA22</b><br>166<br>v         |
|                                                                                         | 6<br>6                                                                     | 22<br>16                     | 38<br>26                          | 54<br>36               | 70<br>46                                           | 56<br>86                             | 102<br>66                       | 76<br>118                       |
| 1                                                                                       | $\overline{7}$<br>BEL                                                      | 27<br>ETB                    | 47<br>LA7<br>$\, \bullet$         | LA23<br>67<br>7        | TA7<br>107<br>G                                    | <b>TA23</b><br>127<br>W              | SA7<br>147                      | <b>SA23</b><br>167<br>w         |
| 11                                                                                      | $\overline{7}$<br>7                                                        | 23<br>17                     | 27<br>39                          | 37<br>55               | 47<br>71                                           | 87<br>57                             | g<br>67<br>103                  | 77<br>119                       |
|                                                                                         | 10<br>GET                                                                  | <b>SPE</b><br>30             | LA8<br>50                         | LA24<br>70             | TA8<br>110                                         | 130<br><b>TA24</b>                   | SA8<br>150                      | 170<br><b>SA24</b>              |
| 0<br>0<br>0                                                                             | BS<br>8<br>8                                                               | CAN<br>24<br>18              | 40<br>28                          | 8<br>38<br>56          | н<br>72<br>48                                      | x<br>88<br>58                        | h<br>104<br>68                  | x<br>78<br>120                  |
|                                                                                         | 11<br><b>TCT</b>                                                           | <b>SPD</b><br>31             | LA9<br>51                         | LA <sub>25</sub><br>71 | TA <sub>9</sub><br>111                             | <b>TA25</b><br>131                   | SA9<br>151                      | <b>SA25</b><br>171              |
| 0<br>0<br>-1                                                                            | HТ<br>9<br>9                                                               | EM<br>19<br>25               | 29<br>41                          | 9<br>39<br>57          | 49<br>73                                           | Y<br>59<br>89                        | 105<br>69                       | 79<br>121                       |
|                                                                                         | 12                                                                         | 32                           | LA10<br>52                        | LA26<br>72             | <b>TA10</b><br>112                                 | <b>TA26</b><br>132                   | <b>SA10</b><br>152              | <b>SA26</b><br>172              |
| 0<br>0<br>1.                                                                            | LF<br>10<br>A                                                              | <b>SUB</b><br>26<br>1A       | $\bullet$<br>2A<br>42             | ЗΑ<br>58               | J<br>74<br>4Α                                      | z<br>5Α<br>90                        | 6А<br>106                       | z<br>122<br>7A                  |
|                                                                                         | 13                                                                         | 33                           | LA11<br>53                        | LA27<br>73             | TA <sub>11</sub><br>113                            | <b>TA27</b><br>133                   | <b>SA11</b><br>153              | <b>SA27</b><br>173              |
| 0<br>11                                                                                 | VΤ                                                                         | <b>ESC</b>                   | ٠                                 | ,                      | κ                                                  |                                      | k                               |                                 |
|                                                                                         | в<br>11<br>14                                                              | 27<br>1B<br>34               | 2B<br>43<br>LA12<br>54            | 3B<br>59<br>LA28<br>74 | 48<br>75<br><b>TA12</b><br>114                     | 5В<br>91<br><b>TA28</b><br>134       | 107<br>6B<br><b>SA12</b><br>154 | 123<br>7B<br><b>SA28</b><br>174 |
| 0<br>0<br>1                                                                             | FF                                                                         | FS                           | ,                                 | ≺                      | L                                                  |                                      |                                 |                                 |
|                                                                                         | C<br>12<br>15                                                              | 28<br>1C                     | 2C<br>44                          | 3C<br>60               | 4C<br>76                                           | 5C<br>92                             | 108<br>6C                       | 7C<br>124                       |
| $\blacksquare$<br>0 <sub>1</sub>                                                        | rп                                                                         | 35<br>GS                     | 55<br>LA13                        | 75<br>LA <sub>29</sub> | TA <sub>13</sub><br>115<br>м                       | <b>TA29</b><br>135<br>l              | <b>SA13</b><br>155              | <b>SA29</b><br>175<br>ł         |
|                                                                                         | D<br>13                                                                    | 1D<br>29                     | 2D<br>45                          | 3D<br>61               | 4D<br>77                                           | 5D<br>93                             | 6D<br>109                       | <b>7D</b><br>125                |
| 1 1 1 0                                                                                 | 16<br>S <sub>O</sub>                                                       | 36<br><b>RS</b>              | 56<br>LA14<br>$\blacksquare$      | 76<br>LA30<br>>        | <b>TA14</b><br>116<br>N                            | 136<br><b>TA30</b><br>$\blacksquare$ | 156<br><b>SA14</b><br>n         | <b>SA30</b><br>176<br>یم        |
|                                                                                         | Е<br>14                                                                    | 30<br>1E                     | 2E<br>46                          | 3E<br>62               | 4E<br>78                                           | 5Е<br>94                             | 6E<br>110                       | 7E<br>126                       |
| 1111                                                                                    | 17<br>SI                                                                   | 37<br><b>US</b>              | 57<br>LA15                        | 77<br><b>UNL</b><br>?  | 117<br><b>TA15</b><br>0                            | 137<br><b>UNT</b>                    | <b>SA15</b><br>157<br>$\bullet$ | 177<br><b>RUBOUT</b>            |
|                                                                                         | F<br>15                                                                    | 1F<br>31                     | 2F<br>47                          | 3F<br>63               | 4F<br>79                                           | 5F<br>95                             | 6F<br>111                       | (DEL)<br>7F<br>127              |
|                                                                                         | <b>ADDRESSED</b>                                                           | <b>UNIVERSAL</b>             |                                   | <b>LISTEN</b>          |                                                    | <b>TALK</b>                          |                                 | SECONDARY ADDRESSES             |
|                                                                                         | <b>COMMANDS</b><br><b>COMMANDS</b><br><b>ADDRESSES</b><br><b>ADDRESSES</b> |                              |                                   |                        |                                                    |                                      | OR COMMANDS                     |                                 |
| PPC-<br><b>GPIB code (with ATN asserted)</b><br>$octal \longrightarrow 5$<br><b>KEY</b> |                                                                            |                              |                                   |                        | <b>Tektronix</b><br><b>REF: ANSI STD X3.4-1977</b> |                                      |                                 |                                 |
|                                                                                         | $hex \rightarrow 5$                                                        | $ENQ -$<br>5-                | <b>ASCII character</b><br>decimal |                        |                                                    |                                      | IEEE STD 488.2-1992             |                                 |
|                                                                                         |                                                                            |                              |                                   |                        |                                                    |                                      | ISO STD 646-2973                |                                 |

# Appendix B: GPIB Interface Specification

This appendix lists and describes the GPIB functions and messages the data timing generator implements.

## Interface Functions

Table B-1 lists the GPIB interface functions this instrument implements. Each function is briefly described on the next page.

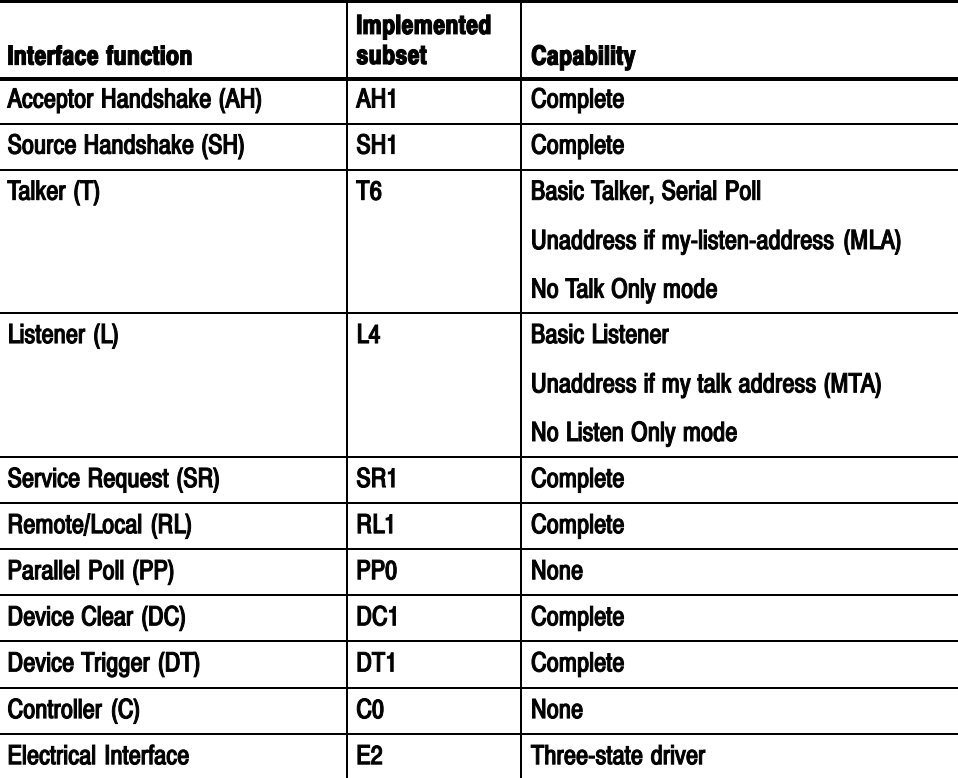

#### Table B--1: GPIB interface function implementation

- Acceptor Handshake (AH). Enables a listening device to coordinate data reception. The AH function delays data transfer initiation or termination until the listening device is ready to receive the next data byte.
- Source Handshake (SH). Enables a talking device to support the coordination of data transfer. The SH function controls the initiation and termination of data byte transfers.
- Talker (T). Enables a device to send device-dependent data over the interface. This capability is available only when the device is addressed to talk, and uses a one-byte address.
- Listener (L). Enables a device to receive device-dependent data over the interface. This capability is available only when the device is addressed to listen, and uses a one-byte address.
- Service Request (SR). Enables a device to request service from the controller.
- Remote/Local (RL). Enables a device to select between one of two sources for data timing generator control. It determines whether input information is controlled from the front panel (local control) or by GPIB commands (remote control).
- Device Clear (DC). Enables a device to be cleared or initialized, either individually, or as part of a group of devices.
- Controller  $(C)$ . Enables a device that has this capability to send its address, universal commands, and addressed commands to other devices over the interface.
- Electrical Interface (E). Identifies the electrical interface driver type. The notation E1 means the electrical interface uses open collector drivers, E2 means the electrical interface uses three-state drivers.

# Interface Messages

Table B-2 shows the standard interface messages that the data timing generator supports. Brief function descriptions are provided on the next page.

| <b>Message</b>          | <b>GPIB</b> |
|-------------------------|-------------|
| <b>DCL</b>              | Yes         |
| get                     | Yes         |
| <b>GTL</b>              | Yes         |
| LLO                     | Yes         |
| <b>PPC</b>              | <b>No</b>   |
| <b>PPD</b>              | <b>No</b>   |
| <b>PPE</b>              | <b>No</b>   |
| <b>PPU</b>              | No          |
| <b>SDC</b>              | Yes         |
| <b>SPD</b>              | Yes         |
| <b>SPE</b>              | Yes         |
| <b>TCT</b>              | <b>No</b>   |
| <b>UNL</b>              | Yes         |
| <b>UNT</b>              | Yes         |
| <b>Listen Addresses</b> | <b>Yes</b>  |
| <b>Talk Addresses</b>   | Yes         |

Table B-2: DTG standard interface message

\* For detailed information see page B--4.

- Device Clear (DCL). Will clear (initialize) all devices on the bus that have a device clear function, whether or not the controller has addressed them.
- Group Execute Trigger (GET). Triggers all applicable devices and causes them to initiate their programmed actions.
- Go To Local (GTL). Causes the listen-addressed device to switch from remote to local (front-panel) control.
- Local Lockout (LLO). Disables the return to local function.
- Parallel Poll Configure (PPC). Causes the listen-addressed device to respond to the secondary commands Parallel Poll Enable (PPE) and Parallel Poll Disable (PPD), which are placed on the bus following the PPC command. PPE enables a device with parallel poll capability to respond on a particular data line. PPD disables the device from responding to the parallel poll.
- Select Device Clear (SDC). Clears or initializes all listen-addressed devices.
- Serial Poll Disable (SPD). Changes all devices on the bus from the serial poll state to the normal operating state.
- Serial Poll Enable (SPE). Puts all bus devices that have a service request function into the serial poll enabled state. In this state, each device sends the controller its status byte, instead of its normal output, after the device receives its talk address on the data lines. This function may be used to determine which device sent a service request.
- Take Control (TCT). Allows the controller in charge to pass control of the bus to another controller on the bus.

# Appendix C: Factory Initialization Settings

The following tables lists the commands affected by factory initialization. Table C-1 on page C-1 lists commands for the DTG5000 series.

The \*RST command has no effect on the Status commands.

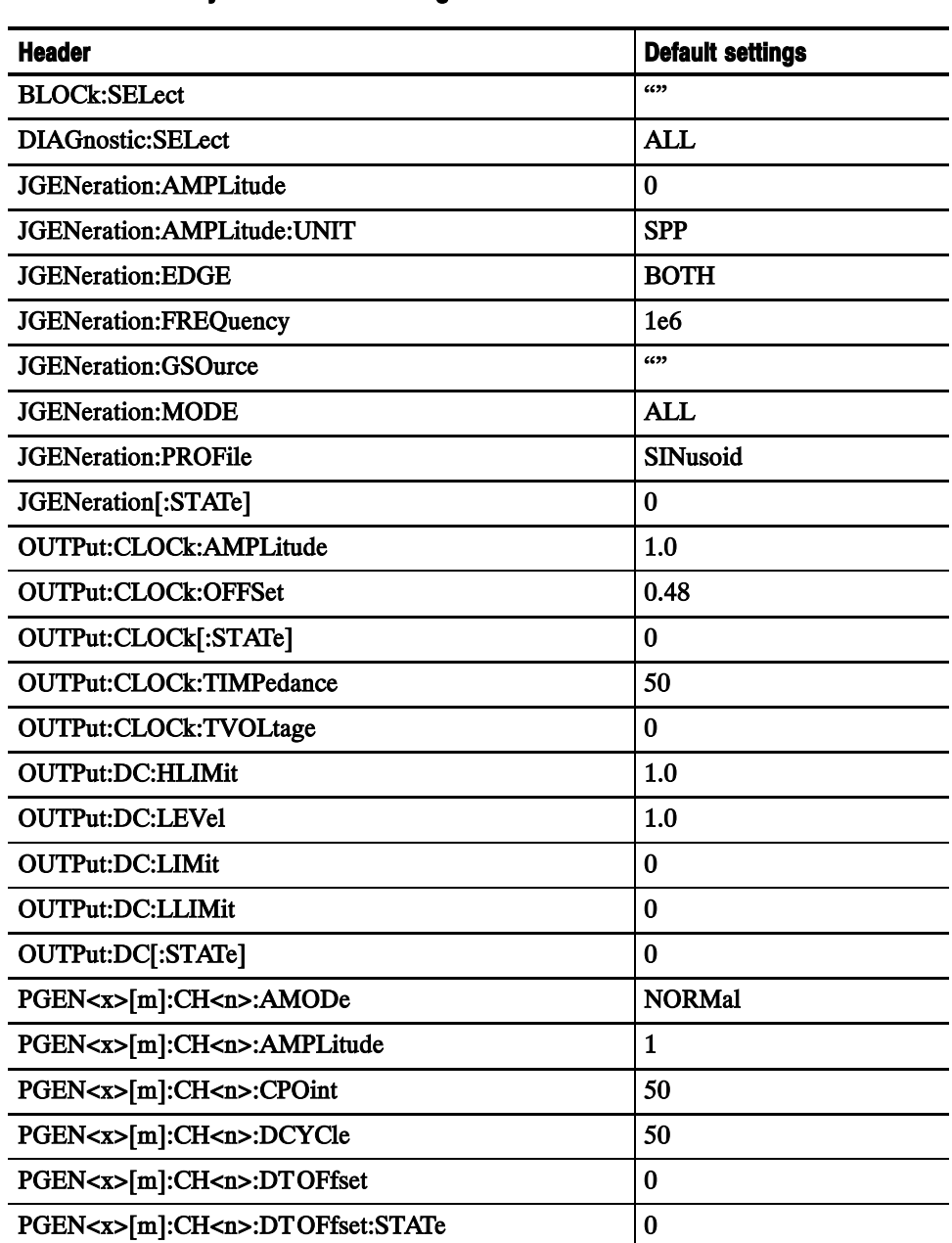

#### Table C-1: Factory initialization settings

| <b>Header</b>                        | <b>Default settings</b>  |
|--------------------------------------|--------------------------|
| PGEN <x>[m]:CH<n>:HIGH</n></x>       | 1.0                      |
| PGEN <x>[m]:CH<n>:HLIMit</n></x>     | 1.0                      |
| PGEN <x>[m]:CH<n>:LDELay</n></x>     | $\bf{0}$                 |
| PGEN <x>[m]:CH<n>:LHOLd</n></x>      | <b>LDELay</b>            |
| PGEN <x>[m]:CH<n>:LIMit</n></x>      | 0                        |
| PGEN <x>[m]:CH<n>:LLIMit</n></x>     | 0                        |
| PGEN <x>[m]:CH<n>:LOW</n></x>        | $\bf{0}$                 |
| PGEN <x>[m]:CH<n>:OFFSet</n></x>     | 0.5                      |
| PGEN <x>[m]:CH<n>:OUTPut</n></x>     | $\bf{0}$                 |
| PGEN <x>[m]:CH<n>:PHASe</n></x>      | $\bf{0}$                 |
| PGEN <x>[m]:CH<n>:POLarity</n></x>   | NORMa <sub>1</sub>       |
| PGEN <x>[m]:CH<n>:PRATe</n></x>      | NORMa <sub>1</sub>       |
| PGEN <x>[m]:CH<n>:SLEW</n></x>       | 2.25                     |
| PGEN <x>[m]:CH<n>:TDELay</n></x>     | $5e-9$                   |
| PGEN <x>[m]:CH<n>:THOLd</n></x>      | <b>DCYCle</b>            |
| PGEN <x>[m]:CH<n>:TIMPedance</n></x> | 50                       |
| PGEN <x>[m]:CH<n>:TVOLtage</n></x>   | 0                        |
| PGEN <x>[m]:CH<n>:TYPE</n></x>       | <b>NRZ</b>               |
| PGEN <x>[m]:CH<n>:WIDTh</n></x>      | $5e-9$                   |
| SEQuence: LENGth                     | $\mathbf{1}$             |
| SIGNal:ASSign                        | Sets the auto-assignment |
| SUBSequence: LENGth                  | $-1$                     |
| SUBSequence: SELect                  | 6699                     |
| SYSTem:KLOCk                         | 0                        |
| <b>TBAS:COUNt</b>                    | $\mathbf{1}$             |
| TBAS: CRANge                         | 12                       |
| TBAS: DOFFset                        | 0                        |
| TBAS: EIN: IMPedance                 | 1e <sub>3</sub>          |
| TBAS: EIN: LEVel                     | 1.4                      |
| TBAS: EIN: POLarity                  | NORMa <sub>1</sub>       |
| TBAS: FREQuency                      | 1e8                      |
| TBAS: JMODe                          | <b>EVENt</b>             |
| TBAS: JTIMing                        | <b>SYNC</b>              |

Table C-1: Factory initialization settings (cont.)

| <b>Header</b>        | <b>Default settings</b> |
|----------------------|-------------------------|
| <b>TBAS: LDELay</b>  | $\bf{0}$                |
| <b>TBAS: MODE</b>    | <b>CONTinuous</b>       |
| TBAS: OMODe          | <b>DATA</b>             |
| TBAS: PERiod         | $1e-8$                  |
| TBAS: SMODe          | <b>HARDware</b>         |
| TBAS: SOURce         | <b>INTernal</b>         |
| TBAS: TIN: IMPedance | 1e <sub>3</sub>         |
| TBAS: TIN: LEVel     | 1.4                     |
| TBAS: TIN: SLOPe     | POSitive                |
| TBAS: TIN: SOURce    | <b>EXTernal</b>         |
| TBAS:TIN:TIMer       | $1e-3$                  |

Table C-1: Factory initialization settings (cont.)

# Glossary and Index

Z.

# **Glossary**

#### ASCII

Acronym for the American Standard Code for Information Interchange. Controllers transmit commands to the instrument using ASCII character encoding.

#### **Address**

A 7-bit code that identifies an instrument on the communication bus. The instrument must have a unique address for the controller to recognize and transmit commands.

#### BNF (Backus-Naur Form)

A standard notation system for command syntax diagrams. The syntax diagrams in this manual use BNF notation.

#### Controller

A computer or other device that sends commands to and accepts responses from the digitizing oscilloscope.

#### EOI

A mnemonic referring to the control line "End or Identify" on the GPIB interface bus. One of the two possible end-of-message terminators.

#### EOM

A generic acronym referring to the end-of-message terminator. The end-of-message terminator can be either an EOI or the ASCII code for line feed (LF).

#### **GPIB**

Acronym for General Purpose Interface Bus, the common name for the communications interface system defined in IEEE Std 488.

#### IEEE

Acronym for the Institute for Electrical and Electronic Engineers.

#### **OuickC**

A computer language (distributed by Microsoft) that is based on C.

#### **SCPI**

Acronym for Standard Commands for Programmable Instruments.

**Glossary** 

# Index

# A

Abbreviations, commands, queries, and parameters,  $2 - 5$ Arguments, MIN, MAX, 2--4

# B

Backus-Naur Form, 2-1 BLOCk:DELete, 2-21 BLOCk:DELete:ALL, 2-21 BLOCk:LENGth, 2-22 BLOCk:NEW, 2-22 BLOCk:SELect, 2-23 BNF (Backus-Naur form), 2-1

# C

 $*CAL?, 2-23$ CALibration[:ALL], 2-24 chaining,  $2-6$ Character chart, A-1  $*CLS$ , 2-25 Code, error, 3-11 Command Common Commands, 2-16 Device Commands, 2-17 summaries, 2-16 Command Groups, 2-13 Command Quick Reference, 2-14 Functional Groups, 2-13 Command Quick Reference, 2-14 Command syntax, 2-1 Commands, structure of IEEE 488.2 commands, 2-10 Common Commands, 2-16 Constructed Mnemonics, 2-11 Creating commands, 2-3

# D

DCL, B-3, B-4 Device Clear, B-3, B-4 Device Commands, 2-17 DIAGnostic:DATA?, 2-25 DIAGnostic<sup>[</sup>:IMMediate], 2-26 DIAGnostic:SELect, 2-27 Diagram, syntax, 2-12

# E

Enable registers, 3-6 Error code, 3-11 Error codes commands, 3-12 device specific, 3-16 execution, 3-14 hardware, 3-16 query, 3-17 Error message, 3-11  $*ESE$ , 2-28  $*ESR, 2-28$ 

# F

Factory initialization settings, C-1 Functional Groups, 2-13

# G

General Rules Case sensitivity, 2-9 Quotation means, 2-9  $GET, B-3, B-4$ Go to local,  $B-3$ ,  $B-4$ GPIB Configurations, 1-4 Connection rules, 1-4 interface messages, B-3 interface specification, B-1 Group execute trigger, B-3, B-4 GROup:DELete, 2-29 GROup:DELete:ALL, 2-29 GROup:NEW, 2-30 GROup: WIDTh, 2-30 Groups, command, 2-13 GTL, B-3, B-4

# I

 $*IDN?, 2-31$ IEEE 488.2 common commands, 2-10 IEEE Std 488.2-1992, 1-3 Interface message, B-3

# J

JGENeration: AMPLitude, 2-31 JGENeration: AMPLitude: UNIT, 2-32 JGENeration:EDGE, 2-33 JGENeration:FREQuency, 2-34 JGENeration: GSOurce, 2-34 JGENeration: MODE, 2-35 JGENeration:PROFile, 2-36 JGENeration<sup>[</sup>:STATe], 2-37

## L

 $LLO, B-3, B-4$ Local lock out, B-3, B-4

## M

Message, error, 3-11 MMEMory:LOAD, 2-38 MMEMory:STORe, 2-38 Mnemonics, Constructed, 2-11

# N

National Instruments, 4-1

# O

 $*$ OPC, 2-38  $*$ OPT?, 2-39 OUTPut:CLOCk:AMPLitude, 2--40 OUTPut:CLOCk:OFFSet, 2-40 OUTPut:CLOCk[:STATe], 2-41 OUTPut:CLOCk:TIMPedance, 2-41 OUTPut:CLOCk:TVOLtage, 2--42 OUTPut:DC:HLIMit, 2--42 OUTPut:DC:LEVel, 2-43 OUTPut:DC:LIMit, 2--44 OUTPut:DC:LLIMit, 2-45 OUTPut:DC[:STATe], 2--46 OUTPut:STATe:ALL, 2--46

#### P

Parallel poll, B-3, B-4 Parameter Types, 2-4 Parameter types used in syntax descriptions, 2-4 Parts of commands, 1-1

PGEN<x>[<m>]:CH<n>:AMODe, 2-47 PGEN<x>[<m>]:CH<n>:AMPLitude, 2--48 PGEN<x>[<m>]:CH<n>:BDATa, 2--49 PGEN<x>[<m>]:CH<n>:CPOint, 2-50 PGEN<x>[<m>]:CH<n>:DATA, 2-51 PGEN<x>[<m>]:CH<n>:DCYCle, 2-52 PGEN<x>[<m>]:CH<n>:DT OFfset, 2--53 PGEN<x>[<m>]:CH<n>:DT OFfset:STATe, 2--54 PGEN<x>[<m>]:CH<n>:HIGH, 2--55 PGEN<x>[<m>]:CH<n>:HLIMit, 2-56 PGEN<x>[<m>]:CH<n>:LDELay, 2-57 PGEN<x>[<m>]:CH<n>:LHOLd, 2-58 PGEN<x>[<m>]:CH<n>:LIMit, 2--59 PGEN<x>[<m>]:CH<n>:LLIMit, 2-60 PGEN<x>[<m>]:CH<n>:LOW, 2-61 PGEN<x>[<m>]:CH<n>:OFFSet, 2-62 PGEN<x>[<m>]:CH<n>:OUTPut, 2-63 PGEN<x>[<m>]:CH<n>:PHASe, 2--64 PGEN<x>[<m>]:CH<n>:POLarity, 2-65 PGEN<x>[<m>]:CH<n>:PRATe, 2--66 PGEN<x>[<m>]:CH<n>:SLEW, 2-67 PGEN<x>[<m>]:CH<n>:TDELay, 2-68 PGEN<x>[<m>]:CH<n>:THOLd, 2--69 PGEN<x>[<m>]:CH<n>:TIMPedance, 2--70 PGEN<x>[<m>]:CH<n>:TVOLtage, 2-71 PGEN<x>[<m>]:CH<n>:TYPE, 2--72 PGEN<x>[<m>]:CH<n>:WIDTh, 2-73 PGEN<x>[<m>]:ID?, 2--74 PPC, B-3, B-4 PPD, B-3, B-4 PPE, B-3, B-4 **PPU, B-3** Programming Examples, 1-2

## Q

Queries, 2-3 Query Responses, 2-3 Queues, 3-7 event, 3-7 output, 3-7

# R

Registers, 3-3 Event Status Enable Register (ESER), 3-6 Service Request Enable Register (SRER), 3-6 Standard Event Status Register (SESR), 3-5 Status Byte Register (SRB), 3--4  $*RST, 2-74$ 

Rules, for using SCPI commands, 2-9

# S

**SCPI** abbreviating, 2-5 chaining commands, 2-6 commands, 2-2 general rules, 2-9 MIN, MAX, 2-4 subsystem hierarchy tree, 2-2 SCPI commands and queries syntax, 2-2-2-9 creating commands, 2-3 creating queries, 2-3 SDC, B-3, B-4 Selected device clear, B-3, B-4 SEQuence:DATA, 2-75 SEQuence:LENGth, 2-76 Serial poll Disable,  $B-3$ ,  $B-4$ Enable, B-3, B-4 Setting Up Remote Communications Using GPIB, 1-3 SI prefix and unit, 2-7 SIGNal:<parameter>, 2-78 SIGNal:ASSign, 2-77 SIGNal:BDATa, 2-79 SIGNal:DATA, 2-80 SPD, B-3, B-4 SPE, B-3, B-4 Special characters, 2-5  $*SRE, 2-81$ Status registers, 3-3 Status reporting, 3-1  $*STB?, 2-81$ SUBSequence:DATA, 2-82 SUBSequence:DELete, 2-83 SUBSequence:DELete:ALL, 2-83 SUBSequence: LENGth, 2-84 SUBSequence:NEW, 2-84 SUBSequence:SELect, 2-85 Synchronizing execution, 3-9 Syntax Command, 2-1 diagrams,  $2-12$ Syntax diagrams, 1-1 SYSTem:ERRor[:NEXT]?, 2-85 SYSTem:KLOCk, 2-86 SYSTem:VERSion?, 2-87

# T

Take Control, B-4

TBAS:COUNt, 2-87 TBAS:CRANge, 2-88 TBAS:DOFFset, 2-89 TBAS:EIN:IMMediate, 2-89 TBAS:EIN:IMPedance, 2-90 TBAS:EIN:LEVel, 2-90 TBAS:EIN:POLarity, 2-91 TBAS:FREQuency, 2-91 TBAS:JMODe, 2-92 TBAS:JTIMing, 2-93 TBAS:JUMP, 2-93 TBAS:LDELay, 2-94 TBAS:MODE, 2-94 TBAS:OMODe, 2-95 TBAS: PERiod, 2-96 TBAS:PRATe?, 2-96 TBAS:RSTate?, 2-97 **TBAS:RUN, 2-98** TBAS:SMODe, 2-98 TBAS:SOURce, 2-99 TBAS:TIN:IMPedance, 2-100 TBAS:TIN:LEVel, 2-100 TBAS:TIN:SLOPe, 2-101 TBAS:TIN:SOURce, 2-101 TBAS:TIN:TIMer, 2-102 TBAS:TIN:TRIGger, 2-102 TBAS: VSTate?, 2-103  $TCT, B-3, B-4$  $*TRG, 2-103$  $*TST?, 2-104$ 

# U

Unit and SI prefix, 2-7 **UNL, B-3** Unlisten, B-3 **UNT, B-3** Untalk, B-3

### V

VECTor:BDATa, 2-104 VECTor:BIOFormat, 2-107 VECTor:DATA, 2-108 VECTor:IMPort, 2-110 VECTor:IOFormat, 2-110

## W

 $*$ WAI, 2-112 Where to find other information, vii Index